# buildr

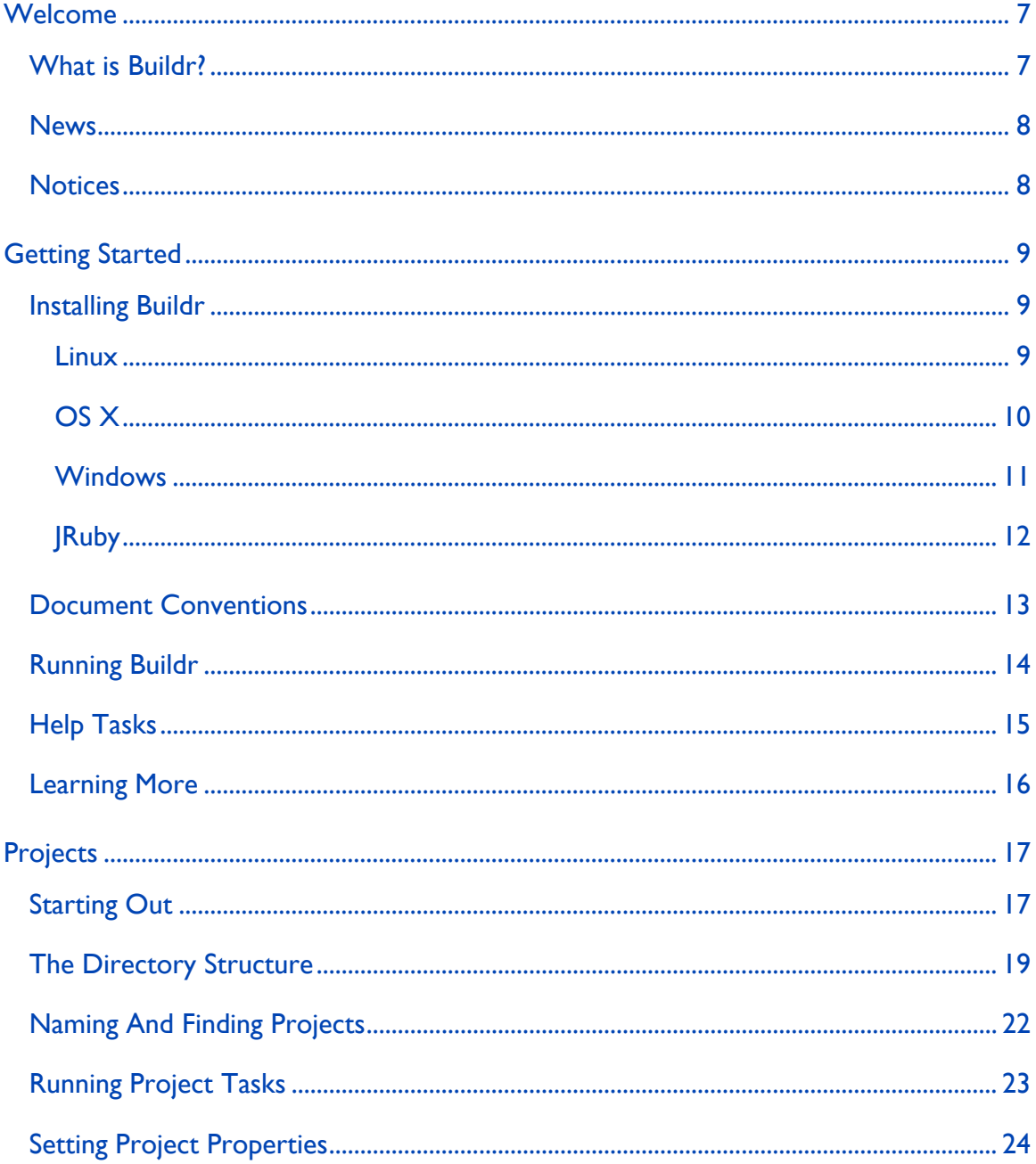

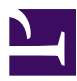

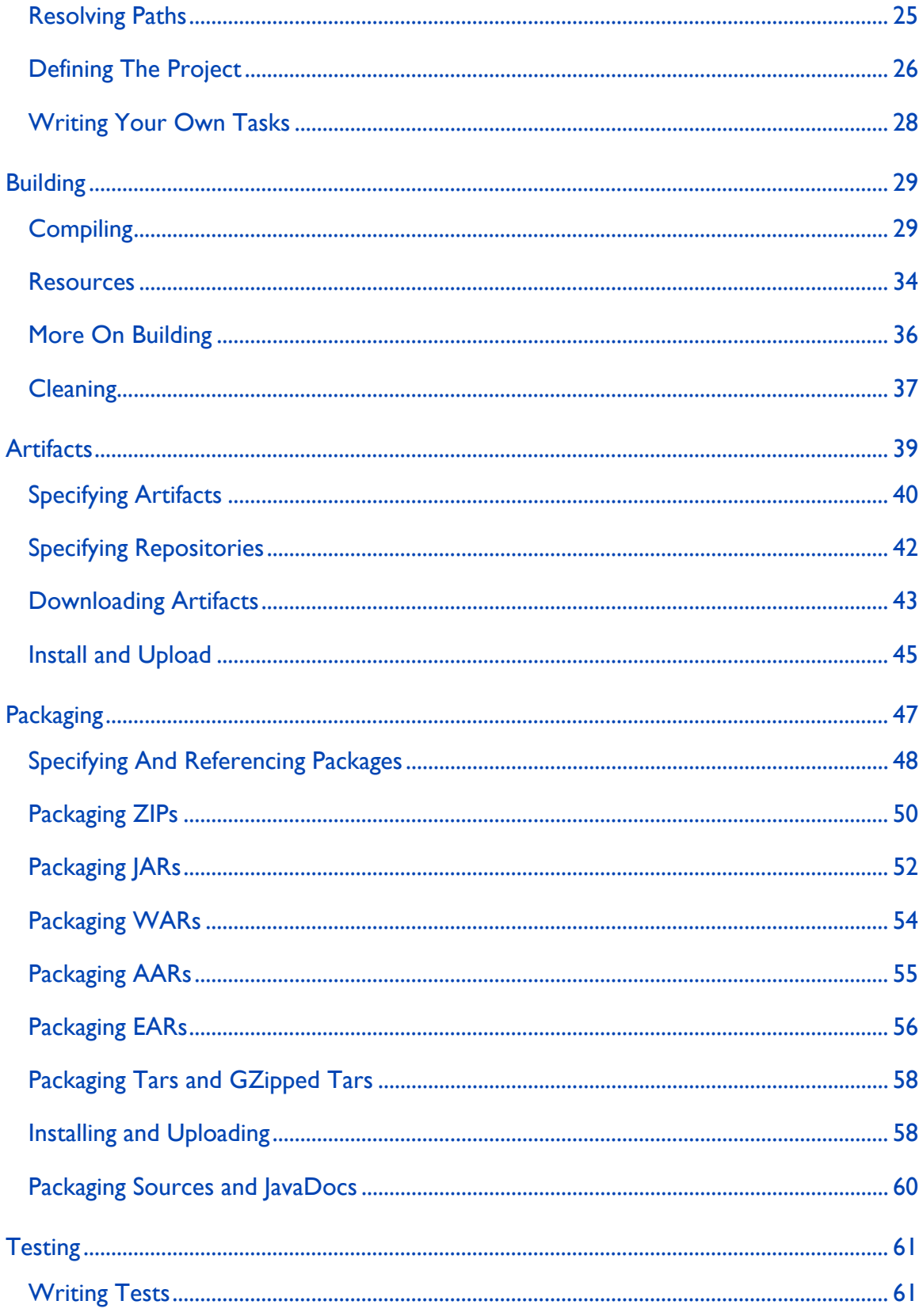

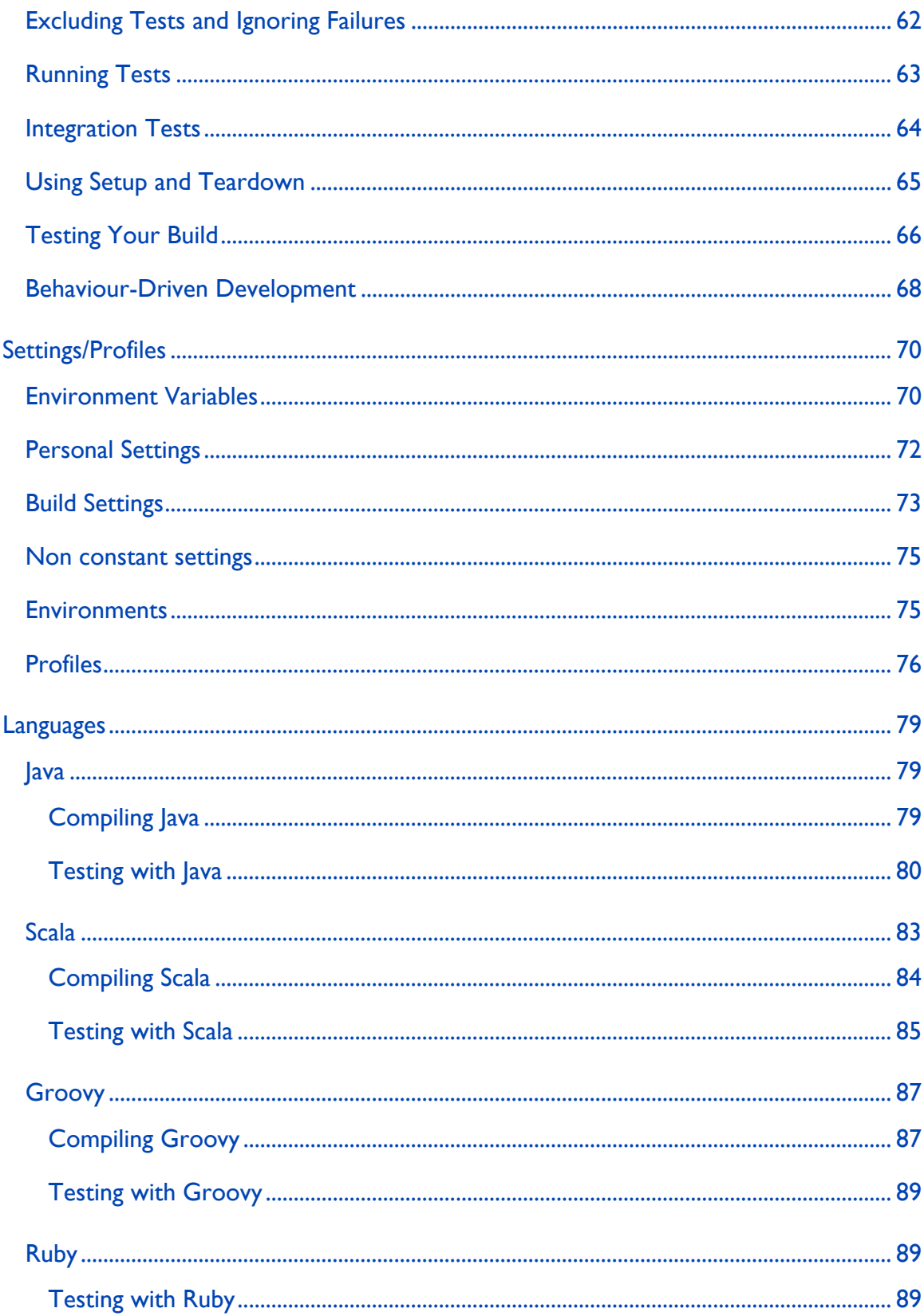

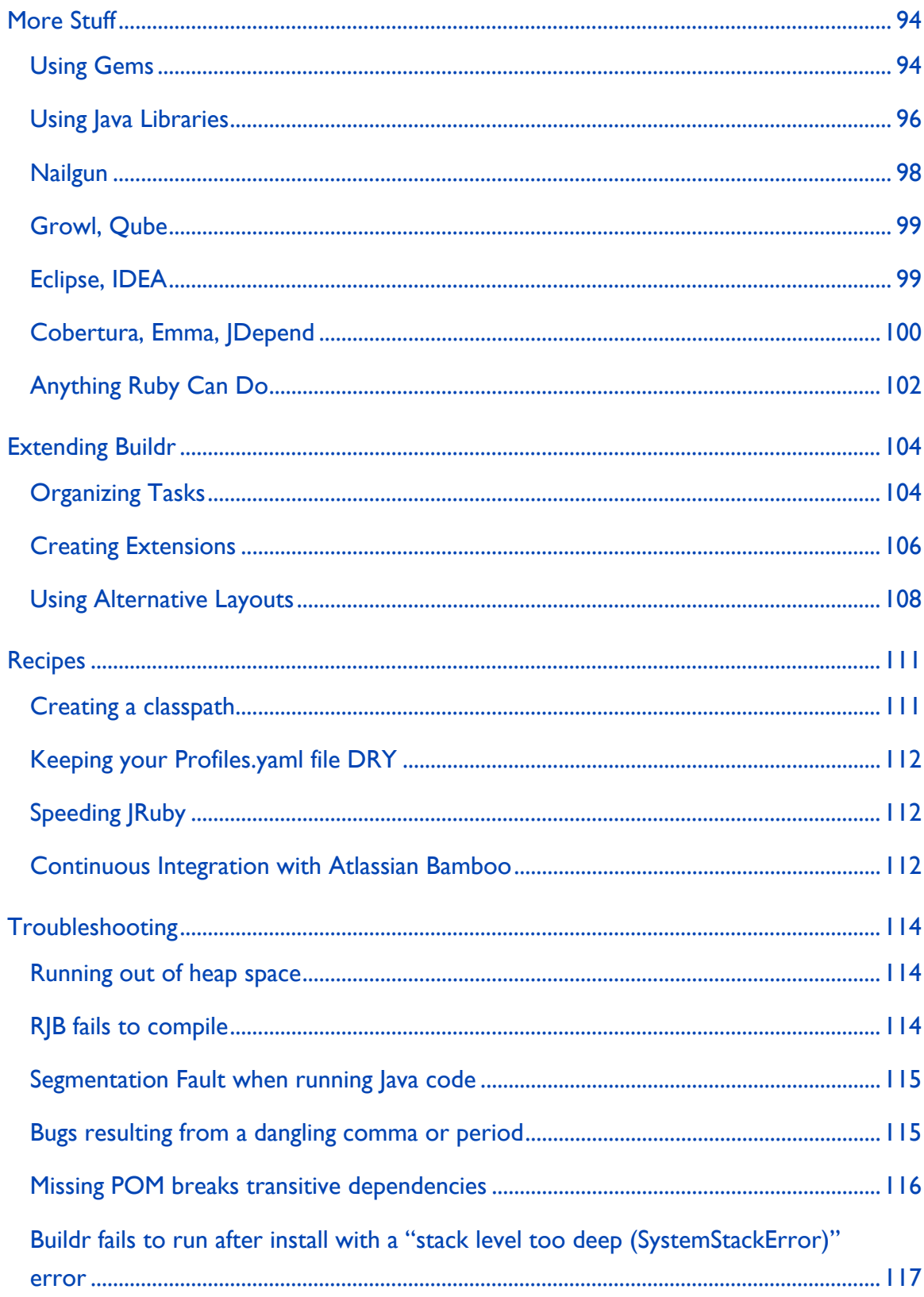

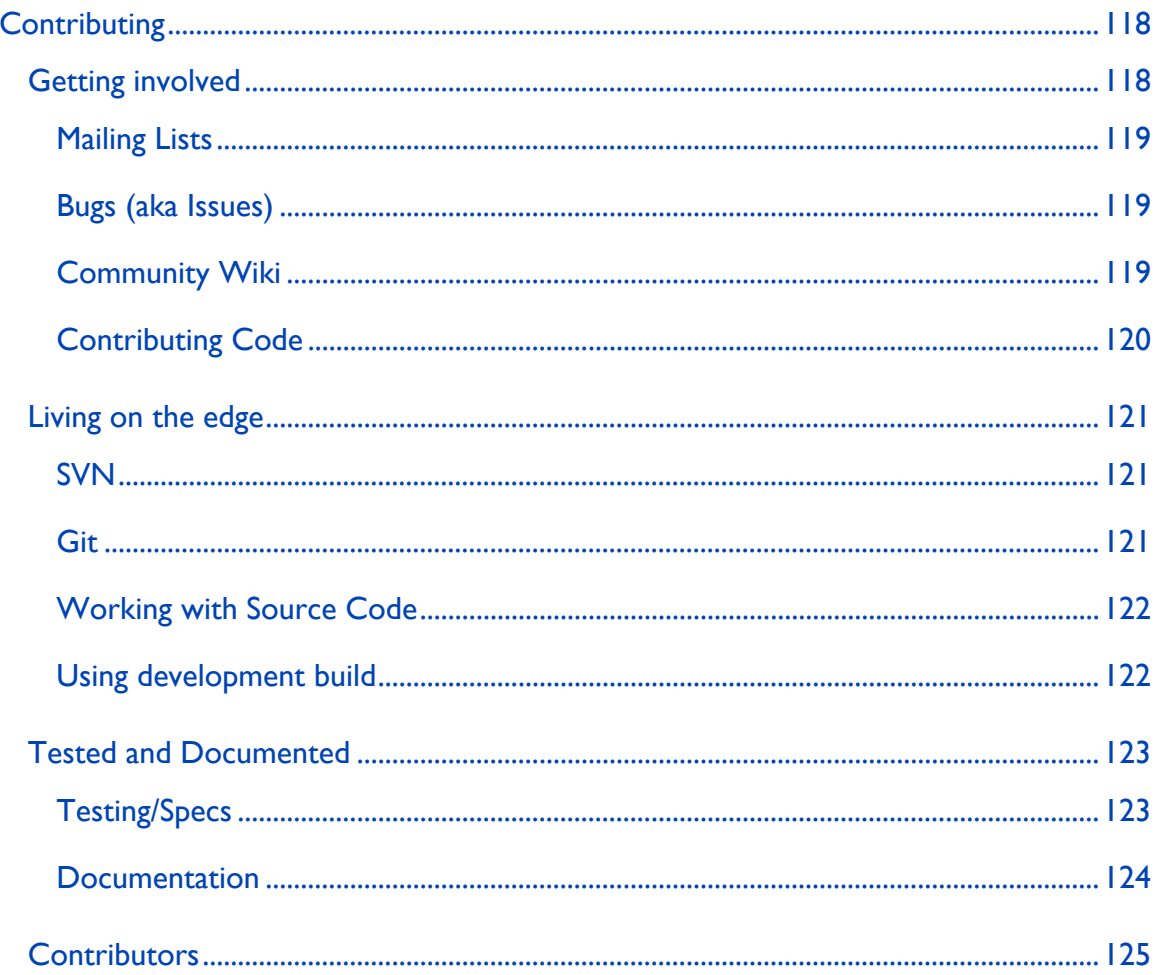

Copyright 2007-2008 Apache Buildr

Licensed under the Apache License, Version 2.0 (the "License"); you may not use this file except in compliance with the License. You may obtain a copy of the License at

<http://www.apache.org/licenses/LICENSE-2.0>

Unless required by applicable law or agreed to in writing, software distributed under the License is distributed on an "AS IS" BASIS, WITHOUT WARRANTIES OR CONDITIONS OF ANY KIND, either express or implied. See the License for the specific language governing permissions and limitations under the License.

# <span id="page-6-0"></span>**Welcome**

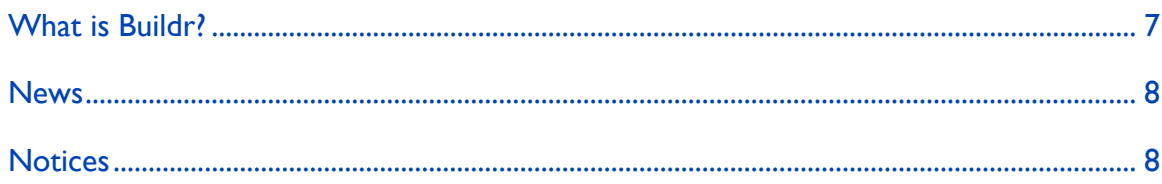

# **What is Buildr?**

Buildr is a build system for Java applications. We wanted something that's simple and intuitive to use, so we only need to tell it what to do, and it takes care of the rest. But also something we can easily extend for those one-off tasks, with a language that's a joy to use. And of course, we wanted it to be fast, reliable and have outstanding dependency management.

Here's what we got:

- A simple way to specify projects, and build large projects out of smaller sub-projects.
- Pre-canned tasks that require the least amount of configuration, keeping the build script DRY and simple.
- Compiling, copying and filtering resources, JUnit/TestNG test cases, APT source code generation, Javadoc and more.
- A dependency mechanism that only builds what has changed since the last release.
- A drop-in replacement for Maven 2.0, Buildr uses the same file layout, artifact specifications, local and remote repositories.
- All your Ant tasks belong to us! Anything you can do with Ant, you can do with Buildr.
- No overhead for building "plugins" or configuration. Just write new tasks or functions.
- Buildr is Ruby all the way down. No one-off task is too demanding when you write code using variables, functions and objects.
- Simple way to upgrade to new versions.

<span id="page-7-0"></span>• Did we mention fast?

So let's get started. You can [read the documentation online,](#page-8-0) or [download the](print/buildr.pdf) [PDF](print/buildr.pdf).

#### **News**

Check out [all that's new in Buildr 1.3.3.](print/whats_new.html)

- Buildr 1.3 now runs on JRuby 1.1 and Ruby 1.8.6.
- Support for building Scala and Groovy projects.
- Behavior-Driven Development frameworks (RSpec, JBehave, etc).
- Profiles and build.yml settings file.
- New API for accessing Java libraries.
- More documentation.
- Other features and bug fixes.

#### **Notices**

The Apache Software Foundation is a non-profit organization, consider [sponsoring](http://www.apache.org/foundation/sponsorship.html) and check the [thanks](http://www.apache.org/foundation/thanks.html) page.

Apache Buildr is an effort undergoing incubation at The Apache Software Foundation (ASF), sponsored by the Apache Incubator. Incubation is required of all newly accepted projects until a further review indicates that the infrastructure, communications, and decision making process have stabilized in a manner consistent with other successful ASF projects. While incubation status is not necessarily a reflection of the completeness or stability of the code, it does indicate that the project has yet to be fully endorsed by the ASF.

[ColorCons,](http://www.mouserunner.com/Spheres_ColoCons1_Free_Icons.html) copyright of Ken Saunders. [DejaVu fonts](http://dejavu.sourceforge.net), copyright of Bitstream, Inc.

# <span id="page-8-0"></span>**Getting Started**

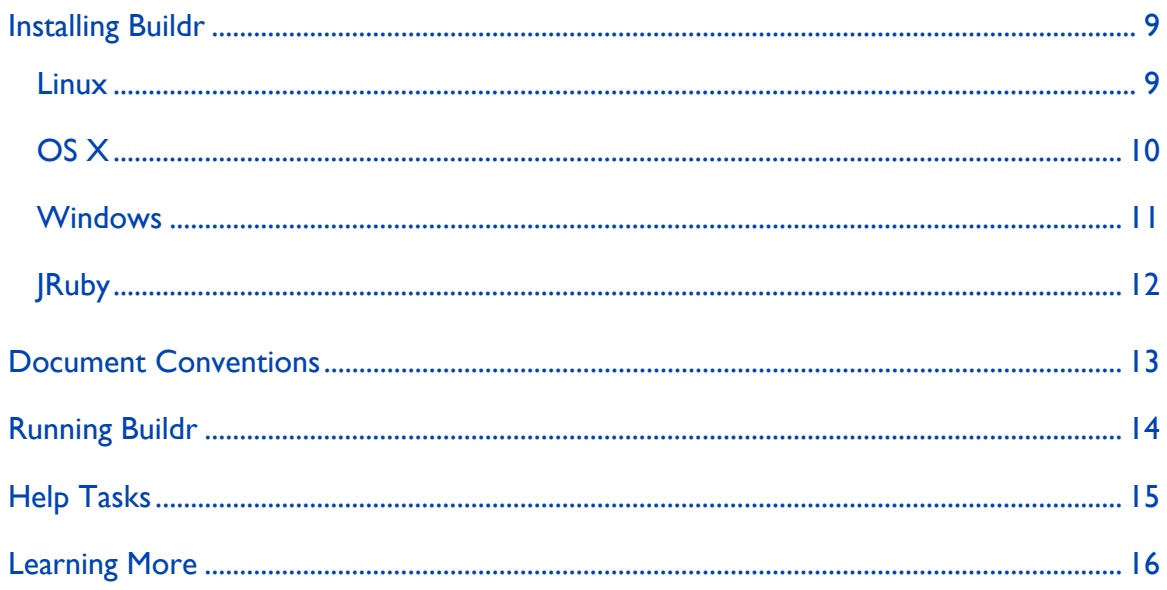

### **Installing Buildr**

The installation instructions are slightly different for each operating system. Pick the one that best matches your operating system and target platform.

The gem install and gem update commands install Buildr from a binary distribution provided through [RubyForge](http://rubyforge.org/projects/buildr). This distribution is maintained by contributors to this project, but is **not** an official Apache distribution. You can obtain the official Apache distribution files from the [download page](print/download.html).

The current release of Buildr for Ruby may not work well with Java 6, only Java 1.5 or earlier. If you need to use Java 6, consider [Buildr for JRuby.](#page-11-0)

#### **Linux**

To get started you will need a recent version of Ruby, Ruby Gems and build tools for compiling native libraries (make, gcc and standard headers).

<span id="page-9-0"></span>On **RedHat/Fedora** you can use yum to install Ruby and RubyGems, and then upgrade to the most recent version of RubyGems:

```
$ sudo yum install ruby rubygems ruby-devel gcc
$ sudo gem update --system
```
On **Ubuntu** you have to install several packages:

```
$ sudo apt-get install ruby-full ruby1.8-dev libopenssl-ruby
build-essential
```
The Debian package for rubygems will not allow you to install Buildr, so you need to install RubyGems from source:

```
$ wget http://rubyforge.org/frs/download.php/38646/rubygems-1.2.0.tgz
$ tar xzf rubygems-1.2.0.tgz
$ cd rubygems-1.2.0
$ sudo ruby setup.rb
$ sudo ln -s /usr/bin/gem1.8 /usr/bin/gem
```
Before installing Buildr, please set the JAVA\_HOME environment variable to point to your JDK distribution. Next, use Ruby Gem to install Buildr:

\$ sudo env JAVA\_HOME=\$JAVA\_HOME gem install buildr

To upgrade to a new version or install a specific version:

```
$ sudo env JAVA_HOME=$JAVA_HOME gem update buildr
$ sudo env JAVA_HOME=$JAVA_HOME gem install buildr -v 1.3.3
```
You can also use this script [to install Buildr on Linux.](print/scripts/install-linux.sh) This script will install Buildr or if already installed, upgrade to a more recent version. It will also install Ruby 1.8.6 if not already installed (using yum or apt-get) and upgrage RubyGems to 1.0.1.

#### **OS X**

OS X 10.5 (Leopard) comes with a recent version of Ruby 1.8.6. OS X 10.4 (Tiger) includes an older version of Ruby, we recommend you first install Ruby 1.8.6 using MacPorts (sudo port install ruby rb-rubygems), Fink or the [Ruby](http://rubyosx.rubyforge.org/) [One-Click Installer for OS X](http://rubyosx.rubyforge.org/).

<span id="page-10-0"></span>We recommend you first upgrade to the latest version of Ruby gems:

\$ sudo gem update --system

Before installing Buildr, please set the JAVA\_HOME environment variable to point to your JDK distribution:

\$ export JAVA\_HOME=/Library/Java/Home

To install Buildr:

```
$ sudo env JAVA_HOME=$JAVA_HOME gem install buildr
```
To upgrade to a new version or install a specific version:

```
$ sudo env JAVA_HOME=$JAVA_HOME gem update buildr
$ sudo env JAVA_HOME=$JAVA_HOME gem install buildr -v 1.3.3
```
You can also use this script [to install Buildr on OS X](print/scripts/install-osx.sh). This script will install Buildr or if already installed, upgrade to a more recent version. It will also install Ruby 1.8.6 if not already installed (using MacPorts) and upgrage RubyGems to 1.0.1.

#### **Windows**

If you don't already have Ruby installed, now is the time to do it. The easiest way to install Ruby is using the [one-click installer](http://rubyinstaller.rubyforge.org/).

We recommend you first upgrade to the latest version of Ruby gems:

```
> gem update --system
```
Before installing Buildr, please set the JAVA\_HOME environment variable to point to your JDK distribution. Next, use Ruby Gem to install Buildr:

```
> gem install buildr
```
Buildr uses several libraries that include native extensions. During installation it will ask you to pick a platform for these libraries. By selecting mswin32 it will download and install pre-compiled DLLs for these extensions.

<span id="page-11-0"></span>To upgrade to a new version or install a specific version:

```
> gem update buildr
> gem install buildr -v 1.3.3
```
#### **JRuby**

If you don't already have JRuby 1.1 or later installed, you can download it from the [JRuby site](http://dist.codehaus.org/jruby/).

After uncompressing JRuby, update your PATH to include both java and jruby executables.

For Linux and OS X:

\$ export PATH=\$PATH:[path to JRuby]/bin:\$JAVA\_HOME/bin \$ jruby -S gem install buildr

For Windows:

```
> set PATH=%PATH%;[path to JRuby]/bin;%JAVA_HOME%/bin
> jruby -S gem install buildr
```
To upgrade to a new version or install a specific version:

```
$ jruby -S gem update buildr
$ jruby -S gem install buildr -v 1.3.3
```
You can also use this script [to install Buildr on JRuby](print/scripts/install-jruby.sh). This script will install Buildr or if already installed, upgrade to a more recent version. If necessary, it will also install JRuby 1.1 in /opt/jruby and update the PATH variable in ~/.bash\_profile or ~/.profile.

#### **Important: Running JRuby and Ruby side by side**

Ruby and JRuby maintain separate Gem repositories, and in fact install slightly different versions of the Buildr Gem (same functionality, different dependencies). Installing Buildr for Ruby does not install it for JRuby and vice versa.

<span id="page-12-0"></span>If you have JRuby installed but not Ruby, the gem and buildr commands will use JRuby. If you have both JRuby and Ruby installed, follow the instructions below. To find out if you have Ruby installed (some operating systems include it by default), run ruby --version from the command line.

To work exclusively with JRuby, make sure it shows first on the path, for example, by setting PATH=/opt/jruby/bin:\$PATH.

You can use JRuby and Ruby side by side, by running scripts with the -S command line argument. For example:

```
$ # with Ruby
$ ruby -S gem install buildr
$ ruby -S buildr
$ # with JRuby
$ jruby -S gem install buildr
$ jruby -S buildr
```
Run buildr --version from the command line to find which version of Buildr you are using by default. If you see (JRuby ...), Buildr is running on that version of JRuby.

# **Document Conventions**

Lines that start with \$ are command lines, for example:

```
$ # Run Buildr
$ buildr
```
Lines that start with => show output from the console or the result of a method, for example:

```
puts 'Hello world'
=> "Hello world"
```
And as you guessed, everything else is Buildfile Ruby or Java code. You can figure out which language is which.

# <span id="page-13-0"></span>**Running Buildr**

You need a **Buildfile**, a build script that tells Buildr all about the projects it's building, what they contain, what to produce, and so on. The Buildfile resides in the root directory of your project. We'll talk more about it in [the next chapter](#page-16-0). If you don't already have one, ask Buildr to create it:

\$ buildr

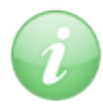

You'll notice that Buildr creates a file called buildfile. It's case sensitive, but Buildr will look for either buildfile or Buildfile.

You use Buildr by running the buildr command:

\$ buildr [options] [tasks] [name=value]

There are several options you can use, for a full list of options type:

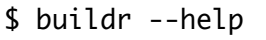

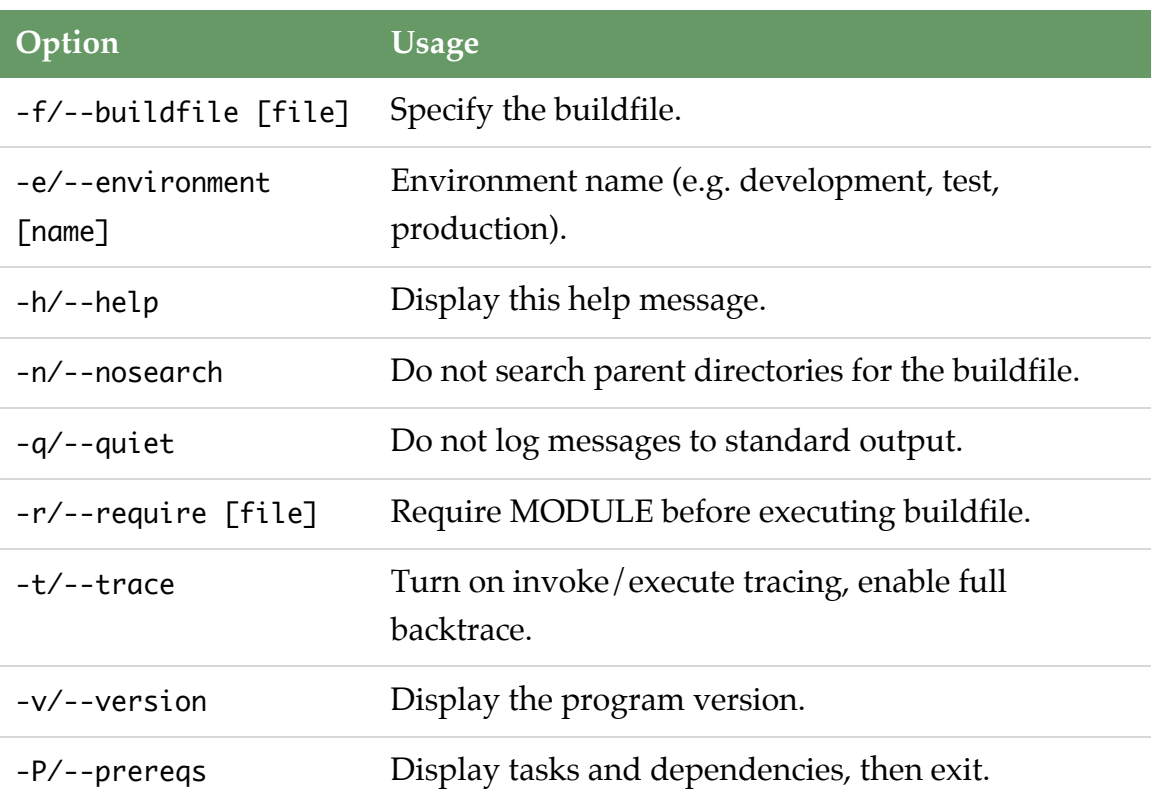

<span id="page-14-0"></span>You can tell Buildr to run specific tasks and the order to run them. For example:

```
# Clean and rebuild
buildr clean build
# Package and install
buildr install
```
If you don't specify a task, Buildr will run the [build](#page-28-0) task, compiling source code and running test cases. Running a task may run other tasks as well, for example, running the install task will also run package.

There are several [environment variables](#page-69-0) that let you control how Buildr works, for example, to skip test cases during a build, or specify options for the JVM. Depending on the variable, you may want to set it once in your environment, or set a different value each time you run Buildr.

For example:

```
$ export JAVA_OPTS='-Xms1g -Xmx1g'
$ buildr TEST=no
```
# **Help Tasks**

Buildr includes a number of informative tasks. Currently that number stands at two, but we'll be adding more tasks in future releases. These tasks report information from the Buildfile, so you need one to run them. For more general help (version number, command line arguments, etc) use buildr --help.

To start with, type:

\$ buildr help

You can list the name and description of all your projects using the help:projects task. For example:

```
$ buildr help:projects
killer-app \# Code. Build. ??? Profit!
killer-app:teh-api # Abstract classes and interfaces
killer-app:teh-impl # All those implementation details
killer-app:la-web # What our users see
```
<span id="page-15-0"></span>You are, of course, describing your projects for the sake of those who will maintain your code, right? To describe a project, or a task, call the desc method before the project or task definition.

So next let's talk about [projects](#page-16-0).

#### **Learning More**

**Ruby** It pays to pick up Ruby as a second (or first) programming language. It's fun, powerful and slightly addictive. If you're interested in learning Ruby the language, a good place to start is [Programming Ruby: The Pragmatic](http://www.pragprog.com/titles/ruby/programming-ruby) [Programmer's Guide](http://www.pragprog.com/titles/ruby/programming-ruby), fondly known as the *Pickaxe book*.

For a quicker read (and much more humor), [Why's \(Poignant\) Guide to Ruby](http://poignantguide.net/ruby/) is available online. More resources are listed on the [ruby-lang web site](http://www.ruby-lang.org/en/documentation/).

**Rake** Buildr is based on Rake, a Ruby build system that handles tasks and dependencies. Check out the [Rake documentation](http://docs.rubyrake.org/) for more information.

**AntWrap** Buildr uses AntWrap, for configuring and running Ant tasks. You can learn more from the [Antwrap documentation.](http://antwrap.rubyforge.org/)

**YAML** Buildr uses YAML for its profiles. You can [learn more about YAML here,](http://www.yaml.org) and use this handy [YAML quick reference](http://www.yaml.org/refcard.html).

# <span id="page-16-0"></span>**Projects**

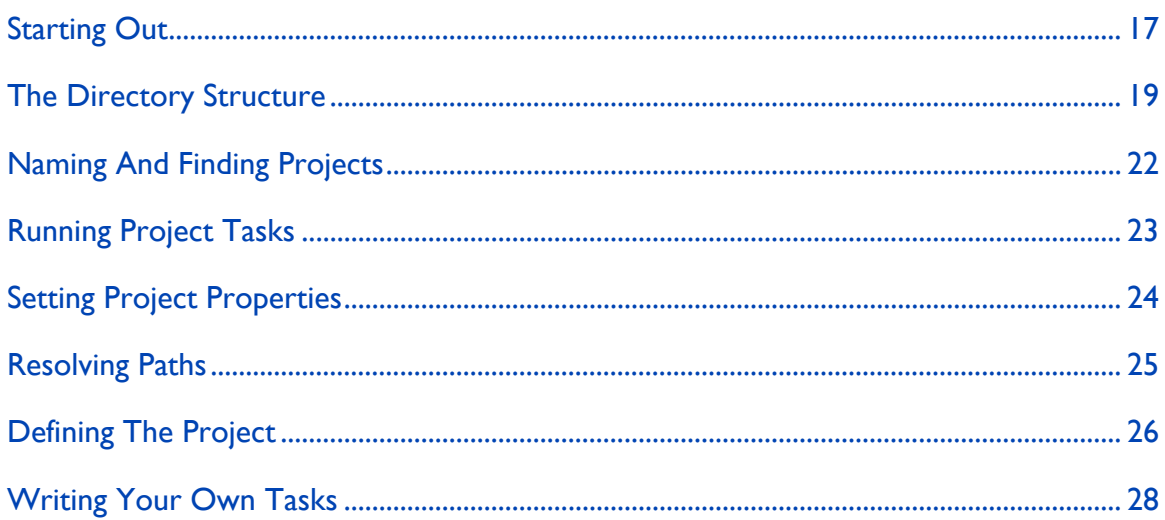

# **Starting Out**

In Java, most projects are built the same way: compile source code, run test cases, package the code, release it. Rinse, repeat.

Feed it a project definition, and Buildr will set up all these tasks for you. The only thing you need to do is specify the parts that are specific to your project, like the classpath dependencies, whether you're packaging a JAR or a WAR, etc.

The remainder of this guide deals with what it takes to build a project. But first, let's pick up a sample project to work with. We'll call it *killer-app*:

```
require 'buildr'
VERSION NUMBER = '1.0'
AXIS2 = 'org.apache.axis2:axis2:jar:1.2'
AXIOM = group('axiom-api', 'axiom-impl', 'axiom-dom',
  :under=>'org.apache.ws.commons.axiom', :version=>'1.2.4')
AXIS_OF_WS = [AXIOM, AXIS2]
OPENJPA = ['org.apache.openjpa:openjpa-all:jar:0.9.7',
  'net.sourceforge.serp:serp:jar:1.12.0']
repositories.remote << 'http://www.ibiblio.org/maven2/'
desc 'Code. Build. ??? Profit!'
define 'killer-app' do
  project.version = VERSION_NUMBER
  project.group = 'acme'
  manifest['Copyright'] = 'Acme Inc (C) 2007'
  compile.options.target = '1.5'desc 'Abstract classes and interfaces'
  define 'teh-api' do
    package : jar
  end
  desc 'All those implementation details'
  define 'teh-impl' do
    compile.with AXIS_OF_WS, OPENJPA
    compile { open_jpa_enhance }
    package :jar
  end
  desc 'What our users see'
  define 'la-web' do
    test.using AXIS_OF_WS
    package(:war).with :libs=>projects('teh-api', 'teh-impl')
  end
  javadoc projects
  package :javadoc
end
```
<span id="page-18-0"></span>A project definition requires four pieces of information: the project name, group identifier, version number and base directory. The project name … do we need to explain why its necessary? The group identifier and version number are used for packaging and deployment, we'll talk more about that in the [Packaging](#page-46-0) section. The base directory lets you find files inside the project.

Everything else depends on what that particular project is building. And it all goes inside the project definition block, the piece of code that comes between define <name> .. do and end.

# **The Directory Structure**

Buildr follows a convention we picked from years of working with Apache projects.

Java projects are laid out so the source files are in the src/main/java directory and compile into the target/classes directory. Resource files go in the src/ main/resources directory, and copied over to target/resources. Likewise, tests come from src/test/java and src/test/resources, and end life in target/test/ classes and target/test/resources, respectively.

WAR packages pick up additional files from the aptly named src/main/webapp. And most stuff, including generated source files are parked under the target directory. Test cases and such may generate reports in the, you guessed it, reports directory.

Other languages will use different directories, but following the same general conventions. For example, Scala code compiles from the src/main/scala directory, RSpec tests are found in the src/test/rspec directory, and Flash will compile to target/flash. Throughout this document we will show examples using mostly Java, but you can imagine how this pattern applies to other languages.

When projects grow big, you split them into smaller projects by nesting projects inside each other. Each sub-project has a sub-directory under the parent project and follows the same internal directory structure. You can, of course, change all of that to suite your needs, but if you follow these conventions, Buildr will figure all the paths for you.

Going back to the example above, the directory structure will look something like this:

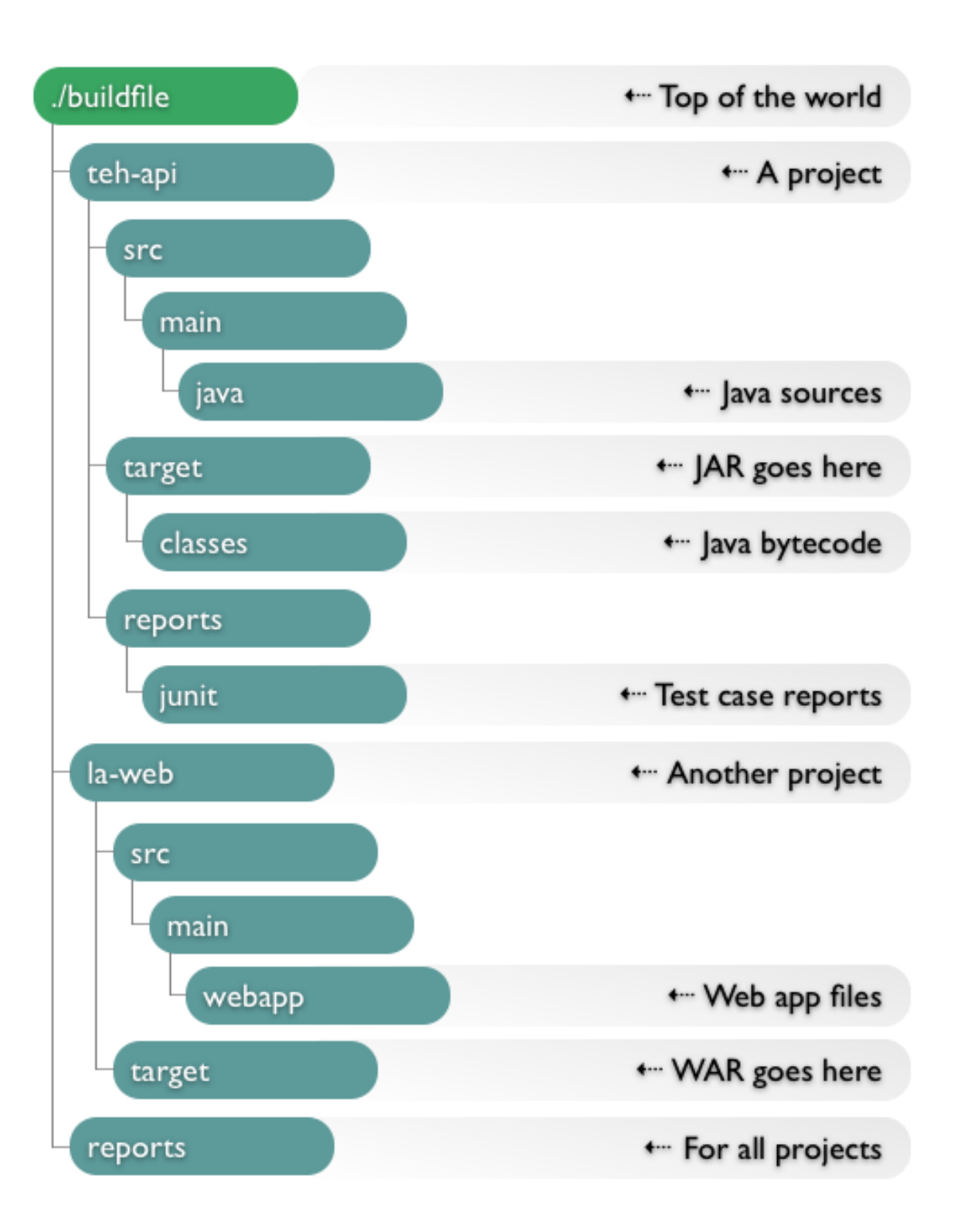

Notice the buildfile at the top. That's your project build script, the one Buildr runs.

<span id="page-21-0"></span>When you run the buildr command, it picks up the buildfile (which here we'll just call *Buildfile*) from the current directory, or if not there, from the closest parent directory. So you can run buildr from any directory inside your project, and it will always pick up the same Buildfile. That also happens to be the base directory for the top project. If you have any sub-projects, Buildr assumes they reflect sub-directories under their parent.

And yes, you can have two top projects in the same Buildfile. For example, you can use that to have one project that groups all the application modules (JARs, WARs, etc) and another project that groups all the distribution packages (binary, sources, javadocs).

When you start with a new project you won't see the target or reports directories. Buildr creates these when it needs to. Just know that they're there.

## **Naming And Finding Projects**

Each project has a given name, the first argument you pass when calling define. The project name is just a string, but we advise to stay clear of colon (:) and slashes (/ and \), which could conflict with other task and file names. Also, avoid using common Buildr task names, don't pick compile or build for your project name.

Since each project knows its parent project, child projects and siblings, you can reference them from within the project using just the given name. In other cases, you'll need to use the full name. The full name is just parent:child. So if you wanted to refer to *teh-impl*, you could do so with either project('killer-app:teh-impl') or project('killer-app').project('teh-impl').

The project method is convenient when you have a dependency from one project to another, e.g. using the other project in the classpath, or accessing one of its source files. Call it with a project name and it will return that object or raise an error. You can also call it with no arguments and it will return the project itself. It's syntactic sugar that's useful when accessing project properties.

<span id="page-22-0"></span>The projects method takes a list of names and returns a list of projects. If you call it with no arguments on a project, it returns all its sub-projects. If you call it with no argument in any other context, it returns all the projects defined so far.

Let's illustrate this with a few examples:

```
puts projects.inspect
=> [project("killer-app"), project("killer-app:teh-api") ... ]
puts project('killer-app').projects.inspect
=> [project("killer-app:teh-api"), project("killer-app:teh-impl") ...
\overline{\phantom{a}}puts project('teh-api')
=> No such project teh-api
puts project('killer-app:teh-api').inspect
=> project("killer-app:teh-api")
puts project('killer-app').project('teh-api').inspect
=> project("killer-app:teh-api")
```
To see a list of all projects defined in your Buildfile:

\$ buildr help:projects

# **Running Project Tasks**

Most times, you run tasks like build or package that operate on the current project and recursively on its sub-projects. The "current project" is the one that uses the current working directory. So if you're in the la-web/src directory looking at source files, *la-web* is the current project. For example:

```
# build killer-app and all its sub-projects
$ buildr build
# switch to and test only teh-impl
$ cd teh-impl
$ buildr test
# switch to and package only la-web
$ cd ../la-web
$ buildr package
```
<span id="page-23-0"></span>You can use the project's full name to invoke one of its tasks directly, and it doesn't matter which directory you're in. For example:

```
# build killer-app and all its sub-projects
$ buildr killer-app:build
# test only teh-impl
$ buildr killer-app:teh-impl:test
# package only la-web
$ buildr killer-app:la-web:package
```
Buildr provides the following tasks that you can run on the current project, or on a specific project by prefixing them with the project's full name:

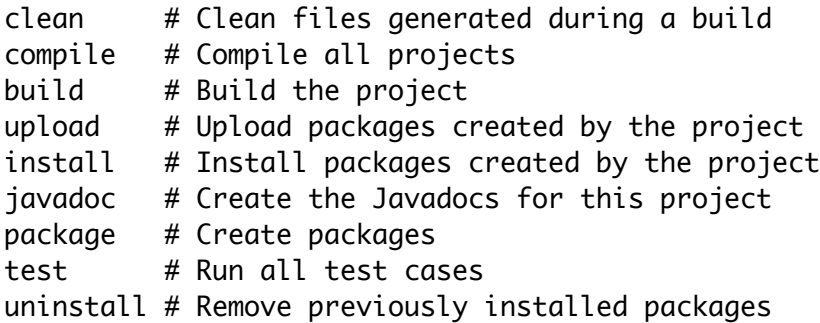

To see a list of all the tasks provided by Buildr:

\$ buildr help:tasks

#### **Setting Project Properties**

We mentioned the group identifier, version number and base directory. These are project properties. There are a few more properties we'll cover later on.

There are two ways to set project properties. You can pass them as a hash when you call define, or use accessors to set them on the project directly. For example: <span id="page-24-0"></span>Projects 25

```
define 'silly', :version=>'1.0' do
  project.group = 'acme'
end
puts project('silly').version
\Rightarrow 1.0puts project('silly').group
=> acme
```
Project properties are inherited. You can specify them once in the parent project, and they'll have the same value in all its sub-projects. In the example, we only specify the version number once, for use in all sub-projects.

# **Resolving Paths**

You can run buildr from any directory in your project. To keep tasks consistent and happy, it switches over to the Buildfile directory and executes all the tasks from there, before returning back to your working directory. Your tasks can all rely on relative paths that start from the same directory as the Buildfile.

But in practice, you'll want to use the path\_to method. This method calculates a path relative to the project, a better way if you ever need to refactor your code, say turn a ad hoc task into a function you reuse.

The path\_to method takes an array of strings and concatenates them into a path. Absolute paths are returned as they are, relative paths are expanded relative to the project's base directory. Slashes, if you don't already know, work very well on both Windows, Linux and OS X. And as a shortcut, you can use \_.

For example:

```
# Relative to the current project
path_to('src', 'main', 'java')
# Exactly the same thing
_('src/main/java')
# Relative to the teh-impl project
project('teh-impl')._('src/main/java')
```
#### <span id="page-25-0"></span>**Defining The Project**

The project definition itself gives you a lot of pre-canned tasks to start with, but that's not enough to build a project. You need to specify what gets built and how, which dependencies to use, the packages you want to create and so forth. You can configure existing tasks, extend them to do additional work, and create new tasks. All that magic happens inside the project definition block.

Since the project definition executes each time you run Buildr, you don't want to perform any work directly inside the project definition block. Rather, you want to use it to specify how different build task work when you invoke them. Here's an example to illustrate the point:

```
define 'silly' do
  puts 'Running buildr'
  build do
    puts 'Building silly'
  end
end
```
Each time you run Buildr, it will execute the project definition and print out "Running buildr". We also extend the build task, and whenever we run it, it will print "Building silly". Incidentally, build is the default task, so if you run Buildr with no arguments, it will print both messages while executing the build. If you run Buildr with a different task, say clean, it will only print the first message.

The define method gathers the project definition, but does not execute it immediately. It executes the project definition the first time you reference that project, directly or indirectly, for example, by calling project with that project's name, or calling projects to return a list of all projects. Executing a project definition will also execute all its sub-projects' definitions. And, of course, all project definitions are executed once the Buildfile loads, so Buildr can determine how to execute each of the build tasks.

If this sounds a bit complex, don't worry. In reality, it does the right thing. A simple rule to remember is that each project definition is executed before you need it, lazy evaluation of sort. The reason we do that? So you can write projects that depend on each other without worrying about their order.

In our example, the *la-web* project depends on packages created by the *teh-api* and *teh-impl* projects, the later requiring *teh-api* to compile. That example is simple enough that we ended up specifying the projects in order of dependency. But you don't always want to do that. For large projects, you may want to group sub-projects by logical units, or sort them alphabetically for easier editing.

One project can reference another ahead of its definition. If Buildr detects a cyclic dependency, it will let you know.

In this example we define one project in terms of another, using the same dependencies, so we only need to specify them once:

```
define 'bar' do
  compile.with project('foo').compile.dependencies
end
define 'foo' do
  compile.with ..lots of stuff..
end
```
One last thing to remember. Actually three, but they all go hand in hand.

**Self is project** Each of these project definition blocks executes in the context of that project, just as if it was a method defined on the project. So when you call the compile method, you're essentially calling that method on the current project: compile, self.compile and project.compile are all the same.

**Blocks are closures** The project definition is also a closure, which can reference variables from enclosing scopes. You can use that, for example, to define constants, variables and even functions in your Buildfile, and reference them from your project definition. As you'll see later on, in the [Artifacts](#page-38-0) section, it will save you a lot of work.

<span id="page-27-0"></span>**Projects are namespaces** While executing the project definition, Buildr switches the namespace to the project name. If you define the task "do-this" inside the *teh-impl* project, the actual task name is "killer-app:teh-impl:do-this". Likewise, the compile task is actually "killer-app:teh-impl:compile".

From outside the project you can reference a task by its full name, either task('foo:do') or project('foo').task('do'). If you need to reference a task defined outside the project from within the project, prefix it with "rake:", for example, task('rake:globally-defined').

## **Writing Your Own Tasks**

Of all the features Buildr provide, it doesn't have a task for making coffee. Yet. If you need to write your own tasks, you get all the power of Rake: you can use regular tasks, file tasks, task rules and even write your own custom task classes. Check out the [Rake documentation](http://docs.rubyrake.org/) for more information.

We mentioned projects as namespaces before. When you call task on a project, it finds or defines the task using the project namespace. So given a project object, task('do-this') will return it's "do-this" task. If you lookup the source code for the compile method, you'll find that it's little more than a shortcut for task('compile').

Another shortcut is the file method. When you call file on a project, Buildr uses the path\_to method to expand relative paths using the project's base directory. If you call file('src') on *teh-impl*, it will return you a file task that points at the teh-impl/src directory.

In the current implementation projects are also created as tasks, although you don't invoke these tasks directly. That's the reason for not using a project name that conflicts with an existing task name. If you do that, you'll find quick enough, as the task will execute each time you run Buildr.

So now that you know everything about projects and tasks, let's go and [build](#page-28-0) [some code.](#page-28-0)

# <span id="page-28-0"></span>**Building**

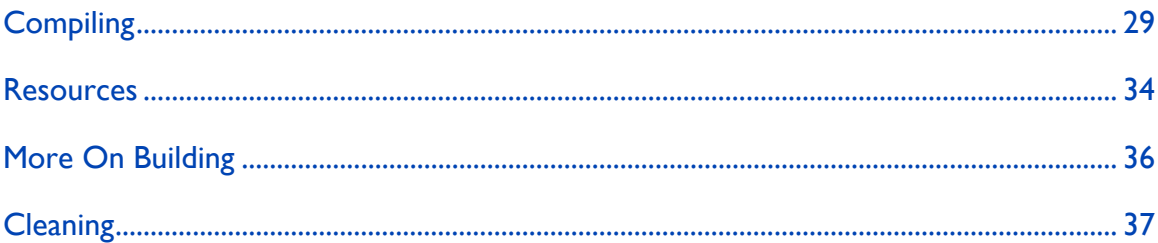

To remove any confusion, Buildr's build task is actually called build. It's also the default task that executes when you run buildr without any task name.

The build task runs two other tasks: compile and its associated tasks (that would be, resources) and test and its associated tasks (test:compile, test:setup and friends). We'll talk about compile more in this section, and test later on. We'll also show you how to run build without testing, not something we recommend, but a necessary feature.

Why build and not compile? Some projects do more than just compiling. Other projects don't compile at all, but perform other build tasks, for example, creating a database schema or command line scripts. So we want you to get in the practice of running the build task, and help you by making it the default task.

# **Compiling**

Each project has its own compile task you can invoke directly, by running buildr compile or as part of another build task. (Yes, that build).

The compile task looks for source files in well known directories, determines which compiler to use, and sets the target directory accordingly. For example, if it finds any Java source files in the src/main/java directory, it selects the Javac compiler and generates bytecode in the target/classes directories. If it finds Scala source files in the src/main/scala directory it selects the Scalac compiler, and so forth.

A single project cannot use multiple compilers at the same time, hence you may prefer creating subprojects by programming language. Some compilers like Groovy's are joint-compilers, this means they can handle several languages. When the Groovy compiler is selected for a project, .groovy and .java files are compiled by groovyc.

Most often, that's just good enough and the only change you need to make is adding compile dependencies. You can use compile.dependencies to get the array of dependency file tasks. For Java, each of these tasks points to a JAR or a directory containing Java classes, and the entire set of dependencies is passed to Javac as the classpath.

Buildr uses file tasks to handle dependencies, but here we're talking about the Rake dependency mechanism. It's a double entendre. It invokes these tasks before running the compiler. Some of these tasks will download JARs from remote repositories, others will create them by compiling and packaging from a different project. Using file task ensures all the dependencies exist before the compiler can use them.

An easier way to specify dependencies is by calling the compile.with method. It takes a list of arguments and adds them to the dependency list. The compile.with method is easier to use, it accepts several type of dependencies. You can use file names, file tasks, projects, artifacts specifications and even pass arrays of dependencies.

Most dependencies fall into the last three categories. When you pass a project to compile.with, it picks up all the packages created by that project. In doing so, it establishes an order of dependency between the two projects (see [Defining the](#page-25-0) [Project](#page-25-0)). For example, if you make a change in project *teh-api* and build *teh-impl*, Buildr will detect that change, recompile and package *teh-api* before compiling *teh-impl*. You can also select a specific package using the package or packages methods (see [Packaging\)](#page-46-0).

When you pass an artifact specification to compile.with, it creates an Artifact task that will download that artifact from one of the remote repositories, install it in the local repository, and use it in your project. Rake's dependency mechanism is used here to make sure the artifact is downloaded once, when needed. Check the [Artifacts](#page-38-0) section for more information about artifact specification and repositories.

For now let's just show a simple example:

```
compile.with 'org.apache.axis2:axis2:jar:1.2',
  'org.apache.derby:derby:jar:10.1.2.1', projects('teh-api',
'teh-impl')
```
Passing arrays to compile.with is just a convenient for handling multiple dependencies, we'll show more examples of that when we talk about [Artifacts](#page-38-0).

Likewise, the compile task has an array of file tasks that point at the source directories you want to compile from. You can access that array by calling compile.sources. You can use compile.from to add new source directories by passing a file name or a file task.

For example, let's run the APT tool on our annotated source code before compiling it:

compile.from apt

When you call apt on a project, it returns a file task that points to the target/ generated/apt directory. This file task executes by running APT, using the same list of source directories, dependencies and compiler options. It then generates new source files in the target directory. Calling compile.from with that file task includes those additional source files in the list of compiled sources.

Here's another example:

```
jjtree = jjtree(_('src/main/jjtree'), :in_package=>'com.acme')
compile.from javacc(jjtree, :in_package=>'com.acme'), jjtree
```
This time, the variable jjtree is a file task that reads a JJTree source file from the src/main/jjtree directory, and generates additional source files in the target/ generated/jjtree directory. The second line creates another file task that takes those source files, runs JavaCC on them, and generates yet more source files in target/generated/javacc. Finally, we include both sets of source files in addition to those already in src/main/java, and compile the lot.

The interesting thing about these two examples is how you're wiring file tasks together to create more complicated tasks, piping the output of one task into the inputs of another. Wiring tasks this way is the most common way to handle complex builds, and uses Rake's dependency mechanism to only run tasks when it detects a change to one of the source files.

You can also control the target directory. Use compile.target to get the target directory file task. If you need to change the target directory, call the compile.into method with the new path.

We use method pairs to give you finer control over the compiler, but also a way to easily configure it. Methods like dependencies and sources give you a live array you can manipulate, or iterate over. On the other hand, methods like with and from accept a wider set of arguments and clean them up for you. They also all return the same task you're calling, so you can chain methods together.

For example:

```
compile.from('srcs').with('org.apache.axis2:axis2:jar:1.2').
  into('classes').using(:target=>'1.4')
```
Buildr uses the method pair and method chaining idiom in many places to make your life easier without sacrificing flexibility.

Occasionally, you'll need to post-process the generated bytecode. Since you only want to do that after compiling, and let the compiler decide when to do that – only when changes require re-compiling – you'll want to extend the compile task. You can do that by calling compile with a block.

For example, to run the OpenJPA bytecode enhancer after compiling the source files:

compile { open\_jpa\_enhance }

You can change various compile options by calling, you guessed,

compile.options. For example, to set the compiler to VM compatibility with Java 1.5 and turn on all Lint messages:

```
compile.options.target = '1.5'compile.options.lint = 'all'
```
Or, if you want to chain methods together:

compile.using :target=>'1.5', :lint=>'all'

Sub-projects inherit compile options from their parent project, so you only need to change these settings once in the top project. You can do so, even if the top project itself doesn't compile anything.

The options available to you depend on which compiler you are using for this particular project, obviously the options are not the same for Java and Flash. Two options are designed to work consistently across compilers.

Buildr turns the warning option on by default, but turns it off when you run buildr --silent. It also sets the debug option on, but turns it off when making a release. You can also control the debug option from the command line, for example:

```
# When calling buildr
$ buildr compile debug=off
# Once until we change the variable
$ export DEBUG=off
$ buildr compile
```
The default source and target directories, compiler settings and other options you can use depend on the specific language. You can find more information in the [Languages](#page-78-0) section.

## <span id="page-33-0"></span>**Resources**

The compile task comes bundled with a resources task. It copies files from the src/main/resources directory into target/resources. Best used for copying files that you want to included in the generated code, like configuration files, i18n messages, images, etc.

The resources task uses a filter that can change files as it copies them from source to destination. The most common use is by mapping values using a hash. For example, to substitute "\${version}" for the project's version number and "\${copyright}" for "Acme Inc © 2007" :

```
resources.filter.using 'version'=>version,
  'copyright'=>'Acme Inc (C) 2007'
```
You can also use [profiles](#page-75-0) to supply a name/value map that all resources task should default to, by adding a filter element to each of the profiles. The following examples shows a profiles.yaml file that applies the same filter in development and test environments:

```
filter: &alpha1
 version: experimental
 copyright: Acme Inc (C) 2007
development:
 filter: *alpha1
test:
 filter: *alpha1
```
You can specify a different format by passing it as the first argument. Supported formats include:

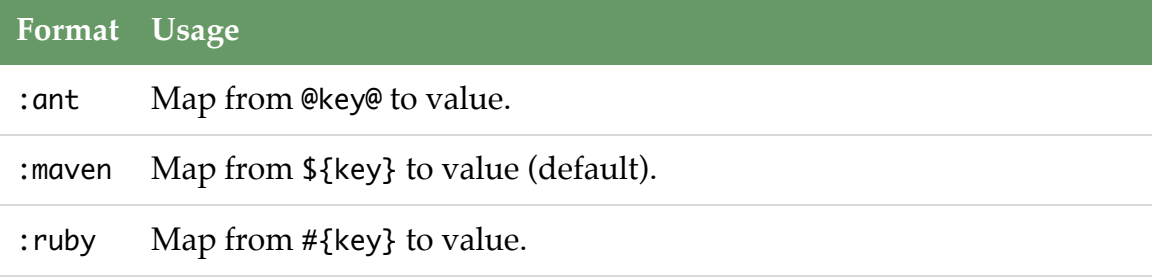

Regexp Map using the matched value of the regular expression (e.g.  $/=(.*)=)/).$ 

For example, using the :ruby format instead of the default :maven format:

```
resources.filter.using :ruby, 'version'=>version,
  'copyright'=>'Acme Inc (C) 2007'
```
For more complicated mapping you can also pass a method or a proc. The filter will call it once for each file with the file name and content.

If you need to copy resource files from other directories, add these source directories by calling the from method, for example:

```
resources.from _('src/etc')
```
You can select to copy only specific files using common file matching patterns. For example, to include only HTML files:

resources.include '\*.html'

To include all files, except for files in the scratch directory:

```
resources.exclude 'scratch/*'
```
The filter always excludes the CVS and .svn directories, and all files ending with . bak or  $\sim$ , so no need to worry about these.

A file pattern can match any file name or part of a file name using an asterisk (\*). Double asterisk (\*\*) matches directories recursively, for example, 'src/main/ java/\*\*/\*.java'. You can match any character using a question mark (?), or a set of characters using square brackets ([]), similar to regular expressions, for example, '[Rr]eadme'. You can also match from a set of names using curly braces  $({} \{\})$ , for example, '\*.  ${$  [html, css $}$ '.

You can use filters elsewhere. The filter method creates a filter, the into method sets the target directory, and using specifies the mapping. Last, you call run on the filter to activate it.

<span id="page-35-0"></span>For example:

```
filter('src/specs').into('target/specs').
  using('version'=>version, 'created'=>Time.now).run
```
The resources task is, in fact, just a wrapper around such a filter that automatically adds the src/main/resources directory as one of the source directories.

#### **More On Building**

The build task runs the compile (and resources) tasks as prerequisites, followed by any actions you add to it, and completes by running the test task. The build task itself is a prerequisite to other tasks, for example, package and upload.

You can extend the build task in two ways. You can add more prerequisites that will execute before the task itself, or you can add actions that will execute as part of the task. Which one you choose is up to you, we'll show you how they differ in a second. If you call build with a list of tasks, it adds these tasks as prerequisites. Call build with a block, and it adds that block as an action. Again, a common idiom you'll see elsewhere in Buildr and Rake.

Let's look at a simple example. Say we want to generate a Derby database from an SQL file and include it in the ZIP package:

```
db = Derby.create(_('target/derby/db')=>_('src/main/sql/derby.sql'))
package(:zip).include db
```
There's nothing fundamentally wrong with this code, if that's what you intend to do. But in practice, you don't always run the package task during development, so you won't notice if something is wrong with this task when you build. For example, if it fails to generate the SQL file. In addition, the package task runs after build, so you can't use the database in your test cases.

So let's refactor it. We're going to use the variable db to reference the file task that creates the database, and make it a prerequisite of the build task. And use that same variable again to include the database in the ZIP package:
```
db = Derby.create(_('target/derby/db')=>_('src/main/sql/derby.sql'))
build db
package(:zip).include db
```
Much better. We're using the same task twice, but since we're using Rake here, it will only execute once. In fact, it will only execute if we don't already have a Derby database, or if it detects a change to the SQL file and needs to recreate the database.

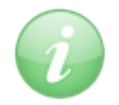

Derby.create is not part of Buildr, you can get [derby.rake](http://svn.apache.org/repos/asf/incubator/ode/trunk/tasks/derby.rake) here.

Here's another example. We want to copy some files over as part of the build, and apply a filter to them. This time, we're going to extend the build task:

```
build do
  filter('src/specs').into('target/specs').
    using('version'=>version, 'created'=>Time.now).run
end
```
The build task is recursive, so running buildr build picks the current project and runs its build task, which in turn runs the build task on each of its sub-projects. One build task to rule them all.

## **Cleaning**

The build task has an evil twin, the clean task. It's the task you use to remove all the files created during the build, especially when you mess things up and want to start all over.

It basically erases the target directories, the one called target, and if you get creative and change the target directory for tasks like compile, it will also erase those. If you decide to generate files outside the target directory and want to cleanup after yourself, just extend the clean task.

For example:

```
clean { rm_rf _('staged') }
```
The rm\_rf method deletes the directory and all files in it. It's named after UNIX's infamous rm -rf. Use it wisely. This is also a good time to introduce you to FileUtils, a standard Ruby library that contains convenient methods for creating and deleting directories, copying and moving files, even comparing two files. They're all free of charge when you use Buildr.

Now let's [talk about the artifacts](#page-38-0) we mentioned before.

## <span id="page-38-0"></span>**Artifacts**

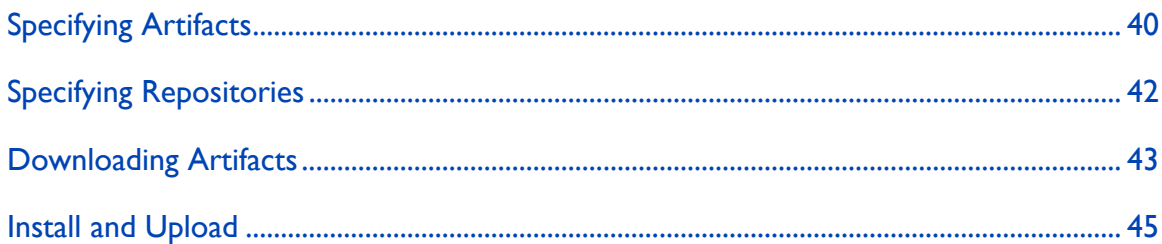

In Buildr, almost everything is a file or a file task. You compile source files that come from the file system using dependencies found on the file system, generating even more files. But how do you get these dependencies to start with, and how do you share them with others?

Artifacts. We designed Buildr to work as a drop-in replacement for Maven 2.0, and share artifacts through the same local and remote repositories. Artifact tasks know how to download a file from one of the remote repositories, and install it in the local repository, where Buildr can find it. Packages know how to create files and upload them to remote repositories.

We'll get into all of that in a second, but first, let's introduce the artifact specification. It's a simple string that takes one of two forms:

```
group:id:type:version
group:id:type:classifier:version
```
For example, 'org.apache.axis2:axis2:jar:1.2' refers to an artifact with group identifier org.apache.axis2, artifact identifier axis2, a JAR file with version 1.2. Classifiers are typically used to distinguish between similar file types, for example, a source distribution and a binary distribution that otherwise have the same identifier and are both ZIP files.

### <span id="page-39-0"></span>**Specifying Artifacts**

If your Buildfile spells out 'org.apache.axis2:axis2:jar:1.2' more than once, you're doing something wrong. Repeating the same string over and over will make your code harder to maintain. You'll know that when you upgrade to a new version in one place, forget to do it in another, and end up with a mismatch.

You can use Ruby's syntax to do simple string substitution, for example:

```
AXIS_VERSION = '1.2'
```
compile.with "org.apache.axis2:axis2:jar:#{AXIS\_VERSION}"

Better yet, you can define all your artifacts at the top of the Buildfile and use constants to reference them in your project definition. For example:

```
AXIS2 = 'org.apache.axis2:axis2:jar:1.2'
```

```
compile.with AXIS2
```
Note that we're not using a separate constant for the version number. In our experience, it's unnecessary. The version number intentionally appears at the end of the string, where it stands out easily.

If you have a set of artifacts that belong to the same group and version, and that's quite common, you can use the group shortcut:

```
AXIOM = group('axiom-api', 'axiom-impl', 'axiom-dom',
  :under=>'org.apache.ws.commons.axiom', :version=>'1.2.4')
```
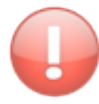

Buildr projects also define a group attribute which can lead to some confusion. If you want to define an artifact group within a project definition, you should use the explicit qualifier Buildr::group.

If you have several artifacts you always use together, consider placing them in an array. Methods that accept lists of artifacts also accept arrays. For example:

```
OPENJPA = ['org.apache.openjpa:openjpa-all:jar:0.9.7',
  'net.sourceforge.serp:serp:jar:1.12.0']
AXIS_OF_WS = [AXIS2, AXIOM]
```

```
compile.with OPENJPA, AXIS_OF_WS
```
Another way to group related artifacts together and access them individually is using the struct shortcut. For example:

```
JAVAX = struct(:activation =>'javax.activation:activation:jar:1.1',
  :persistence =>'javax.persistence:persistence-api:jar:1.0',
  :stream = >'stax:stax-api:jar:1.0.1',
\sum_{i=1}^{n}
```

```
compile.with JAVAX.persistence, OPENJPA
```
In our experience, using constants in this manner makes your Buildfile much easier to write and maintain.

And, of course, you can always place your artifact specifications in a separate file and require it into your Buildfile. For example, if you're working on several different projects that all share the same artifacts:

```
require '../shared/artifacts'
```
When you use require, Ruby always looks for a filename with the rb extension, so in this case it expects to find artifacts.rb in the shared directory.

One last thing. You can also treat artifact specifications as hashes. For example:

```
AXIS = { :group=>'org.apache.axis2', :id=>'axis2', :version=>'1.2' }
compile.with AXIS
puts compile.dependencies.first.to_hash
\Rightarrow { :group=>'org.apache.axis2', :id=>'axis2',
     :version=>'1.2', :type=>:jar }
```
#### <span id="page-41-0"></span>**Specifying Repositories**

Buildr can download artifacts for you, but only if you tell it where to find them. You need to specify at least one remote repository, from which to download these artifacts.

When you call repositories.remote, you get an array of URLs for the various remote repositories. Initially, it's an empty array, to which you can add new repositories. For example:

```
repositories.remote << 'http://www.ibiblio.org/maven2/'
```
If you need to use a proxy server to access remote repositories, you can set the environment variable HTTP\_PROXY to the proxy server URL. You can also work without a proxy for certain hosts by specifying the NO\_PROXY environment variable. For example:

```
$ export HTTP_PROXY = 'http://myproxy:8080'
$ export NO_PROXY = '*.mycompany.com,localhost,special:800'
```
Alternatively you can use the Buildr options proxy.http and proxy.exclude:

```
options.proxy.http = 'http://myproxy:8080'
options.proxy.exclude << '*.mycompany.com'
options.proxy.exclude << 'localhost'
```
All the artifacts download into the local repository. Since all your projects share the same local repository, you only need to download each artifact once. Buildr was designed to be used alongside Maven 2.0, for example, when migrating projects from Maven 2.0 over to Buildr. By default it will share the same local repository, expecting the repository to be the .m2/repository directory inside your home directory.

You can choose to relocate the local repository by giving it a different path, for example:

repositories.local = '/usr/local/maven/repository'

<span id="page-42-0"></span>That's one change you don't want to commit into the Buildfile, so the best place to do it is in your home directory's buildr.rb file.

Buildr downloads artifacts when it needs to use them, for example, to compile a project. You don't need to download artifacts directly. Except when you do, for example, if you want to download all the latest artifacts and then go off-line. It's as simple as:

\$ buildr artifacts

## **Downloading Artifacts**

Within your buildfile you can download artifacts directly by invoking them, for example:

```
artifact('org.apache.openjpa:openjpa-all:jar:0.9.7').invoke
artifacts(OPENJPA).each(&:invoke)
```
When you let Buildr download artifacts for you, or by invoking the artifact task yourself, it scans through the remote repositories assuming each repository follows the Maven 2 structure. Starting from the root repository URL, it will look for each artifact using the path group/id/version/id-version.type (or …/id-version-classifier.type). The group identifier becomes a path by turning periods (.) into slashes  $(7)$ . So to find org.apache.axis2:axis2:jar:1.2, we're going to look for org/apache/axis2/axis2/1.2/axis2-1.2.jar.

You'll find a lot of open source Java libraries in public repositories that support this structure (for example, the [Ibiblio Maven](http://www.ibiblio.org/maven2/) repository). And, of course, every remote repository you setup for your projects.

But there are exceptions to the rule. Say we want to download the Dojo widget library and use it in our project. It's available from the Dojo Web site, but that site doesn't follow the Maven repository conventions, so our feeble attempt to use existing remote repositories will fail.

We can still treat Dojo as an artifact, by telling Buildr where to download it from:

```
D0J0 = '0.2.2'url = "http://download.dojotoolkit.org/
release-#{DOJO}/dojo-#{DOJO}-widget.zip"
download(artifact("dojo:dojo:zip:widget:#{DOJO}")=>url)
```
Explaining how it works is tricky, skip if you don't care for the details. On the other hand, it will give you a better understanding of Buildr/Rake, so if not now, come back and read it later.

We use the artifact method to create an Artifact task that references the Dojo widget in our local repository. The Artifact task is a file task with some additional behavior added by Buildr. When you call compile.with, that's exactly what it does internally, turning each of your artifact specifications into an Artifact task.

But the Artifact task doesn't know how to download the Dojo widget, only how to handle conventional repositories. So we're going to create a download task as well. We use the download method to create a file task that downloads the file from a remote URL. (Of course, it will only download the file if it doesn't already exist.)

But which task gets used when? We could have defined these tasks separately and used some glue code to make one use the other. Instead, we call download with the results of artifact. Essentially, we're telling download to use the same file path as artifact. So now we have two file tasks that point to the very same file. We wired them together.

You can't have more than one task pointing to the same file. Rake's rule of the road. What Rake does is merge the tasks together, creating a single file task for artifact, and then enhancing it with another action from download. One task, two actions. Statistically, we've doubled the odds that at least one of these actions will manage to download the Dojo widget and install it in the local repository.

<span id="page-44-0"></span>Since we ordered the calls to artifact first and download second, we know the actions will execute in that order. But artifact is slightly devilish: when its action runs, it adds another action to the end of the list. So the artifact action runs first, adds an action at the end, the download action runs second, and downloads the Dojo widget for us. The second artifact action runs last, but checks that the file already exist and doesn't try to download it again.

Magic.

## **Install and Upload**

Generally you use artifacts that download from remote repositories into the local repository, or artifacts packaged by the project itself (see [Packaging](#page-46-0)), which are then installed into the local repository and uploaded to the release server.

Some artifacts do not fall into either category. In this example we're going to download a ZIP file, extract a JAR file from it, and use that JAR file as an artifact. We would then expect to install this JAR in the local repository and upload it to the release server, where it can be shared with other projects.

So let's start by creating a task that downloads the ZIP, and another one to extract it and create the JAR file:

```
app_zip = download('target/app_zip' =>url)bean_jar = file('target/app/bean.jar'=>unzip('target/app'=>app_zip))
```
When you call artifact, it returns an Artifact task that points to the artifact file in the local repository, downloading the file if it doesn't already exist. You can override this behavior by enhancing the task and creating the file yourself (you may also want to create a POM file). Or much simpler, call the from method on the artifact and tell it where to find the source file.

So the next step is to specify the artifact and tell it to use the extracted JAR file:

```
bean = artifact('example.com:beans:jar:1.0').from(bean_jar)
```
The artifact still points to the local repository, but when we invoke the task it copies the source file over to the local repository, instead of attempting a download.

Use the install method if you want the artifact and its POM installed in the local repository when you run the install task. Likewise, use the upload method if you want the artifact uploaded to the release server when you run the upload task. You do not need to do this on artifacts downloaded from a remote server, or created with the package method, the later are automatically added to the list of installed/uploaded artifacts.

Our example ends by including the artifact in the install and upload tasks:

install bean upload bean

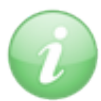

Calling the install (and likewise upload) method on an artifact run buildr install. If you need to download and install an artifact, invoke the task directly with install(<artifact>).invoke.

Next we're going to [package some artifacts](#page-46-0).

# <span id="page-46-0"></span>**Packaging**

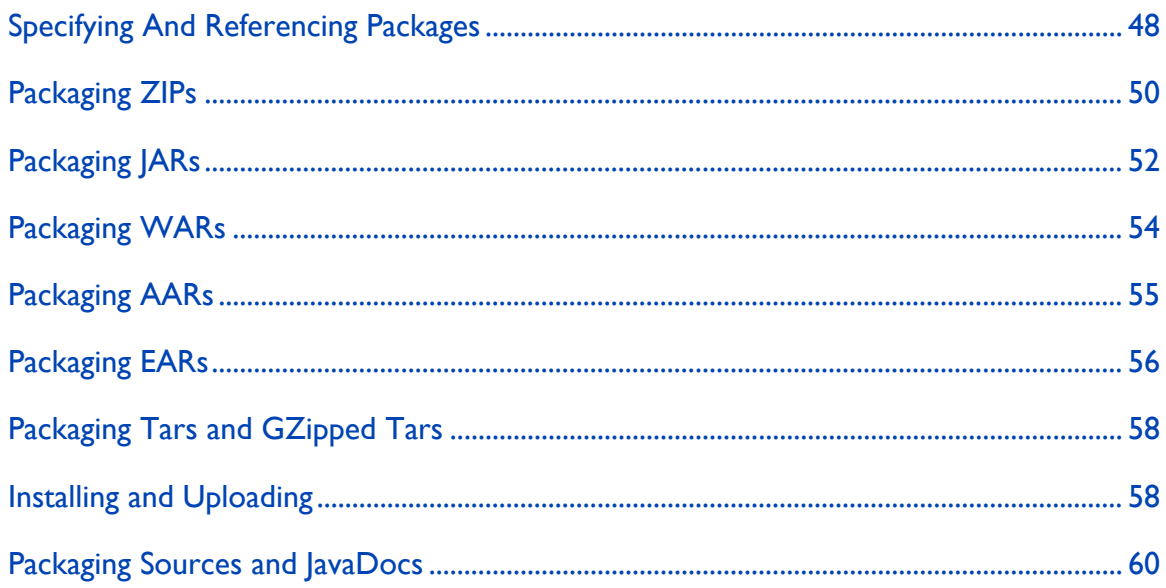

For our next trick, we're going to try and create an artifact ourselves. We're going to start with:

#### package :jar

We just told the project to create a JAR file in the target directory, including all the classes (and resources) that we previously compiled into target/classes. Or we can create a WAR file:

package :war

The easy case is always easy, but sometimes we have more complicated use cases which we'll address through the rest of this section.

Now let's run the build, test cases and create these packages:

\$ buildr package

The package task runs the build task (remember: compile and test) and then runs each of the packaging tasks, creating packages in the projects' target directories.

<span id="page-47-0"></span>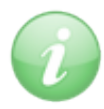

The package task and package methods are related, but that relation is different from other task/method pairs. The package method creates a file task that points to the package in the target directory and knows how to create it. It then adds itself as a prerequisite to the package task. Translation: you can create multiple packages from the same project.

## **Specifying And Referencing Packages**

Buildr supports several packaging types, and so when dealing with packages, you have to indicate the desired package type. The packaging type can be the first argument, or the value of the :type argument. The following two are equivalent:

package :jar package :type=>:jar

If you do not specify a package type, Buildr will attempt to infer one.

In the documentation you will find a number of tasks dealing with specific packaging types (ZipTask, JarTask, etc). The package method is a convenience mechanism that sets up the package for you associates it with various project life cycle tasks.

To package a particular file, use the :file argument, for example:

```
package :zip, :file=>_('target/interesting.zip')
```
This returns a file task that will run as part of the project's package task (generating all packages). It will invoke the build task to generate any necessary prerequisites, before creating the specified file.

The package type does not have to be the same as the file name extension, but if you don't specify the package type, it will be inferred from the extension.

Most often you will want to use the second form to generate packages that are also artifacts. These packages have an artifact specification, which you can use to reference them from other projects (and buildfiles). They are also easier to share across projects: artifacts install themselves in the local repository when running the install task, and upload to the remote repository when running the upload task (see [Installing and Uploading\)](#page-57-0).

The artifact specification is based on the project name (using dashes instead of colons), group identifier and version number, all three obtained from the project definition. You can specify different values using the :id, :group, :version and :classifier arguments. For example:

```
define 'killer-app', :version=>'1.0' do
  # Generates silly-1.0.jar
  package :jar, :id=>'silly'
  # Generates killer-app-la-web-1.x.war
  project 'la-web' do
    package :war, :version=>'1.x'
  end
  # Generates killer-app-the-api-1.0-sources.zip
  project 'teh-api' do
    package :zip, :classifier=>'sources'
  end
end
```
The file name is determined from the identifier, version number, classifier and extension associated with that packaging type.

If you do not specify the packaging type, Buildr attempt to infer it from the project definition. In the general case it will use the default packaging type, ZIP. A project that compiles Java classes will default to JAR packaging; for other languages, consult the specific documentation.

<span id="page-49-0"></span>A single project can create multiple packages. For example, a Java project may generate a JAR package for the runtime library and another JAR containing just the API; a ZIP file for the source code and another ZIP for the documentation. Make sure to always call package with enough information to identify the specific package you are referencing. Even if the project only defines a single package, calling the package method with no arguments does not necessarily refer to that one.

You can use the packages method to obtain a list of all packages defined in the project, for example:

```
project('killer-app:teh-impl').packages.first
project('killer-app:teh-impl').packages.select { |pkg| pkg.type ==
:zip }
```
## **Packaging ZIPs**

ZIP is the most common form of packaging, used by default when no other packaging type applies. It also forms the basis for many other packaging types (e.g. JAR and WAR). Most of what you'll find here applies to other packaging types.

Let's start by including additional files in the ZIP package. We're going to include the target/docs directory and README file:

```
package(:zip).include _('target/docs'), 'README'
```
The include method accepts files, directories and file tasks. You can also use file pattern to match multiple files and directories. File patterns include asterisk (\*) to match any file name or part of a file name, double asterisk (\*\*) to match directories recursively, question mark (?) to match any character, square braces  $([$ ]) to match a set of characters, and curly braces  $(\{\})$  to match one of several names.

And the same way you include, you can also exclude specific files you don't want showing up in the ZIP. For example, to exclude .draft and .raw files:

```
package(:zip).include('target/docs').
  exclude('target/docs/**/*.{draft,raw}')
```
So far we've included files under the root of the ZIP. Let's include some files under a given path using the :path option:

```
package(:zip).include 'target/docs', :path=>"#{id}-#{version}"
```
If you need to use the :path option repeatedly, consider using the tap method instead. For example:

```
package(:zip).path("#{id}-#{version}").tap do |path|
  path.include 'target/docs'
  path.include 'README'
end
```
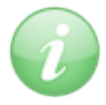

The tap method is not part of the core library, but a very useful extension. It takes an object, yields to the block with that object, and then returns that object.

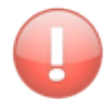

To allow you to spread files across different paths, the include/exclude patterns are specific to a path. So in the above example, if you want to exclude some files from the "target/docs" directory, make sure to call exclude on the path, not on the ZIP task itself.

If you need to include a file or directory under a different name, use the :as option. For example:

```
package(:zip).include('corporate-logo-350x240.png', :as=>'logo.png')
```
You can also use :as=>'.' to include all files from the given directory. For example:

```
package(:zip).include 'target/docs/*'
package(:zip).include 'target/docs', :as=>'.'
```
<span id="page-51-0"></span>These two are almost identical. They both include all the files from the target/ docs directory, but not the directory itself. But they operate differently. The first line expands to include all the files in target/docs. If you don't already have files in target/docs, well, then it won't do anything interesting. Your ZIP will come up empty. The second file includes the directory itself, but strips the path during inclusion. You can define it now, create these files later, and then ZIP them all up.

For example, when package : jar decides to include all the files from target/ classes, it's still working on the project definition, and has yet to compile anything. Since target/classes may be empty, may not even exist, it uses  $:$   $as = >'$ .'.

If you need to get rid of all the included files, call the clean method. Some packaging types default to adding various files and directories, for example, JAR packaging will include all the compiled classes and resources.

You can also merge two ZIP files together, expanding the content of one ZIP into the other. For example:

package(:zip).merge 'part1.zip', 'part2.zip'

If you need to be more selective, you can apply the include/exclude pattern to the expanded ZIP. For example:

```
# Everything but the libs
package(:zip).merge('bigbad.war').exclude('libs/**/*')
```
#### **Packaging JARs**

JAR packages extend ZIP packages with support for Manifest files and the META-INF directory. They also default to include the class files found in the target/classes directory.

You can tell the JAR package to include a particular Manifest file:

```
package(:jar).with :manifest=>_('src/main/MANIFEST.MF')
```
Packaging 53

Or generate a manifest from a hash:

```
package(:jar).with :manifest=>{ 'Copyright'=>'Acme Inc (C) 2007' }
```
You can also generate a JAR with no manifest with the value false, create a manifest with several sections using an array of hashes, or create it from a proc.

In large projects, where all the packages use the same manifest, it's easier to set it once on the top project using the manifest project property. Sub-projects inherit the property from their parents, and the package method uses that property if you don't override it, as we do above.

For example, we can get the same result by specifying this at the top project:

```
manifest['Copyright'] = 'Acme Inc (C) 2007'
```
If you need to mix-in the project's manifest with values that only one package uses, you can do so easily:

```
package(:jar).with
:manifest=>manifest.merge('Main-Class'=>'com.acme.Main')
```
If you need to include more files in the META-INF directory, you can use the :meta\_inf option. You can give it a file, or array of files. And yes, there is a meta\_inf project property you can set once to include the same set of file in all the JARs. It works like this:

```
meta_inf << file('DISCLAIMER') << file('NOTICE')
```
If you have a LICENSE file, it's already included in the meta\_inf list of files.

Other than that, package :jar includes the contents of the compiler's target directory and resources, which most often is exactly what you intend it to do. If you want to include other files in the JAR, instead or in addition, you can do so using the include and exclude methods. If you do not want the target directory included in your JAR, simply call the clean method on it:

```
package(:jar).clean.include( only_these_files )
```
### <span id="page-53-0"></span>**Packaging WARs**

Pretty much everything you know about JARs works the same way for WARs, so let's just look at the differences.

Without much prompting, package :war picks the contents of the src/main/ webapp directory and places it at the root of the WAR, copies the compiler target directory into the WEB-INF/classes path, and copies any compiled dependencies into the WEB-INF/libs paths.

Again, you can use the include and exclude methods to change the contents of the WAR. There are two convenience options you can use to make the more common changes. If you need to include a classes directory other than the default:

```
package(:war).with :classes=>_('target/additional')
```
If you want to include a different set of libraries other than the default:

```
package(:war).with :libs=>MYSQL_JDBC
```
Both options accept a single value or an array. The :classes option accepts the name of a directory containing class files, initially set to compile.target and resources.target. The :libs option accepts artifact specifications, file names and tasks, initially set to include everything in compile.dependencies.

As you can guess, the package task has two attributes called classes and libs; the with method merely sets their value. If you need more precise control over these arrays, you can always work with them directly, for example:

```
# Add an artifact to the existing set:
package(:war).libs += artifacts(MYSQL_JDBC)
# Remove an artifact from the existing set:
package(:war).libs -= artifacts(LOG4J)
# List all the artifacts:
puts 'Artifacts included in WAR package:'
puts package(:war).libs.map(&:to_spec)
```
## <span id="page-54-0"></span>**Packaging AARs**

Axis2 service archives are similar to JAR's (compiled classes go into the root of the archive) but they can embed additional libraries under /lib and include services.xml and WSDL files.

```
package(:aar).with(:libs=>'log4j:log4j:jar:1.1')
package(:aar).with(:services_xml=>_('target/services.xml'),
:wsdls=>_('target/*.wsdl'))
```
The libs attribute is a list of .jar artifacts to be included in the archive under /lib. The default is no artifacts; compile dependencies are not included by default.

The services\_xml attribute points to an Axis2 services configuration file called services.xml that will be placed in the META-INF directory inside the archive. The default behavior is to point to the services.xml file in the project's src/main/ axis2 directory. In the second example above we set it explicitly.

The wsdls attribute is a collection of file names or glob patterns for WSDL files that get included in the META-INF directory. In the second example we include WSDL files from the target directory, presumably created by an earlier build task. In addition, AAR packaging will include all files ending with .wsdl from the src/main/axis2 directory.

If you already have WSDL files in the src/main/axis2 directory but would like to perform some filtering, for example, to set the HTTP port number, consider ignoring the originals and including only the filtered files, for example:

```
# Host name depends on environment.
host = ENV['ENV'] == 'test' ? 'test.host' : 'ws.example.com'
filter.from('src/main/axis2').into('target').
  include('services.xml', '*.wsdl').using('http_port'=>'8080',
'http_host'=>host)
package(:aar).wsdls.clear
package(:aar).with(:services_xml=>_('target/services.xml'),
:wsdls=>_('target/*.wsdl'))
```
## <span id="page-55-0"></span>**Packaging EARs**

EAR packaging is slightly different from JAR/WAR packaging. It's main purpose is to package components together, and so it includes special methods for handling component inclusion that take care to update application.xml and the component's classpath.

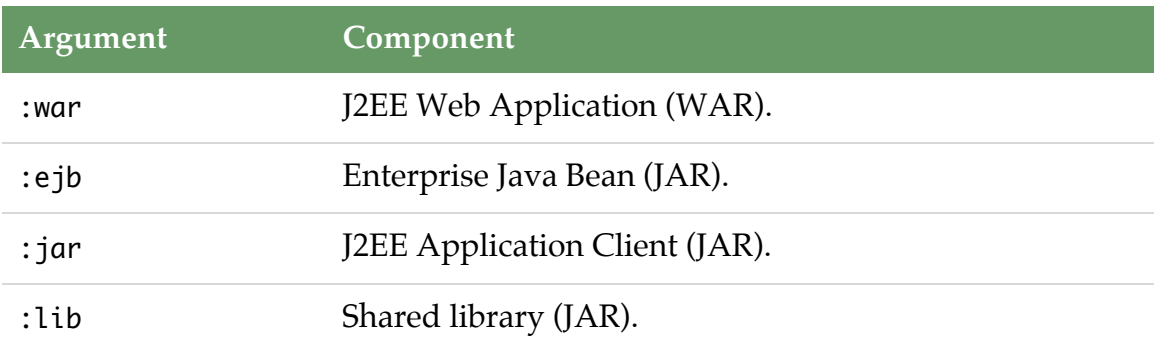

EAR packages support four component types:

This example shows two ways for adding components built by other projects:

package(:ear) << project('coolWebService').package(:war) package(:ear).add project('commonLib') # By default, the JAR package

Adding a WAR package assumes it's a WAR component and treats it as such, but JAR packages can be any of three component types, so by default they are all treated as shared libraries. If you want to add an EJB or Application Client component, you need to say so explicitly, either passing :type=>package, or by passing the component type in the :type option.

Here are three examples:

```
# Assumed to be a shared library.
package(:ear).add 'org.springframework:spring:jar:2.6'
# Component type mapped to package.
package(:ear).add :ejb=>project('beanery')
# Adding component with specific package type.
package(:ear).add project('client'), :type=>:jar
```
By default, WAR components are all added under the /war path, and likewise, EJB components are added under the /ejb path, shared libraries under /lib and Application Client components under /jar.

If you want to place components in different locations you can do so using the :path option, or by specifying a different mapping between component types and their destination directory. The following two examples are equivalent:

```
# Specify once per component.
package(:ear).add project('coolWebService').package(:war),
:path=>'coolServices'
# Configure once and apply to all added components.
package(:ear).dirs[:war] = 'coolServices'
package(:ear) << project('coolWebService').package(:war)
```
EAR packages include an application.xml file in the META-INF directory that describes the application and its components. This file is created for you during packaging, by referencing all the components added to the EAR. There are a couple of things you will typically want to change.

- **display-name** The application's display name defaults to the project's identifier. You can change that by setting the display\_name attribute.
- **context-root** WAR components specify a context root, based on the package identifier, for example, "cool-web-1.0.war" will have the context root "cool-web". To specify a different context root, add the WAR package with the context\_root option.

Again, by example:

```
package(:ear).display_name = 'MyCoolWebService'
package(:ear).add project('coolWebService').package(:war),
:context-root=>'coolness'
```
If you need to disable the context root (e.g. for Portlets), set context\_root to false.

#### <span id="page-57-0"></span>**Packaging Tars and GZipped Tars**

Everything you know about working with ZIP files translates to Tar files, the two tasks are identical in more respect, so here we'll just go over the differences.

```
package(:tar).include _('target/docs'), 'README'
package(:tgz).include _('target/docs'), 'README'
```
The first line creates a Tar archive with the extension .tar, the second creates a GZipped Tar archive with the extension .tgz.

In addition to packaging that includes the archive in the list of installed/released files, you can use the method tar to create a TarTask. This task is similar to ZipTask, and introduces the gzip attribute, which you can use to tell it whether to create a regular file, or GZip it. By default the attribute it set to true (GZip) if the file name ends with either .gz or .tgz.

#### **Installing and Uploading**

You can bring in the artifacts you need from remote repositories and install them in the local repositories. Other projects have the same expectation, that your packages be their artifacts.

So let's create these packages and install them in the local repository where other projects can access them:

\$ buildr install

If you changes your mind you can always:

\$ buildr uninstall

That works between projects you build on the same machine. Now let's share these artifacts with other developers through a remote repository:

\$ buildr upload

Of course, you'll need to tell Buildr about the release server:

```
repositories.release_to = 'sftp://john:secret@release/usr/share/repo'
```
This example uses the SFTP protocol. In addition, you can use the HTTP protocol — Buildr supports HTTP and HTTPS, Basic Authentication and uploads using  $PUT$  — or point to a directory on your file system.

The URL in this example contains the release server ("release"), path to repository ("user/share/repo") and username/password for access. The way SFTP works, you specify the path on the release server, and give the user permissions to create directories and files inside the repository. The file system path is different from the path you use to download these artifacts through an HTTP server, and starts at the root, not the user's home directory.

Of course, you'll want to specify the release server URL in the Buildfile, but leave the username/password settings private in your local buildr.rb file. Let's break up the release server settings:

```
# build.rb, loaded first
repositories.release_to[:username] = 'john'
repositories.release_to[:password] = 'secret'
# Buildfile, loaded next
repositories.release_to[:url] = 'sftp://release/usr/share/repo'
```
The upload task takes care of uploading all the packages created by your project, along with their associated POM files and MD5/SHA1 signatures (Buildr creates these for you).

If you need to upload other files, you can always extend the upload task and use repositories.release\_to in combination with URI.upload. You can also extend it to upload to different servers, for example, to publish the documentation and test coverage reports to your site:

```
# We'll let some other task decide how to create 'docs'
task 'deploy'=>'docs' do
  uri = URI("sftp://#{username}:#{password}@var/www/docs")
  uri.upload file('docs')
end
```
#### <span id="page-59-0"></span>**Packaging Sources and JavaDocs**

IDEs can take advantage of source packages to help you debug and trace through compiled code. We'll start with a simple example:

package :sources

This one creates a ZIP package with the classifier "sources" that will contain all the source directories in that project, typically src/main/java, but also other sources generated from Apt, JavaCC, XMLBeans and friends.

You can also generate a ZIP package with the classifier "javadoc" that contains the JavaDoc documentation for the project. It uses the same set of documentation files generated by the project's javadoc task, so you can use it in combination with the javadoc method. For example:

```
package :javadoc
javadoc :windowtitle=>'Buggy but Works'
```
By default Buildr picks the project's description for the window title.

You can also tell Buildr to automatically create sources and JavaDoc packages in all the sub-projects that have any source files to package or document. Just add either or both of these methods in the top-level project:

```
package_with_sources
package_with_javadoc
```
You can also tell it to be selective using the :only and : except options. For example:

```
package_with_javadoc :except=>'la-web'
```
We packaged the code, but will it actually work? Let's see [what the tests say](#page-60-0).

# <span id="page-60-0"></span>**Testing**

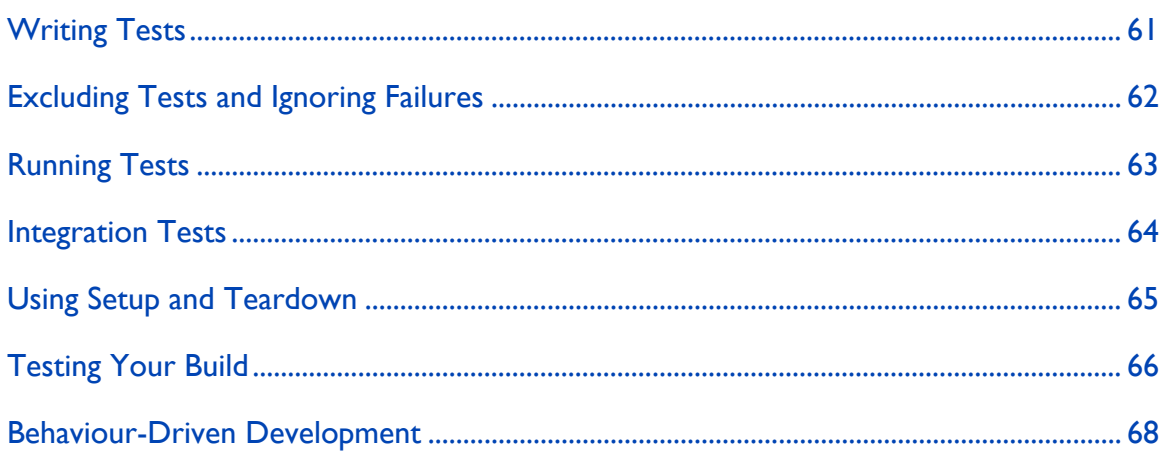

Untested code is broken code, so we take testing seriously. Off the bat you get to use either JUnit or TestNG for writing unit tests and integration tests. And you can also add your own framework, or even script tests using Ruby. But= first, let's start with the basics.

## **Writing Tests**

Each project has a TestTask that you can access using the test method. TestTask reflects on the fact that each project has one task responsible for getting the tests to run and acting on the results. But in fact there are several tasks that do all the work, and a test task coordinates all of that.

The first two tasks to execute are test.compile and test.resources. They work similar to compile and resources, but uses a different set of directories. For example, Java tests compile from the src/test/java directory into the target/ test/classes directory, while resources are copied from src/test/resources into target/test/resources.

<span id="page-61-0"></span>The test.compile task will run the compile task first, then use the same dependencies to compile the test classes. That much you already assumed. It also adds the test framework (e.g. JUnit, TestNG) and JMock to the dependency list. Less work for you.

If you need more dependencies, the best way to add them is by calling test.with. This method adds dependencies to both compile.dependencies (for compiling) and test.dependencies (for running). You can manage these two dependency lists separately, but using test.with is good enough in more cases.

Once compiled, the test task runs all the tests.

Different languages use different test frameworks. You can find out more about available test frameworks in the [Languages](#page-78-0) section.

#### **Excluding Tests and Ignoring Failures**

If you have a lot of tests that are failing or just hanging there collecting dusts, you can tell Buildr to ignore them. You can either tell Buildr to only run specific tests, for example:

```
test.include 'com.acme.tests.passing.*'
```
Or tell it to exclude specific tests, for example:

```
test.exclude '*FailingTest', '*FailingWorseTest'
```
Note that we're always using the package qualified class name, and you can use star (\*) to substitute for any set of characters.

When tests fail, Buildr fails the test task. This is usually a good thing, but you can also tell Buildr to ignore failures by resetting the :fail\_on\_failure option:

```
test.using :fail_on_failure=>false
```
Besides giving you a free pass to ignore failures, you can use it for other causes, for example, to be somewhat forgiving:

```
test do
  fail 'More than 3 tests failed!' if test.failed_tests.size > 3end
```
The failed tests collection holds the names of all classes with failed tests. And there's classes, which holds the names of all test classes. Ruby arithmetic allows you to get the name of all passed test classes with a simple test.classes – test.failed\_tests. We'll let you imagine creative use for these two.

## **Running Tests**

It's a good idea to run tests every time you change the source code, so we wired the build task to run the test task at the end of the build. And conveniently enough, the build task is the default task, so another way to build changes in your code and run your tests:

\$ buildr

That only works with the local build task and any local task that depends on it, like package, install and upload. Each project also has its own build task that does not invoke the test task, so buildr build will run the tests cases, but buildr foo:build will not.

While it's a good idea to always run your tests, it's not always possible. There are two ways you can get build to not run the test task. You can set the environment variable test to no (but skip and off will also work). You can do that when running Buildr:

```
$ buildr test=no
```
Or set it once in your environment:

```
$ export TEST=no
$ buildr
```
If you're feeling really adventurous, you can also disable tests from your Buildfile or buildr.rb file, by setting options.test = false. We didn't say it's a good idea, we're just giving you the option.

<span id="page-63-0"></span>The test task is just smart enough to run all the tests it finds, but will accept include/exclude patterns. Often enough you're only working on one broken test and you only want to run that one test. Better than changing your Buildfile, you can run the test task with a pattern. For example:

\$ buildr test:KillerAppTest

Buildr will then run only tests that match the pattern KillerAppTest. It uses pattern matching, so test:Foo will run com.acme.FooTest and com.acme.FooBarTest. With Java, you can use this to pick a class name, or a package name to run all tests in that package, or any such combination. In fact, you can specify several patterns separated with commas. For example:

```
$ buildr test:FooTest,BarTest
```
As you probably noticed, Buildr will stop your build at the first test that fails. We think it's a good idea, except when it's not. If you're using a continuous build system, you'll want a report of all the failed tests without stopping at the first failure. To make that happen, set the environment variable test to "all", or the Buildr options.test option to :all. For example:

```
$ buildr package test=all
```
We're using package and not build above. When using a continuous build system, you want to make sure that packages are created, contain the right files, and also run the integration tests.

#### **Integration Tests**

So far we talked about unit tests. Unit tests are run in isolation on the specific project they test, in an isolated environment, generally with minimal setup and teardown. You get a sense of that when we told you tests run after the build task, and include JMock in the dependency list.

<span id="page-64-0"></span>In contrast, integration tests are run with a number of components, in an environment that resembles production, often with more complicates setup and teardown procedures. In this section we'll talk about the differences between running unit and integration tests.

You write integration tests much the same way as you write unit tests, using test.compile and test.resources. However, you need to tell Buildr that your tests will execute during integration test. To do so, add the following line in your project definition:

```
test.using :integration
```
Typically you'll use unit tests in projects that create internal modules, such as JARs, and integration tests in projects that create components, such as WARs and EARs. You only need to use the :integration option with the later.

To run integration tests on the current project:

```
$ buildr integration
```
You can also run specific tests cases, for example:

\$ buildr integration:ClientTest

If you run the package task (or any task that depends on it, like install and upload), Buildr will first run the build task and all its unit tests, and then create the packages and run the integration tests. That gives you full coverage for your tests and ready to release packages. As with unit tests, you can set the environment variable test to "no" to skip integration tests, or "all" to ignore failures.

## **Using Setup and Teardown**

Some tests need you to setup an environment before they run, and tear it down afterwards. The test frameworks (JUnit, TestNG) allow you to do that for each test. Buildr provides two additional mechanisms for dealing with more complicated setup and teardown procedures.

<span id="page-65-0"></span>Integration tests run a setup task before the tests, and a teardown task afterwards. You can use this task to setup a Web server for testing your Web components, or a database server for testing persistence. You can access either task by calling integration.setup and integration.teardown. For example:

integration.setup { server.start ; server.deploy } integration.teardown { server.stop }

Depending on your build, you may want to enhance the setup/teardown tasks from within a project, for example, to populate the database with data used by that project's test, or from outside the project definition, for example, to start and stop the Web server.

Likewise, each project has its own setup and teardown tasks that are run before and after tests for that specific project. You can access these tasks using test.setup and test.teardown.

## **Testing Your Build**

So you got the build running and all the tests pass, binaries are shipping when you find out some glaring omissions. The license file is empty, the localized messages for Japanese are missing, the CSS files are not where you expect them to be. The fact is, some errors slip by unit and integration tests. So how do we make sure the same mistake doesn't happen again?

Each project has a check task that runs just after packaging. You can use this task to verify that your build created the files you wanted it to create. And to make it extremely convenient, we introduced the notion of expectations.

You use the check method to express and expectation. Buildr will then run all these expectations against your project, and fail at the first expectation that doesn't match. An expectation says three things. Let's look at a few examples:

```
check package(:war), 'should exist' do
  it.should exist
end
check package(:war), 'should contain a manifest' do
  it.should contain('META-INF/MANIFEST.MF')
end
check package(:war).path('WEB-INF'), 'should contain files' do
  it.should_not be_empty
end
check package(:war).path('WEB-INF/classes'), 'should contain classes'
do
  it.should contain('**/*.class')
end
check package(:war).entry('META-INF/MANIFEST'), 'should have license'
do
  it.should contain(/Copyright (C) 2007/)
end
check file('target/classes'), 'should contain class files' do
  it.should contain('**/*.class')
end
check file('target/classes/killerapp/Code.class'), 'should exist' do
  it.should exist
end
```
The first argument is the subject, or the project if you skip the first argument. The second argument is the description, optional, but we recommend using it. The method it returns the subject.

You can also write the first expectation like this:

```
check do
  package(:jar).should exist
end
```
We recommend using the subject and description, they make your build easier to read and maintain, and produce better error messages.

There are two methods you can call on just about any object, called should and should\_not. Each method takes an argument, a matcher, and executes that matcher. If the matcher returns false, should fails. You can figure out what should not does in the same case.

Buildr provides the following matchers:

<span id="page-67-0"></span>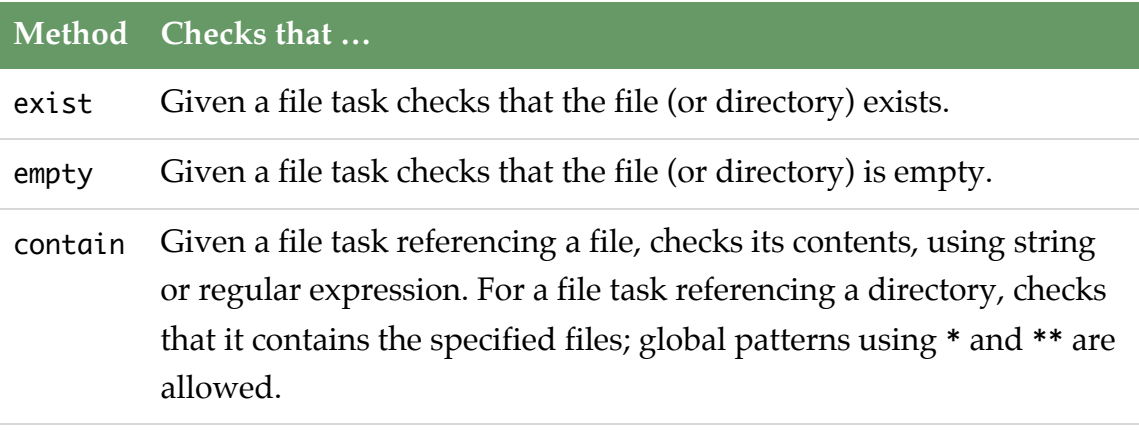

All these matchers operate against a file task. If you run them against a ZipTask (including JAR, WAR, etc) they can also check the contents of the ZIP file. And as you can see in the examples above, you can also run them against a path in a ZIP file, checking its contents as if it was a directory, or against an entry in a ZIP file, checking the content of that file.

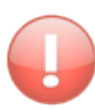

The package method returns a package task based on packaging type, identifier, group, version and classifier. The last four are inferred, but if you create a package with different specifications (for example, you specify a classifier) your checks must call package with the same qualifying arguments to return the very same package task.

Buildr expectations are based on RSpec. [RSpec](http://rspec.info/) is the behavior-driven development framework we use to test Buildr itself. Check the RSpec documentation if want to see all the supported matchers, or want to write your own.

## **Behaviour-Driven Development**

Buildr supports several Behaviour-Driven Development(BDD) frameworks for testing your projects. Buildr follows each framework naming conventions, searching for files under the src/spec/{lang} directory.

You can learn more about each BDD framework in the [Languages](#page-78-0) section.

Testing 69

Next, let's talk about [customizing your environment and using profiles](#page-69-0)

## <span id="page-69-0"></span>**Settings/Profiles**

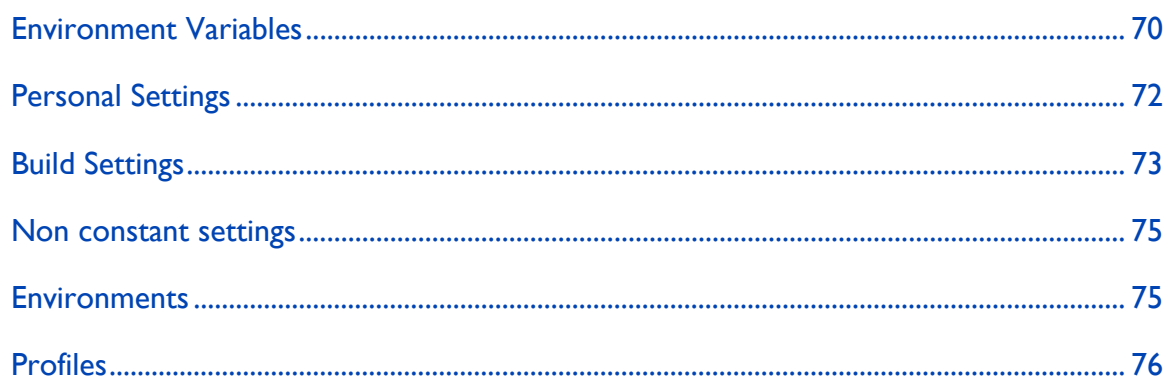

## **Environment Variables**

Buildr uses several environment variables that help you control how it works. Some environment variables you will only set once or change infrequently. You can set these in your profile, OS settings or any tool you use to launch Buildr (e.g. continuous integration).

For example:

```
$ export HTTP_PROXY=http://myproxy:8080
```
There are other environment variables you will want to set when running Buildr, for example, to do a full build without running the tests:

```
$ buildr test=no
```
For convenience, when you set environment variables on the command line, the variable name is case insensitive, you can use either test=no or TEST=no. Any other way (export, ENV, etc) the variable names are case sensitive.

You can also set environment variables from within your Buildfile. For example, if you discover that building your project requires gobs of JVM heap space, and you want all other team members to run with the same settings:

```
# This project builds a lot of code.
ENV['JAVA_OPTS'] ||= '-Xms1g -Xmx1g'
```
Make sure to set any environment variables at the very top of the Buildfile, above any Ruby statement (even require).

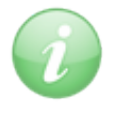

Using  $|I|$  = sets the environment variable, if not already set, so it's still possible for other developers to override this environment variable without modifying the Buildfile.

Buildr supports the following environment variables:

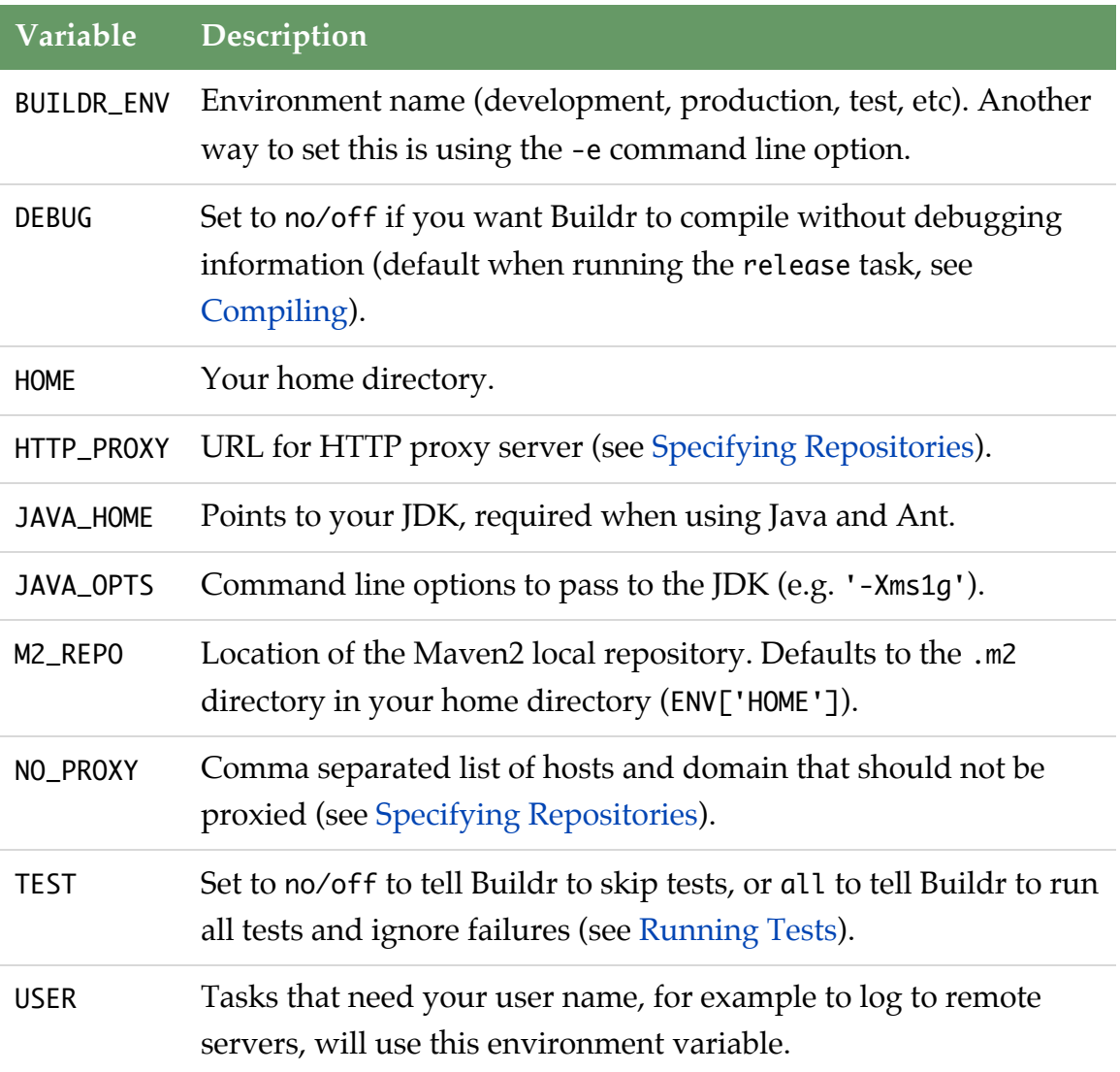

<span id="page-71-0"></span>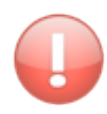

Buildr does not check any of the arguments in JAVA\_OPTS. A common mistake is to pass an option like mx512mb, where it should be Xmx512mb. Make sure to double check JAVA\_OPTS.

Some extensions may use additional environment variables, and of course, you can always add your own. This example uses two environment variables for specifying the username and password:

```
repositories.upload_to[:username] = ENV['USERNAME']
repositories.upload_to[:password] = ENV['PASSWORD']
```
## **Personal Settings**

Some things clearly do not belong in the Buildfile. For example, the username and password you use to upload releases. If you're working in a team or on an open source project, you'd want to keep these in a separate place.

You may want to use personal settings for picking up a different location for the local repository, or use a different set of preferred remote repositories, and so forth.

The prefered way to store personal settings is to create a .buildr/settings.yaml file under your home directory. Settings stored there will be applied the same across all builds.

Here's an example settings.yaml:
```
# The repositories hash is read automatically by buildr.
repositories:
  # customize user local maven2 repository location
  local: some/path/to/my_repo
  # prefer the local or nearest mirrors
  remote:
   - https://intra.net/maven2
   - http://example.com
  relase_to:
    url: http://intra.net/maven2
    username: john
    password: secret
# You can place settings of your own, and reference them
# on buildfiles.
im:
  server: jabber.company.com
  usr: notifier@company-jabber.com
  pwd: secret
```
Later your buildfile or addons can reference user preferences using the hash returned by the Buildr.settings.user accessor.

```
task 'relase-notification' do
usr, pwd, server = settings.user['im'].values_at('usr', 'pwd',
'server')
 jabber = JabberAPI.new(server, usr, pwd)
 jabber.msg("We are pleased to announce the last stable version
#{VERSION}")
end
```
# **Build Settings**

Build settings are local to the project being built, and are placed in the build.yaml file located in the same directory that the buildfile. Normally this file would be managed by the project revision control system, so settings here are shared between developers.

They help keep the buildfile and build.yaml file simple and readable, working to the advantages of each one. Example for build settings are gems, repositories and artifacts used by that build.

```
# This project requires the following ruby gems, buildr addons
gems:
  # Suppose we want to notify developers when testcases fail.
  - buildr-twitter-notifier-addon >=1
  # we test with ruby mock objects
  - mocha
  - ci_reporter
# The artifact declarations will be automatically loaded by buildr,
so that
# you can reference artifacts by name (a ruby-symbol) on your
buildfile.
artifacts:
  spring: org.springframework:spring:jar:2.0
  log4j: log4j:log4j:jar:1.0
  j2ee: geronimo-spec:geronimo-spec-j2ee:jar:1.4-rc4
# Of course project settings can be defined here
twitter:
  notify:
    test_failure: unless-modified
    compile_failure: never
  developers:
    - joe
    - jane
jira:
  uri: https://jira.corp.org
```
When buildr is loaded, required ruby gems will be installed if needed, thus adding features like the imaginary twitter notifier addon.

Artifacts defined on build.yaml can be referenced on your buildfile by supplying the ruby symbol to the Buildr.artifact and Buildr.artifacts methods. The compile.with, test.with methods can also be given these names.

```
define 'my_project' do
  compile.with artifacts(:log4j, :j2ee)
  test.with :spring, :j2ee
end
```
<span id="page-74-0"></span>Build settings can be retreived using the Buildr.settings.build accessor.

```
task 'create_patch' do
   patch = Git.create_patch :interactive => true
   if patch && agree("Would you like to request inclusion of
#{patch}")
     jira = Jira.new( Buildr.settings.build['jira']['uri'] ) #
submit a patch
     jira.create(:improvement, patch.summary, :attachment =>
patch.blob)
   end
 end
```
## **Non constant settings**

Before loading the Buildfile, Buildr will attempt to load two other files: the buildr.rb file it finds in your home directory, followed by the buildr.rb file it finds in the build directory.

The loading order allows you to place global settings that affect all your builds in your home directory's buildr.rb, but also over-ride those with settings for a given project.

Here's an example buildr.rb:

```
# Only I should know that
repositories.upload_to[:username] = 'assaf'
repositories.upload_to[:password] = 'supersecret'
# Search here first, it's faster
repositories.remote << 'http://inside-the-firewall'
```
## **Environments**

One common use case is adapting the build to different environments. For example, to compile code with debugging information during development and testing, but strip it for production. Another example is using different databases for development, testing and production, or running services at different URLs.

So let's start by talking about the build environment. Buildr has a global attributes that indicates which environment it's running in, accessible from the environment method. You can set the current build environment in one of two ways. Using the -e/--environment command line option:

```
$ buildr -e test
(in /home/john/project, test)
```
Or by setting the environment variable BUILDR\_ENV:

```
$ export BUILDR_ENV=production
$ buildr
(in /home/john/project, production)
```
Unless you tell it otherwise, Buildr assumes you're developing and sets the environment to development.

Here's a simple example for handling different environments within the Buildfile:

```
project 'db-module' do
  db = (environment == 'production' ? 'oracle' : 'hsql')resources.from(_(:source, :main, db))
end
```
We recommend picking a convention for your different environments and following it across all your projects. For example:

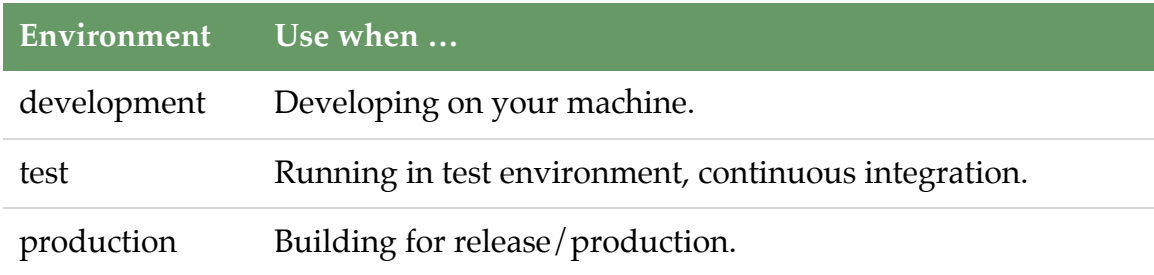

# **Profiles**

Different environments may require different configurations, some you will want to control with code, others you will want to specify in the profiles file. The profiles file is a YAML file called profiles.yaml that you place in the same directory as the Buildfile. We selected YAML because it's easier to read and edit than XML.

For example, to support three different database configurations, we could write:

```
# HSQL, don't bother storing to disk.
development:
  db: hsql
  jdbc: hsqldb:mem:devdb
# Make sure we're not messing with bigstrong.
test:
  db: oracle
  jdbc: oracle:thin:@localhost:1521:test
# The real deal.
production:
  db: oracle
  jdbc: oracle:thin:@bigstrong:1521:mighty
```
Here's a simple example for a buildfile that uses the profile information:

```
project 'db-module' do
  # Copy SQL files specific for the database we're using,
  # for example, everything under src/main/hsql.
  resources.from(_(:source, :main, profile['db']))
  # Set the JDBC URL in copied resource files (config.xml needs this).
  resources.filter :jdbc=>profile['jdbc']
end
```
The profile method returns the current profile, selected based on the current [environment.](#page-74-0) You can get a list of all profiles by calling profiles.

When you run the above example in development, the current profile will return the hash { 'db'=>'hsql', 'jdbc'=>'hsqldb:mem:devdb' }.

We recommend following conventions and using the same environments in all your projects, but sometimes the profiles end up being the same, so here's a trick you can use to keep your profiles DRY.

YAML allows you to use anchors (&), similar to ID attributes in XML, reference the anchored element (\*) elsewhere, and merge one element into another (<<). For example:

```
# We'll reference this one as common.
development: &common
  db: hsql
  jdbc: hsqldb:mem:devdb
  resources:
    copyright: Me (C) 2008
# Merge the values from common, override JDBC URL.
test:
  <<: *common
  jdbc: hsqldb:file:testdb
```
You can [learn more about YAML here](http://www.yaml.org), and use this handy [YAML quick](http://www.yaml.org/refcard.html) [reference.](http://www.yaml.org/refcard.html)

# <span id="page-78-0"></span>**Languages**

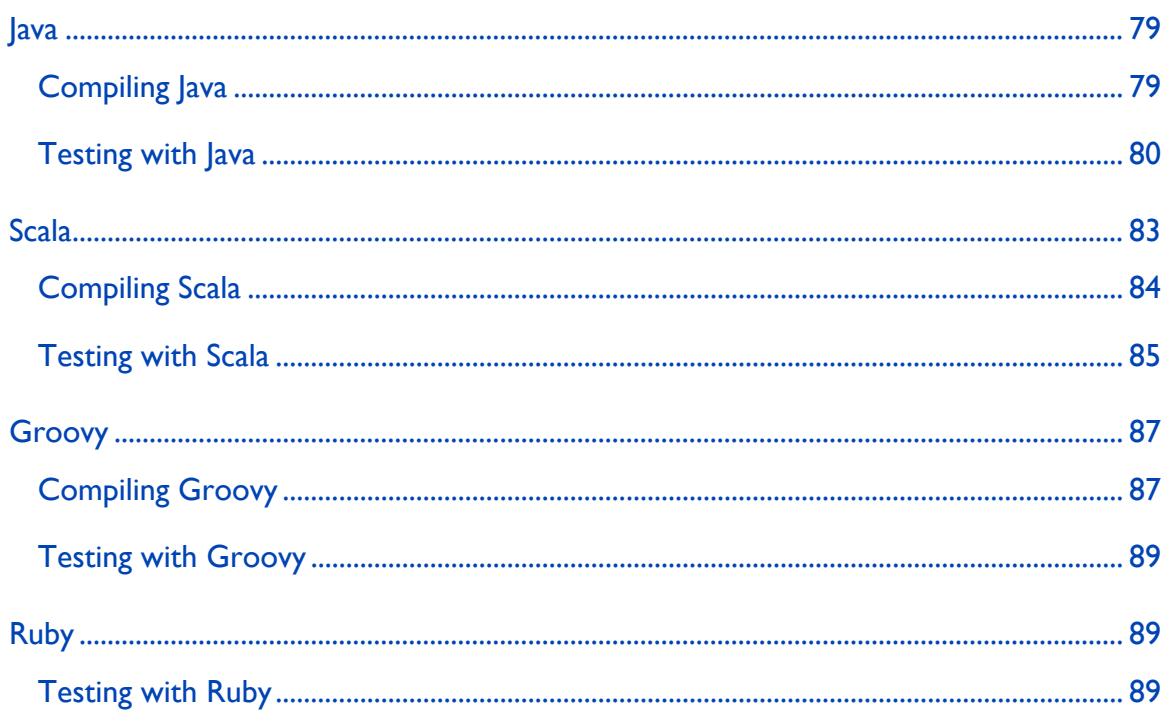

## **Java**

## **Compiling Java**

The Java compiler looks for source files in the project's src/main/java directory, and defaults to compiling them into the target/classes directory. It looks for test cases in the project's src/test/java and defaults to compile them into the target/test/classes directory.

If you point the compile task at any other source directory, it will use the Java compiler if any of these directories contains files with the extension .java.

When using the Java compiler, if you don't specify the packaging type, it defaults to JAR. If you don't specify the test framework, it defaults to JUnit.

The Java compiler supports the following options:

<span id="page-79-0"></span>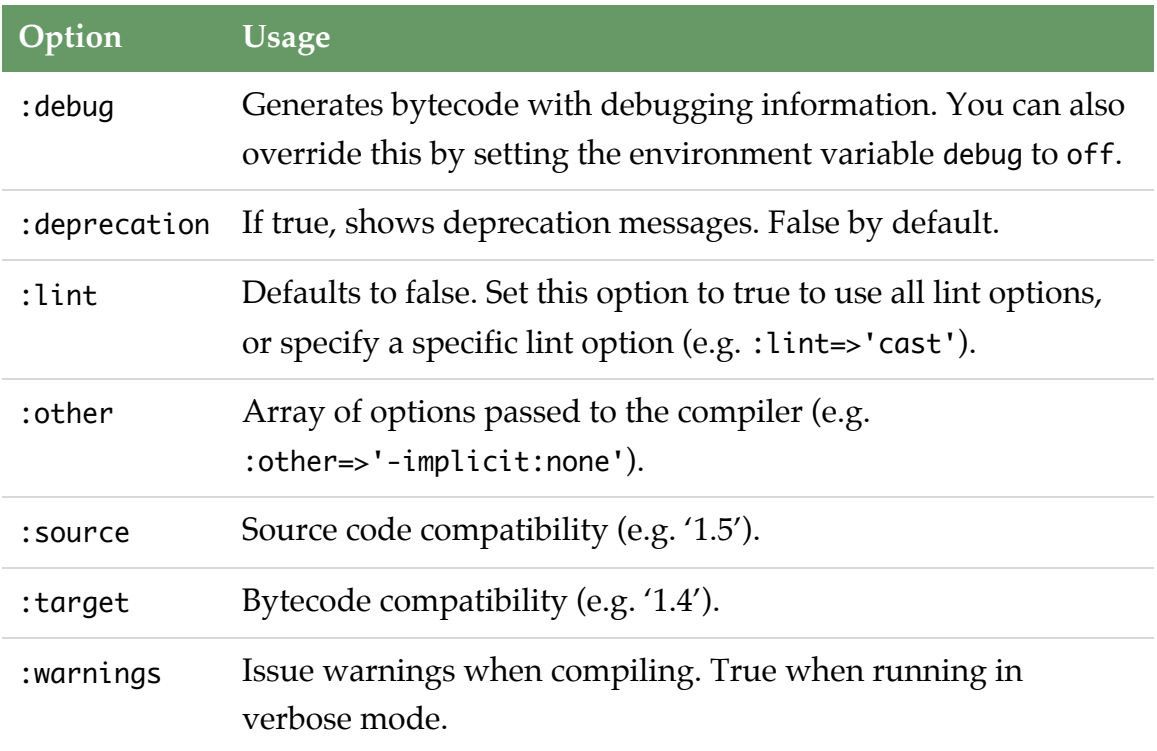

### **Testing with Java**

#### **JUnit**

The default test framework for Java projects is [JUnit 4](http://www.junit.org).

When you use JUnit, the dependencies includes JUnit and [JMock,](http://www.jmock.org) and Buildr picks up all test classes from the project by looking for classes that either subclass junit.framework.TestCase, include methods annotated with org.junit.Test, or test suites annotated with org.org.junit.runner.RunWith.

The JUnit test framework supports the following options:

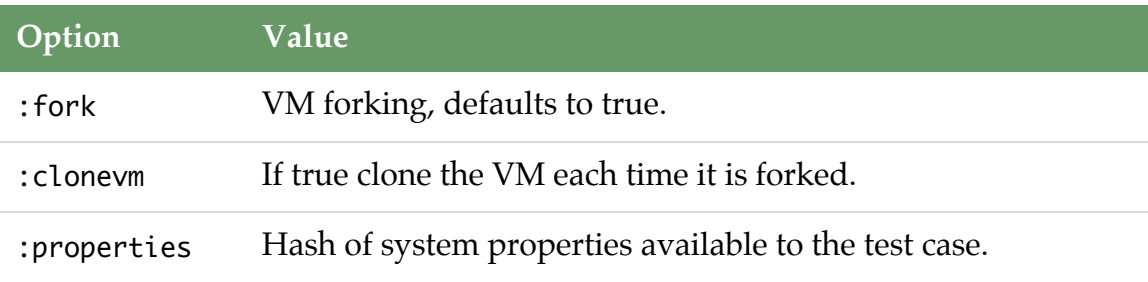

:environment Hash of environment variables available to the test case.

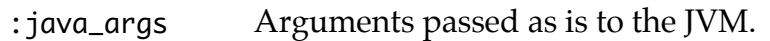

For example, to pass properties to the test case:

```
test.using :properties=>{ :currency=>'USD' }
```
There are benefits to running test cases in separate VMs. The default forking mode is :once, and you can change it by setting the :fork option.

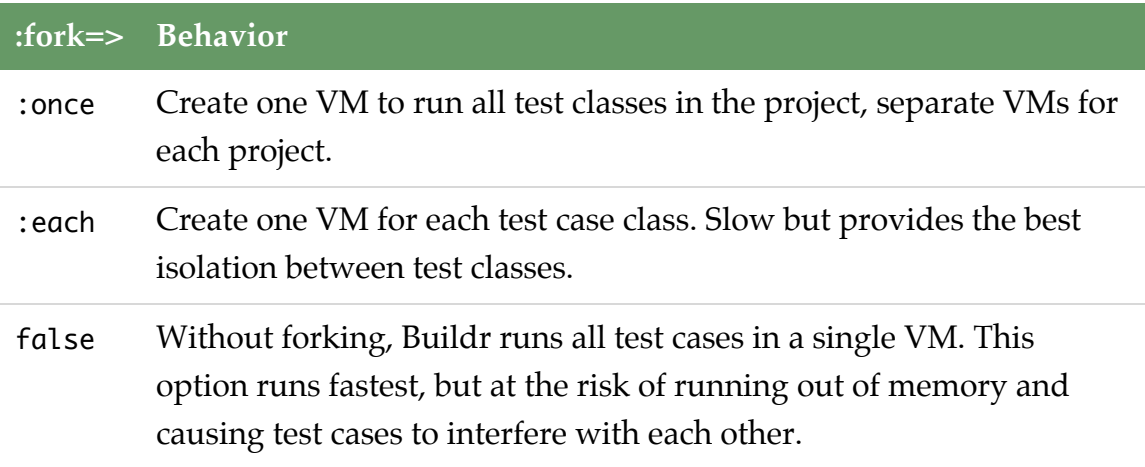

You can see your tests running in the console, and if any tests fail, Buildr will show a list of the failed test classes. In addition, JUnit produces text and XML report files in the project's reports/junit directory. You can use that to get around too-much-stuff-in-my-console, or when using an automated test system.

In addition, you can get a consolidated XML or HTML report by running the junit:report task. For example:

- \$ buildr test junit:report test=all
- \$ firefox report/junit/html/index.html

The junit:report task generates a report from all tests run so far. If you run tests in a couple of projects, it will generate a report only for these two projects. The example above runs tests in all the projects before generating the reports.

You can use the build.yaml settings file to specify a particular version of JUnit or JMock. For example, to force your build to use JUnit version 4.4 and JMock 2.0:

82 Languages

junit: 4.4 jmock: 2.0

#### **TestNG**

You can use [TestNG](http://testng.org) instead of JUnit. To select TestNG as the test framework, add this to your project:

test.using :testng

Like all other options you can set with test.using, it affects the projects and all its sub-projects, so you only need to do this once at the top-most project to use TestNG throughout. You can also mix TestNG and JUnit by setting different projects to use different frameworks, but you can't mix both frameworks in the same project. (And yes, test.using :junit will switch a project back to using JUnit)

TestNG works much like JUnit, it gets included in the dependency list along with JMock, Buildr picks test classes that contain methods annotated with org.testng.annotations.Test, and generates test reports in the reports/testng directory. At the moment we don't have consolidated HTML reports for TestNG.

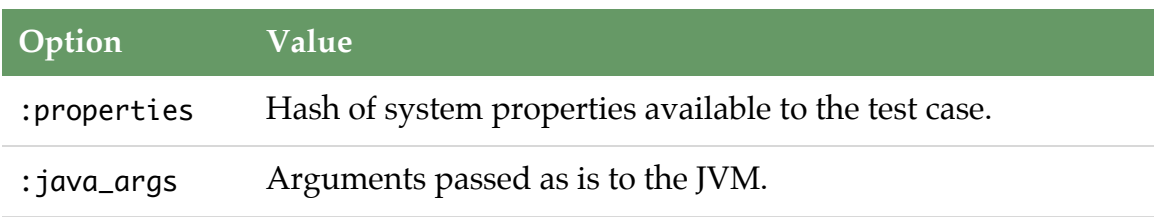

The TestNG test framework supports the following options:

You can use the build.yaml settings file to specify a particular version of TestNG, for example, to force your build to use TestNG 5.7:

testng: 5.7

#### **JBehave**

[JBehave](http://jbehave.org/) is a pure Java BDD framework, stories and behaviour specifications are written in the Java language.

<span id="page-82-0"></span>To use JBehave in your project you can select it with test.using :jbehave.

This framework will search for the following patterns under your project:

src/spec/java/\*\*/\*Behaviour.java

Supports the following options:

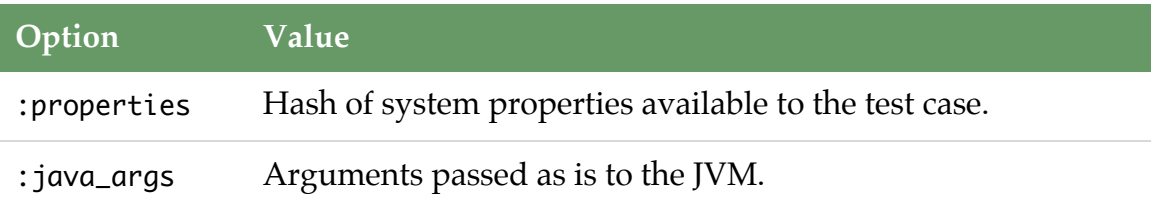

You can use the build.yaml settings file to specify a particular version of JBehave, for example, to force your build to use JBehave 1.0.1:

jbehave: 1.0.1

## **Scala**

Before using Scala features, you must first set the SCALA\_HOME environment variable to point to the root of your Scala distribution.

On Windows:

> set SCALA\_HOME=C:\Path\To\Scala-2.7.1

On Linux and other Unix variants,

> export SCALA\_HOME=/path/to/scala-2.7.1

The SCALA\_HOME base directory should be such that Scala core libraries are located directly under the "lib" subdirectory, and Scala scripts are under the "bin" directory.

## <span id="page-83-0"></span>**Compiling Scala**

The Scala compiler looks for source files in the project's src/main/scala directory, and defaults to compiling them into the target/classes directory. It looks for test cases in the project's src/test/scala and defaults to compile them into the target/test/classes directory.

If you point the compile task at any other source directory, it will use the Scala compiler if any of these directories contains files with the extension .scala.

When using the Scala compiler, if you don't specify the packaging type, it defaults to JAR.

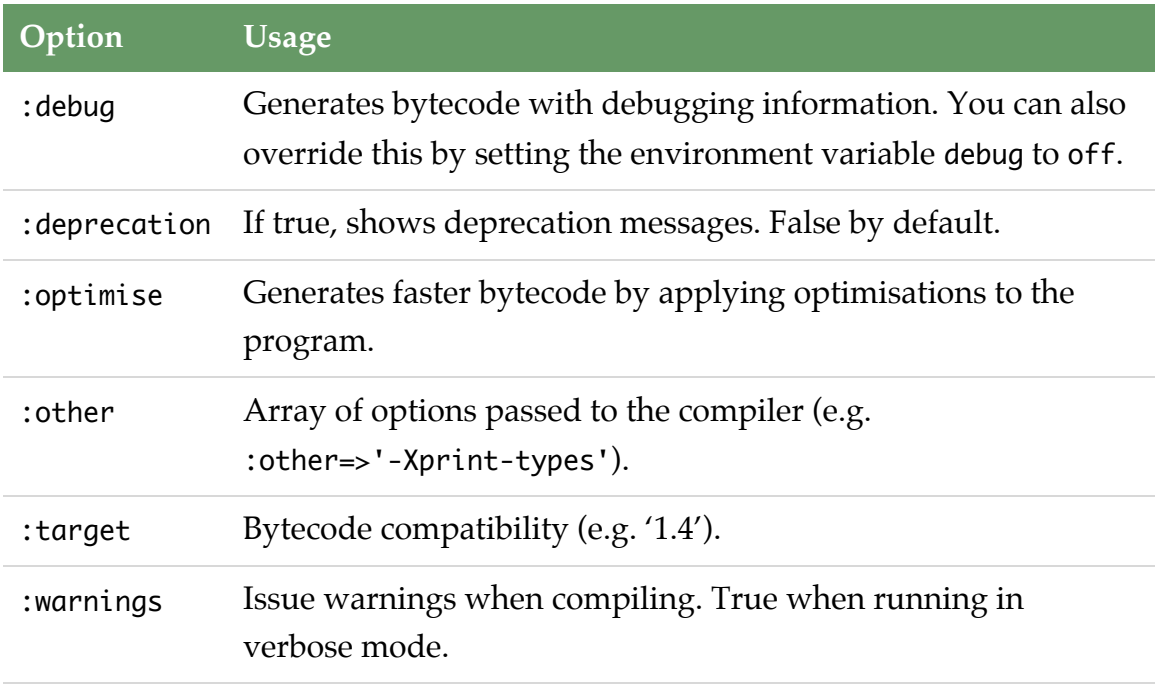

The Scala compiler supports the following options:

#### **Fast Scala Compiler**

You may use fsc, the Fast Scala Compiler, which submits compilation jobs to a compilation daemon, by setting the environment variable USE\_FSC to yes. Note that fsc *may* cache class libraries — don't forget to run fsc -reset if you upgrade a library.

#### <span id="page-84-0"></span>**Rebuild detection**

The Scala compiler task assumes that each .scala source file generates a corresponding .class file under target/classes (or target/test/classses for tests). The source may generate more .class files if it contains more than one class, object, trait or for anonymous functions and closures.

For example, src/main/scala/com/example/MyClass.scala should generate at least target/classes/com/example/MyClass.class. If that it not the case, Buildr will always recompile your sources because it will assume this is a new source file that has never been compiled before.

### **Testing with Scala**

Buildr supports three Scala testing frameworks: [ScalaTest](http://www.artima.com/scalatest), [ScalaCheck](http://code.google.com/p/scalacheck/) and [Specs](http://code.google.com/p/specs/).

Scala testing is automatically enabled if you have any .scala source files under src/test/scala. If you are not using this convention, you can explicit set the test framework by doing,

```
test.using(:scalatest)
```
The :scalatest test framework handles ScalaTest, Specs and ScalaCheck therefore all 3 frameworks may be used within the same project.

#### **ScalaTest**

Buildr automatically detects and runs tests that extend the org.scalatest.Suite interface.

A very simplistic test class might look like,

```
class MySuite extends org.scalatest.FunSuite {
  test("addition") {
   val sum = 1 + 1assert(sum == 2)}
}
```
You can also pass properties to your tests by doing test.using :properties => { 'name'=>'value' }, and by overriding the Suite.runTests method in a manner similar to:

```
import org.scalatest._
class PropertyTestSuite extends FunSuite {
  var properties = Map[String, Any]()
  test("testProperty") {
    assert(properties("name") === "value")
  }
  protected override def runTests(testName: Option[String],
    reporter: Reporter, stopper: Stopper, includes: Set[String],
    excludes: Set[String], properties: Map[String, Any])
  {
    this.properties = properties;
    super.runTests(testName, reporter, stopper,
                   includes, excludes, properties)
  }
}
```
#### **Specs**

The :scalatest framework currently recognizes specifications with class names ending with "Specs", e.g., org.example.StringSpecs.

A simple specification might look like this:

```
import org.specs._
import org.specs.runner._
object StringSpecs extends Specification {
  "empty string" should {
    "have a zero length" in {
      ("".length) mustEqual(0)
    }
  }
}
```
#### <span id="page-86-0"></span>**ScalaCheck**

You may use ScalaCheck inside ScalaTest- and Specs-inherited classes. Here is an example illustrating checks inside a ScalaTest suite,

```
import org.scalatest.prop.PropSuite
import org.scalacheck.Arbitrary._
import org.scalacheck.Prop._
class MySuite extends PropSuite {
  test("list concatenation") {
    val x = List(1, 2, 3)val y = List(4, 5, 6)assert(x :: y == List(1, 2, 3, 4, 5, 6))check((a: List[Int], b: List[Int]) => a.size + b.size == (a :::b).size)
  }
  test(
    "list concatenation using a test method",
    (a: List[Int], b: List[Int]) \Rightarrow a.size + b.size == (a ::: b).size)
}
```
## **Groovy**

## **Compiling Groovy**

Before using the Groovy compiler, you must first require it on your buildfile:

```
require 'buildr/java/groovyc'
```
Once loaded, the groovyc compiler will be automatically selected if any .groovy source files are found under src/main/groovy directory, compiling them by default into the target/classes directory.

If the project has java sources in src/main/java they will get compiled using the groovyc joint compiler.

Sources found in src/test/groovy are compiled into the target/test/classes.

If you don't specify the packaging type, it defaults to JAR.

The Groovy compiler supports the following options:

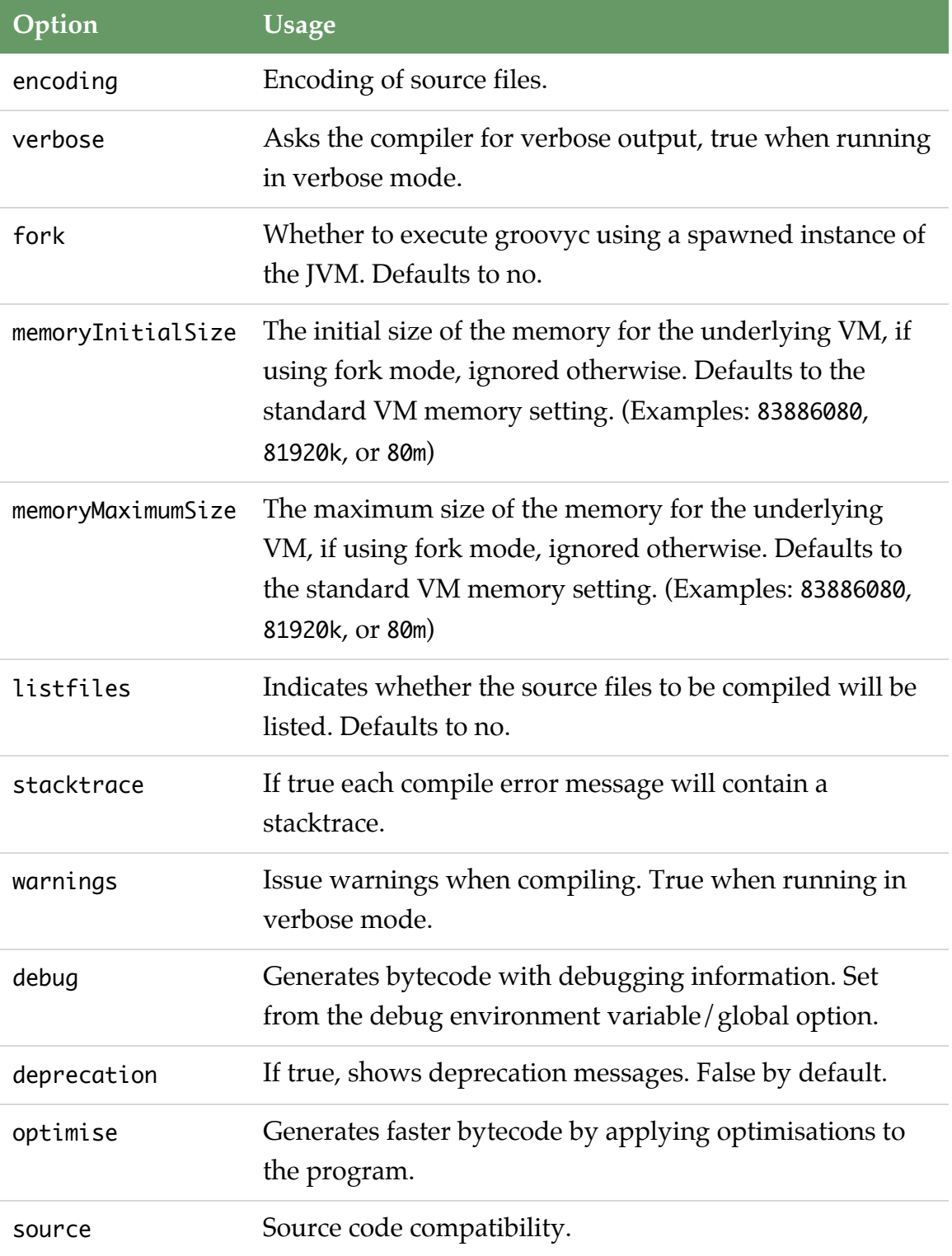

<span id="page-88-0"></span>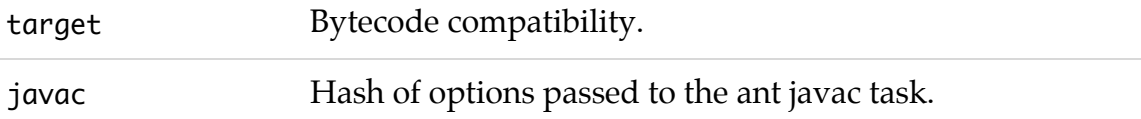

#### **Testing with Groovy**

**EasyB**

[EasyB](http://www.easyb.org/) is a BDD framework using [Groovy.](http://groovy.codehaus.org/)

Specifications are written in the Groovy language, of course you get seamless Java integration as with all things groovy.

To use this framework in your project you can select it with test.using :easyb.

This framework will search for the following patterns under your project:

src/spec/groovy/\*\*/\*Behavior.groovy src/spec/groovy/\*\*/\*Story.groovy

Supports the following options:

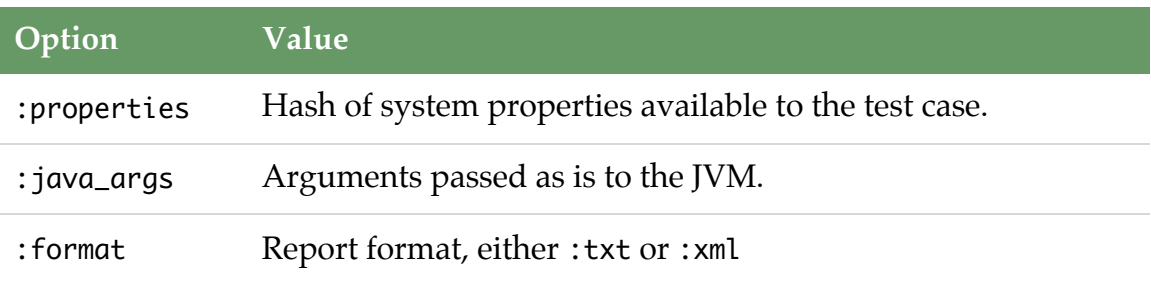

## **Ruby**

#### **Testing with Ruby**

Buildr provides integration with some ruby testing frameworks, allowing you to test your Java code with state of the art tools.

Testing code is written in [Ruby](http://www.ruby-lang.org/en/) language, and is run by using [JRuby](http://jruby.codehaus.org/.That) means you have access to all your Java classes and any Java or Ruby tool out there.

Because of the use of JRuby, you will notice that running ruby tests is faster when running Buildr on JRuby, as in this case there's no need to run another JVM.

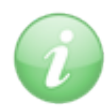

When not running on JRuby, Buildr will use the JRUBY\_HOME environment variable to find the JRuby installation directory. If no JRUBY\_HOME is set or it points to an empty directory, Buildr will prompt you to either install JRuby manually or let it extract it for you.

You can use the build.yaml settings file to specify a particular version of JRuby (defaults to 1.1.4). For example:

jruby: 1.1.3

#### **RSpec**

[RSpec](http://rspec.info/) is the de-facto BDD framework for ruby. It's the framework used to test Buildr itself.

To use this framework in your project you can select it with test.using :rspec.

This framework will search for the following patterns under your project:

```
src/spec/ruby/**/*_spec.rb
```
Supports the following options:

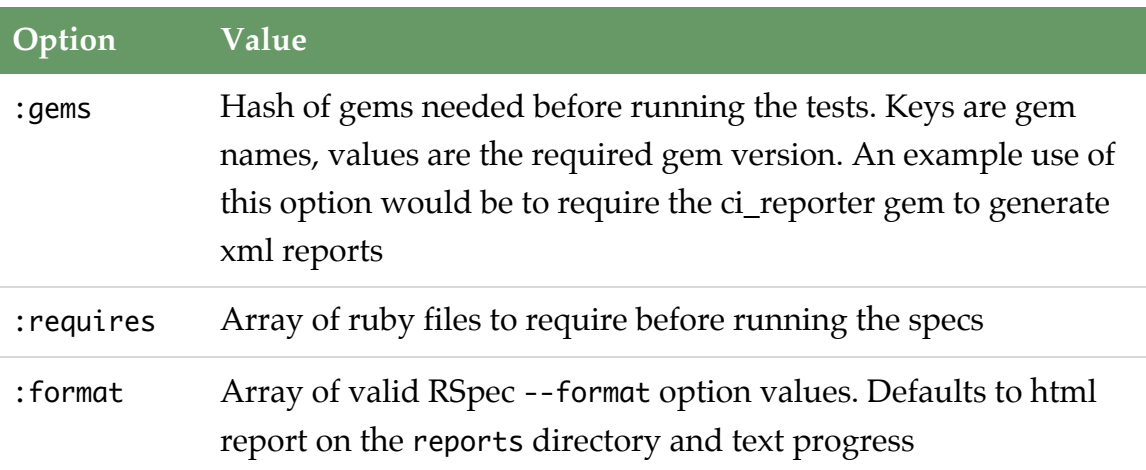

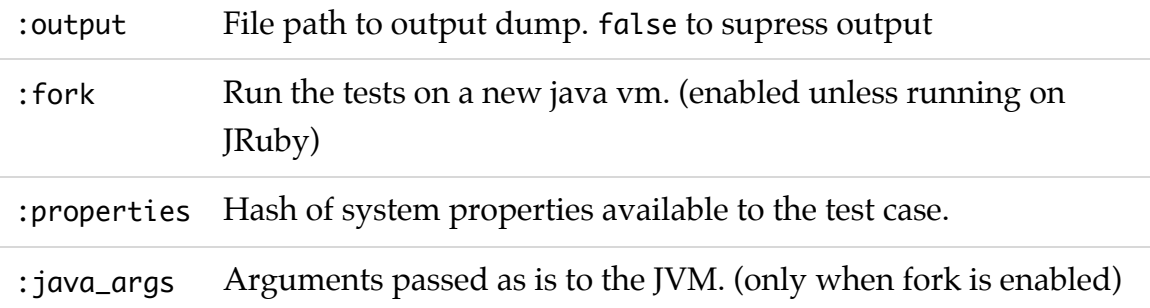

#### **JtestR**

[JtestR](http://jtestr.codehaus.org) is a tool that makes it easier to test Java code with state of the art Ruby tools. Using JtestR you can describe your application behaviour using many testing frameworks at the same time.

To use this framework in your project you can select it with test.using :jtestr.

You can use the build.yaml settings file to specify a particular version of JtestR (defaults to 0.3.1). For example:

jtestr: 0.3.1

To customize TestNG/JUnit versions refer to their respective section.

When selected, Buildr will configure JtestR to use your project/testing classpath and will search for the following test patterns for each framework supported by JtestR:

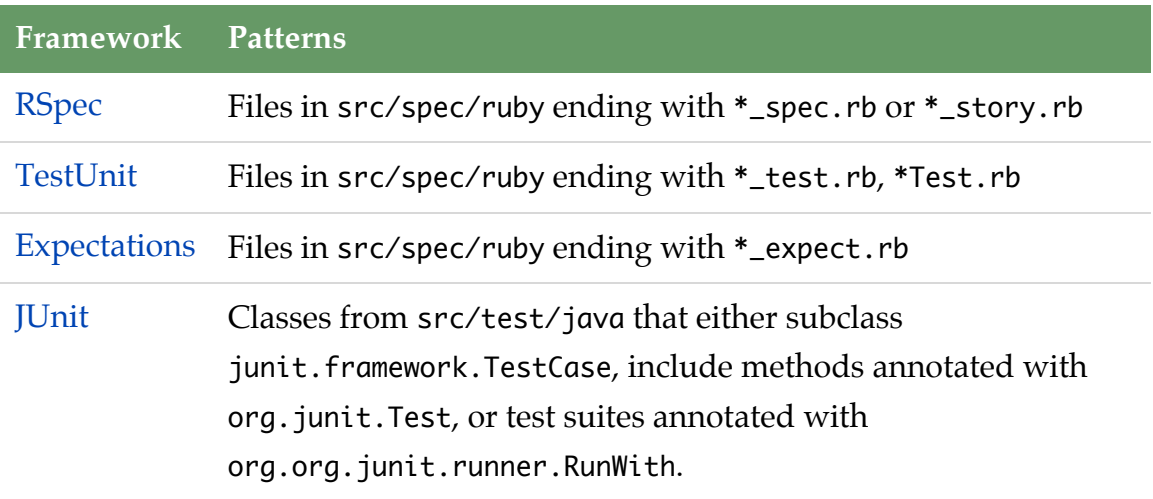

## [TestNG](http://testng.org) Classes from src/test/java annotated with org.testng.annotations.Test

If you create a src/spec/ruby/jtestr\_config.rb file, it will be loaded by JtestR, just after being configured by Buildr, this way you can configure as described on [JtestR guide](http://jtestr.codehaus.org/Configuration).

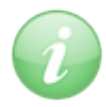

If you have a jtestr\_config.rb file, don't set JtestR::result\_handler. Buildr uses its (RSpecResultHandler) so that it can know which tests succeeded/failed, this handler is capable of using RSpec formatter classes, so that you can obtain an html report or use a custom rspec formatter with JtestR. See the format option.

Supports the following options:

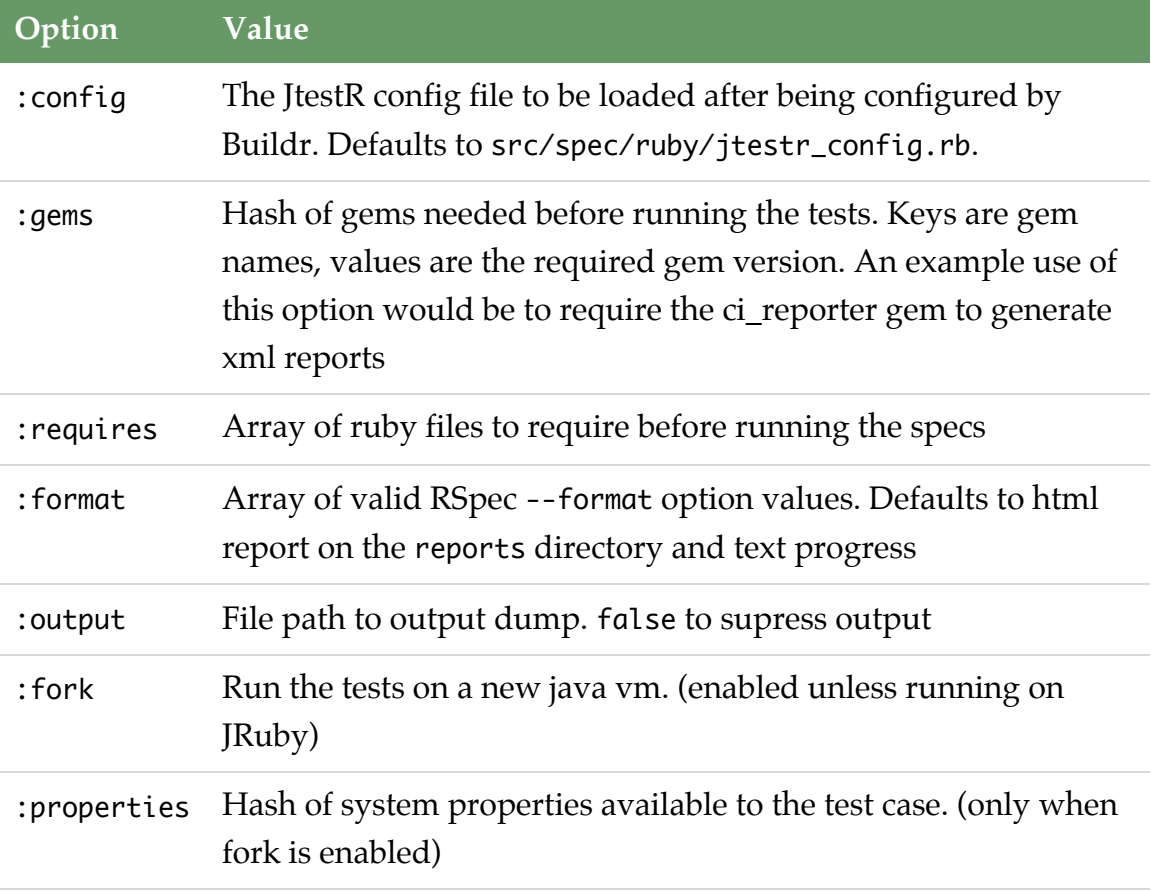

:java\_args Arguments passed as is to the JVM. (only when fork is enabled)

# <span id="page-93-0"></span>**More Stuff**

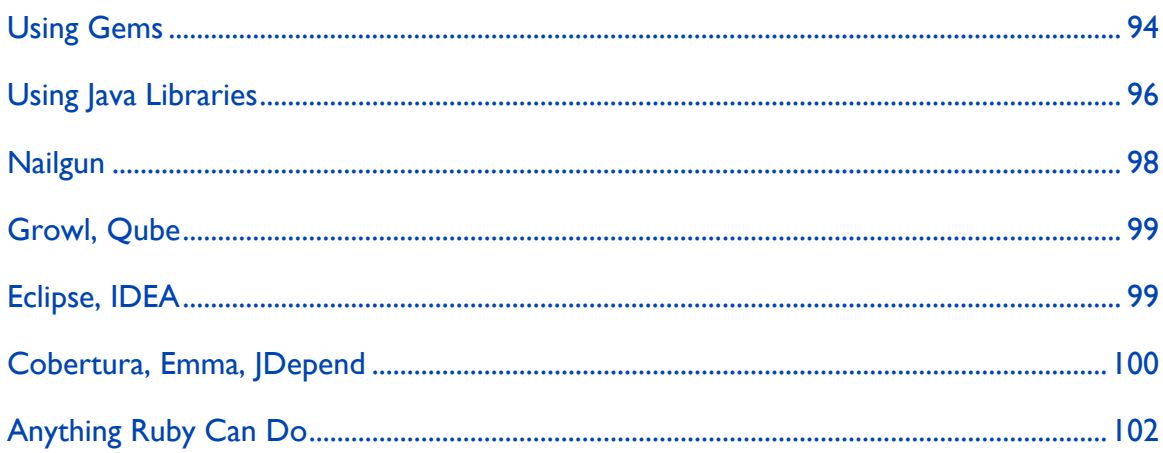

# **Using Gems**

The purpose of the buildfile is to define your projects, and the various tasks and functions used for building them. Some of these are specific to your projects, others are more general in nature, and you may want to share them across projects.

There are several mechanisms for developing extensions and build features across projects which we cover in more details in the section [Extending Buildr.](#page-103-0) Here we will talk about using extensions that are distributed in the form of RubyGems.

[RubyGems](http://rubygems.rubyforge.org) provides the gem command line tool that you can use to search, install, upgrade, package and distribute gems. It installs all gems into a local repository that is shared across your builds and all other Ruby applications you may have running. You can install a gem from a local file, or download and install it from any number of remote repositories.

RubyGems is preconfigured to use the [RubyForge](http://rubyforge.org) repository. You'll find a large number of open source Ruby libraries there, including Buildr itself and all its dependencies. RubyForge provides a free account that you can use to host your projects and distribute your gems (you can use RubyForge strictly for distribution, as we do with Buildr).

You can also set up your own private repository and use it instead or in addition to RubyForge. Use the gem sources command to add repositories, and the gem server command to run a remote repository. You can see all available options by running gem help.

If your build depends on other gems, you will want to specify these dependencies as part of your build and check that configuration into source control. That way you can have a specific environment that will guarantee repeatable builds, whether you're building a particular version, moving between branches, or joining an existing project. Buildr will take care of installing all the necessary dependencies, which you can then manage with the gem command.

Use the build, yaml file to specify these dependencies (see [Build Settings](#page-72-0) for more information), for example:

```
# This project requires the following gems
gems:
  # Suppose we want to notify developers when testcases fail.
  - buildr-twitter-notifier-addon >=1
  # we test with ruby mock objects
  - mocha
  - ci_reporter
```
Gems contain executable code, and for that reason Buildr will not install gems without your permission. When you run a build that includes any dependencies that are not already installed on your machine, Buildr will ask for permission before installing them. On Unix-based operating systems, you will also need sudo privileges and will be asked for your password before proceeding.

Since this step requires your input, it will only happen when running Buildr interactively from the command line. In all other cases, Buildr will fail and report the missing dependencies. If you have an automated build environment, make sure to run the build once manually to install all the necessary dependencies.

<span id="page-95-0"></span>When installing a gem for the first time, Buildr will automatically look for the latest available version. You can specify a particular version number, or a set of version numbers known to work with that build. You can use equality operations to specify a range of versions, for example, 1.2.3 to install only version 1.2.3, and  $\Rightarrow$  1.2.3 to install version 1.2.3 or later.

You can also specify a range up to one version bump, for example, ~> 1.2.3 is the same as  $>= 1.2.3 < 1.3.0$ , and  $\sim$  1.2 is the same as  $>= 1.2.0 < 2.0.0$ . If necessary, you can exclude a particular version number, for example, ~> 1.2.3  $!= 1.2.7.$ 

Buildr will install the latest version that matches the version requirement. To keep up with newer versions, execute the gem update command periodically. You can also use gem outdated to determine which new versions are available.

Most gems include documentation that you can access in several forms. You can use the ri command line tool to find out more about a class, module or specific method. For example:

\$ ri Buildr::Jetty \$ ri Buildr::Jetty.start

You can also access documentation from a Web browser by running gem server and pointing your browser to [http://localhost:8808.](http://localhost:8808) Note that after installing a new gem, you will need to restart the gem server to see its documentation.

## **Using Java Libraries**

Buildr runs along side a JVM, using either RJB or JRuby. The Java module allows you to access Java classes and create Java objects.

Java classes are accessed as static methods on the Java module, for example:

```
str = Java.java.lang.String.new('hai!')
str.toUpperCase
\Rightarrow 'HAI!'
Java.java.lang.String.isInstance(str)
=> true
Java.com.sun.tools.javac.Main.compile(args)
```
The classpath attribute allows Buildr to add JARs and directories to the classpath, for example, we use it to load Ant and various Ant tasks, code generators, test frameworks, and so forth.

When using an artifact specification, Buildr will automatically download and install the artifact before adding it to the classpath.

For example, Ant is loaded as follows:

```
Java.classpath << 'org.apache.ant:ant:jar:1.7.0'
```
Artifacts can only be downloaded after the Buildfile has loaded, giving it a chance to specify which remote repositories to use, so adding to classpath does not by itself load any libraries. You must call Java.load before accessing any Java classes to give Buildr a chance to load the libraries specified in the classpath.

When building an extension, make sure to follow these rules:

- 1. Add to the classpath when the extension is loaded (i.e. in module or class definition), so the first call to Java.load anywhere in the code will include the libraries you specify.
- 2. Call Java.load once before accessing any Java classes, allowing Buildr to set up the classpath.
- 3. Only call Java.load when invoked, otherwise you may end up loading the JVM with a partial classpath, or before all remote repositories are listed.
- 4. Check on a clean build with empty local repository.

# <span id="page-97-0"></span>**Nailgun**

[Nailgun](http://www.martiansoftware.com/nailgun/index.html) is a client, protocol, and server for running Java programs from the command line without incurring the JVM startup overhead. Nailgun integration is available only when running Buildr within JRuby.

Buildr provides a custom nailgun server, allowing you to start a single JVM and let buildr create a queue of runtimes. These JRuby runtimes can be cached (indexed by buildfile path) and are automatically reloaded when the buildfile has been modified. Runtime caching allows you to execute tasks without spending time creating the buildr environment.

Start the BuildrServer by executing

```
$ jruby -S buildr -rbuildr/nailgun nailgun:start
```
Server output will display a message when it becomes ready, you will also see messages when the JRuby runtimes are being created, or when a new buildr environment is being loaded on them. After the runtime queues have been populated, you can start calling buildr as you normally do, by invoking the \$NAILGUN\_HOME/ng binary:

```
# on another terminal, change directory to a project.
# if this project is the same nailgun:start was invoked on, it's
# runtime has been cached, so no loading is performed unless
# the buildfile has been modified. otherwise the buildfile
# will be loaded on a previously loaded fresh-buildr runtime
# and it will be cached.
cd /some/buildr/project
ng nailgun:help \# display nailgun help
ng nailgun:tasks \qquad \qquad \qquad \# display overview of ng tasks
ng clean compile # just invoke those two tasks
```
Some nailgun tasks have been provided to manage the cached runtimes, to get an overview of them execute the nailgun:tasks task.

Be sure to read the nailgun help by executing the nailgun:help task.

# <span id="page-98-0"></span>**Growl, Qube**

For OS X users, Buildr supports [Growl](http://growl.info/) out of the box to send "completed and "failed" notifications to the user.

For other platforms or if you want to notify the user differently, Buildr offers two extension points:

- Buildr.application.on\_completion
- Buildr.application.on\_failure

Here is an example using these extension points to send notifications using [Qube](http://launchpad.net/qube):

```
# Send notifications using Qube
notify = lambda do ltype, title, messagel
  param = case typewhen 'completed'; '-i'
    when 'failed'; '-e'
    else '-i'
  end
  system "qube #{param} #{title.inspect} #{message.inspect}"
end
Buildr.application.on_completion do Ititle, messagel
  notify['completed', title, message]
end
Buildr.application.on_failure do Ititle, message, exl
  notify['failed', title, message]
end
```
You can place this code inside buildr. rb in your home directory.

# **Eclipse, IDEA**

If you're using Eclipse, you can generate .classpath and .project from your Buildfile and use them to create a project in your workspace:

```
$ buildr eclipse
```
<span id="page-99-0"></span>The eclipse task will generate a .classpath and .project file for each of projects (and sub-project) that compiles source code. It will not generate files for other projects, for examples, projects you use strictly for packaging a distribution, or creating command line scripts, etc.

If you add a new project, change the dependencies, or make any other change to your Buildfile, just run the eclipse task again to re-generate the Eclipse project files.

If you prefer IntelliJ IDEA, you can always:

\$ buildr idea

It will generate a .iml file for every project (or subproject) and a .ipr that you can directly open for the root project. To allow IntelliJ Idea to resolve external dependencies properly, you will need to add a M2\_REPO variable pointing to your Maven2 repository directory (Settings / Path Variables).

If you're using IDEA 7 or later, use the buildr idea7x task instead. This task creates the proper .ipr and .iml files for IDEA version 7. It includes the -7x suffix in the generated files, so you can use the idea and idea7x tasks side by side on the same project.

Also, check out the [Buildr plugin for IDEA](http://www.digitalsanctum.com/buildr-plug-in/) (IDEA 7 and later). Once installed, open your project with IDEA. If IDEA finds that you have Buildr installed and finds a buildfile in the project's directory, it will show all the tasks available for that project. To run a task, double-click it. When the task completes, IDEA will show the results in the Buildr Output window.

# **Cobertura, Emma, JDepend**

You can use [Cobertura](http://cobertura.sourceforge.net/) or [Emma](http://emma.sourceforge.net/) to instrument your code, run the tests and create a test coverage report in either HTML or XML format.

There are two tasks for each tool, both of which generate a test coverage report in the reports/cobertura (respectively reports/emma) directory. For example:

\$ buildr test cobertura:html

As you can guess, the other tasks are cobertura:xml, emma:html and emma:xml.

If you want to generate a test coverage report only for a specific project, you can do so by using the project name as prefix to the tasks.

\$ buildr subModule:cobertura:html

Each project can specify which classes to include or exclude from cobertura instrumentation by giving a class-name regexp to the cobertura.include or cobertura.exclude methods:

```
define 'someModule' do
  cobertura.include 'some.package.*'
  cobertura.include /some.(foo|bar).*/
  cobertura.exclude 'some.foo.util.SimpleUtil'
  cobertura.exclude /*.Const(ants)?/i
end
```
Emma has include and exclude methods too, but they take glob patterns instead of regexps.

You can use [JDepend](http://clarkware.com/software/JDepend.html) on to generate design quality metrics. There are three tasks this time, the eye candy one:

```
$ buildr jdepend:swing
```
The other two tasks are jdepend: text and jdepend: xml.

We want Buildr to load fast, and not everyone cares for these tasks, so we don't include them by default. If you want to use one of them, you need to require it explicitly. The proper way to do it in Ruby:

```
require 'buildr/cobertura'
require 'buildr/emma'
require 'buildr/jdepend'
```
You may want to add those to the Buildfile. Alternatively, you can use these tasks for all your projects without modifying the Buildfile. One convenient method is to add these lines to the buildr.rb file in your home directory.

```
Another option is to require it from the command line (-\text{require or } -\text{r}), for
example:
```
- \$ buildr --require buildr/jdepend jdepend:swing
- \$ buildr -rbuildr/cobertura cobertura:html

# **Anything Ruby Can Do**

Buildr is Ruby code. That's an implementation detail for some, but a useful features for others. You can use Ruby to keep your build scripts simple and DRY, tackle ad hoc tasks and write reusable features without the complexity of "plugins".

We already showed you one example where Ruby could help. You can use Ruby to manage dependency by setting constants and reusing them, grouping related dependencies into arrays and structures.

You can use Ruby to perform ad hoc tasks. For example, Buildr doesn't have any pre-canned task for setting file permissions. But Ruby has a method for that, so it's just a matter of writing a task:

```
bins = file('target/bin'=>FileList[_('src/main/dist/bin/*')]) do
|task|
  mkpath task.name
  cp task.prerequisites, task.name
  chmod 0755, FileList[task.name + '/*.sh'], :verbose=>false
end
```
You can use functions to keep your code simple. For example, in the ODE project we create two binary distributions, both of which contain a common set of files, and one additional file unique to each distribution. We use a method to define the common distribution:

```
def distro(project, id)
  project.package(:zip, :id=>id).path("#{id}-#{version}").tap do |zip|
    zip.include meta_inf + ['RELEASE_NOTES', 'README'].map { |f|
path_to(f)}
    zip.path('examples').include project.path_to(:source, :examples),
: as = >'.'
    zip.merge project('ode:tools-bin').package(:zip)
    zip.path('lib').include artifacts(COMMONS.logging, COMMONS.codec,
      COMMONS.httpclient, COMMONS.pool, COMMONS.collections, JAXEN,
SAXON,
      LOG4J, WSDL4J, XALAN, XERCES)
   project('ode').projects('utils', 'tools', 'bpel-compiler',
'bpel-api',
      'bpel-obj', 'bpel-schemas').map(&:packages).flatten.each do
|pkg|
        zip.include(pkg.to_s, :as=>"#{pkg.id}.#{pkg.type}",
:path=>'lib')
      end
    yield zip
  end
end
```
And then use it in the project definition:

```
define 'distro-axis2' do
  parent.distro(self, "#{parent.id}-war") { |zip|
    zip.include project('ode:axis2-war').package(:war),
:as=>'ode.war' }
end
```
Ruby's functional style and blocks make some task extremely easy. For example, let's say we wanted to count how many source files we have, and total number of lines:

```
sources = projects.map \{ lprjl prj.compile.sources.map { |src| FileList["#{src}/**/*.java"] } }.flatten
puts "There are #{source.size} source files"
lines = sources.inject(\emptyset) { llines, srcl lines +=File.readlines(src).size }
puts "That contain #{lines} lines"
```
# <span id="page-103-0"></span>**Extending Buildr**

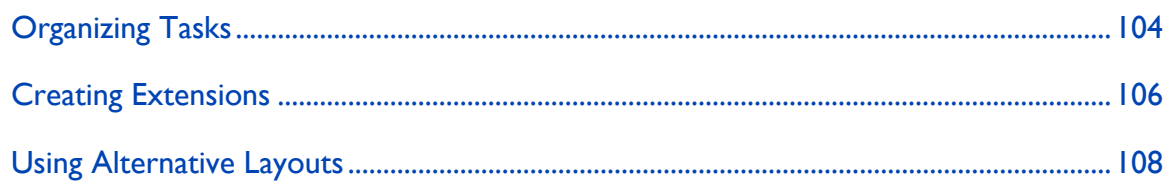

# **Organizing Tasks**

A couple of things we learned while working on Buildr. Being able to write your own Rake tasks is a very powerful feature. But if you find yourself doing the same thing over and over, you might also want to consider functions. They give you a lot more power and easy abstractions.

For example, we use OpenJPA in several projects. It's a very short task, but each time I have to go back to the OpenJPA documentation to figure out how to set the Ant MappingTool task, tell Ant how to define it. After the second time, you're recognizing a pattern and it's just easier to write a function that does all that for you.

Compare this:

```
file('derby.sql') do
   REQUIRES = ['org.apache.openjpa:openjpa-all:jar:0.9.7-incubating',
     'commons-collections:commons-collections:jar:3.1',
     . . .
     'net.sourceforge.serp:serp:jar:1.11.0' ]
   ant('openjpa') do lantl
     ant.taskdef :name=>'mapping',
       :classname=>'org.apache.openjpa.jdbc.ant.MappingToolTask',
       :classpath=>REQUIRES.join(File::PATH_SEPARATOR)
     ant.mapping :schemaAction=>'build', :sqlFile=>task.name,
       :ignoreErrors=>true do
         ant.config :propertiesFile=>_(:source, :main, :sql,
 'derby.xml')
         ant.classpath :path=>projects('store', 'utils' ).
           flatten.map(&:to_s).join(File::PATH_SEPARATOR)
     end
   end
 end
To this:
 file('derby.sql') do
   mapping_tool :action=>'build', :sql=>task.name,
     :properties=>_(:source, :main, :sql, 'derby.xml'),
     :classpath=>projects('store', 'utils')
 end
```
I prefer the second. It's easier to look at the Buildfile and understand what it does. It's easier to maintain when you only have to look at the important information.

But just using functions is not always enough. You end up with a Buildfile containing a lot of code that clearly doesn't belong there. For starters, I recommend putting it in the tasks directory. Write it into a file with a .rake extension and place that in the tasks directory next to the Buildfile. Buildr will automatically pick it up and load it for you.

If you want to share these pre-canned definitions between projects, you have a few more options. You can share the tasks directory using SVN externals. Another mechanism with better version control is to package all these tasks, functions and modules into a [Gem](http://rubygems.org/) and require it from your Buildfile. You can run your own internal Gem server for that.

<span id="page-105-0"></span>For individual task files, you can also use [Sake](http://errtheblog.com/post/6069) for system-wide Rake tasks deployment.

## **Creating Extensions**

The basic mechanism for extending projects in Buildr are Ruby modules. In fact, base features like compiling and testing are all developed in the form of modules, and then added to the core Project class.

A module defines instance methods that are then mixed into the project and become instance methods of the project. There are two general ways for extending projects. You can extend all projects by including the module in Project:

```
class Project
  include MyExtension
end
```
You can also extend a given project instance and only that instance by extending it with the module:

```
define 'foo' do
  extend MyExtension
end
```
Some extensions require tighter integration with the project, specifically for setting up tasks and properties, or for configuring tasks based on the project definition. You can do that by adding callbacks to the process.

The easiest way to add callbacks is by incorporating the Extension module in your own extension, and using the various class methods to define callback behavior.

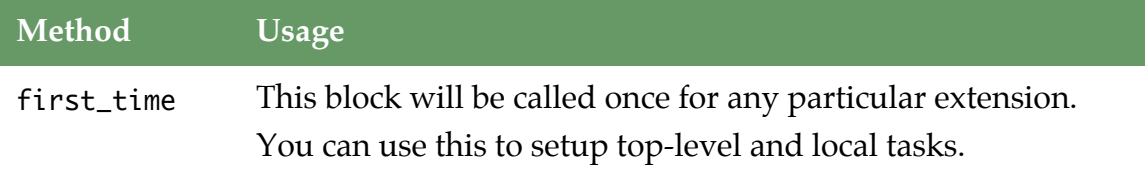

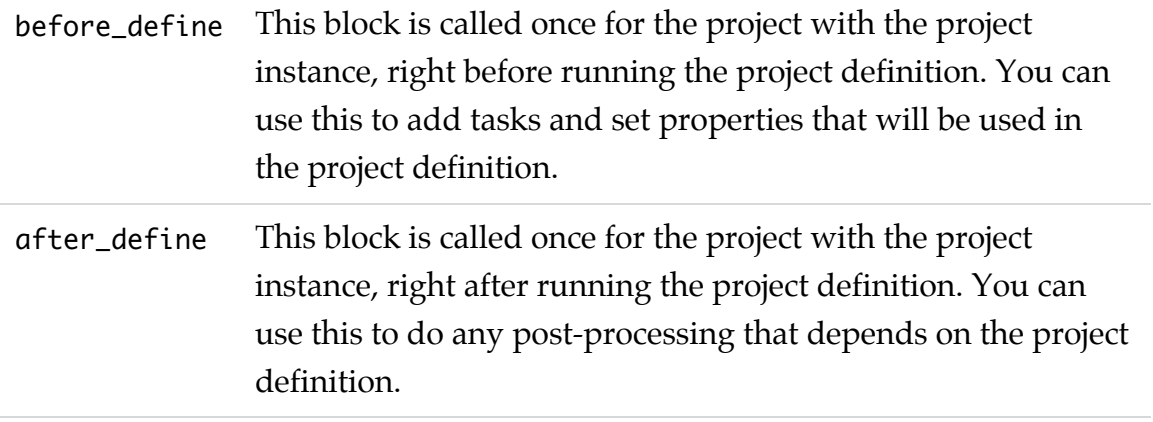

This example illustrates how to write a simple extension:

```
module LinesOfCode
  include Extension
  first_time do
    # Define task not specific to any projet.
    desc 'Count lines of code in current project'
    Project.local_task('loc')
  end
  before_define do Iprojectl
    # Define the loc task for this particular project.
    define_task 'loc' do |task|
      lines = task.prerequisites.map { |path| Dir["#{path}/**/*"]
}.flatten.uniq.
        inject(0) { |total, file| total + File.readlines(file).count }
      puts "Project #{project.name} has #{lines} lines of code"
    end
  end
  after_define do Iprojectl
    # Now that we know all the source directories, add them.
    task('loc'=>compile.sources + compile.test.sources)
  end
  # To use this method in your project:
  # loc path_1, path_2
  def loc(*paths)
    task('loc'=>paths)
  end
end
class Buildr::Project
  include LinesOfCode
end
```
# **Using Alternative Layouts**

Buildr follows a common convention for project layouts: Java source files appear in src/main/java and compile to target/classes, resources are copied over from src/main/resources and so forth. Not all projects follow this convention, so it's now possible to specify an alternative project layout.
The default layout is available in Layout.default, and all projects inherit it. You can set Layout.default to your own layout, or define a project with a given layout (recommended) by setting the :layout property. Projects inherit the layout from their parent projects. For example:

```
define 'foo', :layout=>my_layout do
  ...
end
```
A layout is an object that implements the expand method. The easiest way to define a custom layout is to create a new Layout object and specify mapping between names used by Buildr and actual paths within the project. For example:

```
my_layout = Layout.new
my_layout[:source, :main, :java] = 'java'
my_layout[:source, :main, :resources] = 'resources'
```
Partial expansion also works, so you can specify the above layout using:

```
my_layout = Layout.new
my_layout[:source, :main] = ''
```
If you need anything more complex, you can always subclass Layout and add special handling in the expand method, you'll find one such example in the API documentation.

The built-in tasks expand lists of symbols into relative paths, using the following convention:

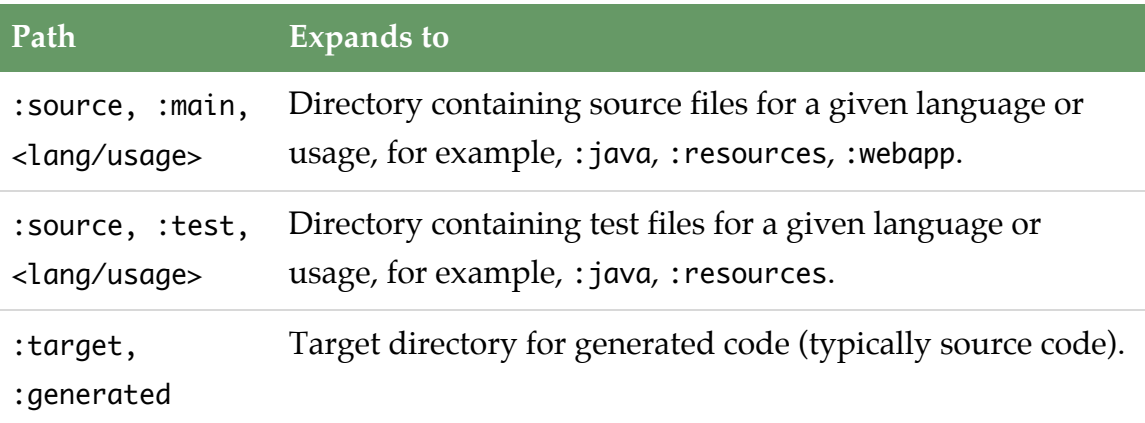

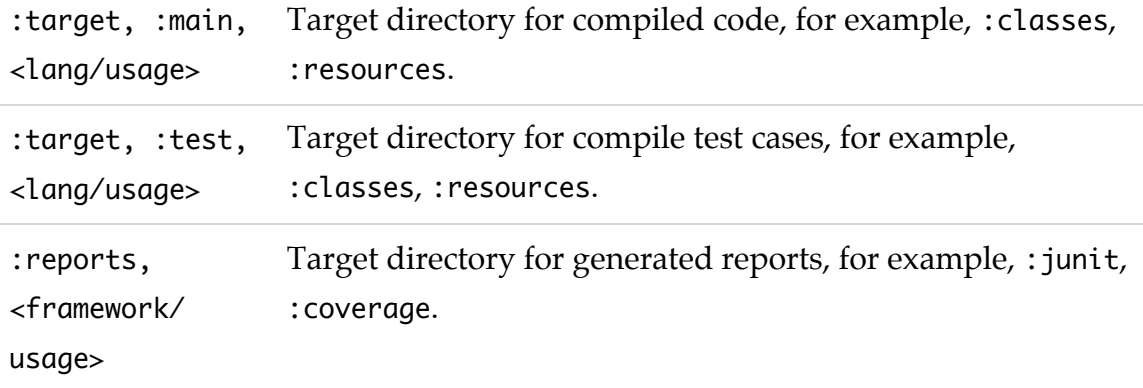

All tasks are encouraged to use the same convention, and whenever possible, we recommend using the project's path\_to method to expand a list of symbols into a path, or use the appropriate path when available. For example:

```
define 'bad' do
  # This may not be the real target.
  puts 'Compiling to ' + path_to('target/classes')
  # This will break with different layouts.
  package(:jar).include 'src/main/etc/*'
end
define 'good' do
  # This is always the compiler's target.
  puts 'Compiling to ' + compile.target.to_s
  # This will work with different layouts.
  package(:jar).include path_to(:source, :main, :etc, '*')
end
```
# <span id="page-110-0"></span>**Recipes**

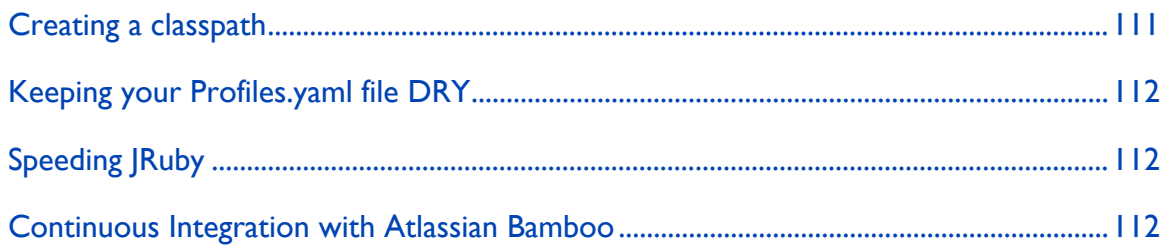

Commond recipes for Buildr, collected from the mailing list.

### **Creating a classpath**

For Java, the classpath argument is simply a list of paths joined with an OS-specific path separator:

```
cp = paths.join(File::PATH_SEPARATOR)
```
This assumes paths points to files and/or directories, but what if you have a list of artifact specifications? You can turn those into file names in two steps. First, use artifacts to return a list of file tasks that point to the local repository:

```
tasks = Buildr.artifacts(specs)
```
Next, map that list of tasks into list of file names (essentially calling name on each task):

```
paths = tasksmap(8:name)
```
This works as long as the artifacts are already in your local repository, otherwise they can't be found, but you can ask Buildr to download them by calling invoke on each of these tasks:

```
tasks = Buildr.artifacts(specs).each(&:invoke)
```
So let's roll this all into a single line:

```
CD =Buildr.artifacts(specs).each(&:invoke).map(&:name).join(File::PATH_SEPARATOR)
```
#### **Keeping your Profiles.yaml file DRY**

YAML allows you to use anchors (&), similar to ID attributes in XML, and reference them later on (\*). For example, if you have two profiles that are identical, you can tell YAML that one is an alias for the other:

```
development: &common
  db: oracle
  port: 8080
test: *common
production: *common
```
If you have two elements that are almost identical, you can merge the values of one element into another (<<), for example:

```
development: &common
  db: hsql
  jdbc: hsqldb:mem:devdb
test:
  <<: *common
  jdbc: hsqldb:file:testdb
```
## **Speeding JRuby**

When using JRuby you will notice that Buildr takes a few seconds to start up. To speed it up, we recommend switching to Java 1.6 and running the JVM in client mode:

```
$ export JAVA_OPTS=-client
```
#### **Continuous Integration with Atlassian Bamboo**

This recipe outlines how to configure a new Bamboo project to use Buildr. The following steps assume that you have logged-on to Bamboo as an Administrator.

```
1. Configure a Builder
```
- Select the Administration tab from the Bamboo toolbar.
- Select the Builders area (first option) from the Administration menu.
- Using the Add Builder dialog, configure a custom builder for Buildr with the following options:
	- Label: buildr
	- Type: Custom Command
	- Path: /path/to/buildr (typically "/usr/bin/buildr")

# **2. Create a Plan**

- Select the Create Plan tab from the Bamboo toolbar to enter the Create Plan wizard.
- In "1. Plan Details", define your build plan including project name, project key, build plan name and build plan key.
- In "2. Source Repository", specify your source code repository settings (CVS or SVN).
- In "3. Builder Configuration", specify the "buildr" builder that you defined above, along with the following:
	- Argument: "test=all" (ensures that all tests are run through even if failures are encountered)
	- Test Results Directory: "\*\*/reports/junit/\*.xml" (or your path to test results, if different).
- The remaining wizard sections may be either skipped or configured with your preferred settings.

# **3. Trigger a Build**

A build should occur automatically at the point of project creation. It can also be manually triggered at any time

- Navigate to the project summary page (located at: http://YOUR\_BAMBOO\_URL/browse/PROJECTKEY-YOURPLAN).
- Click on the small arrow to the left of the label "Build Actions"
- Select "Checkout and Build" from the pop-up menu to force a build.

The project page will contain full status information for previous builds and the results tabs will integrate the results from your JUnit tests.

# <span id="page-113-0"></span>**Troubleshooting**

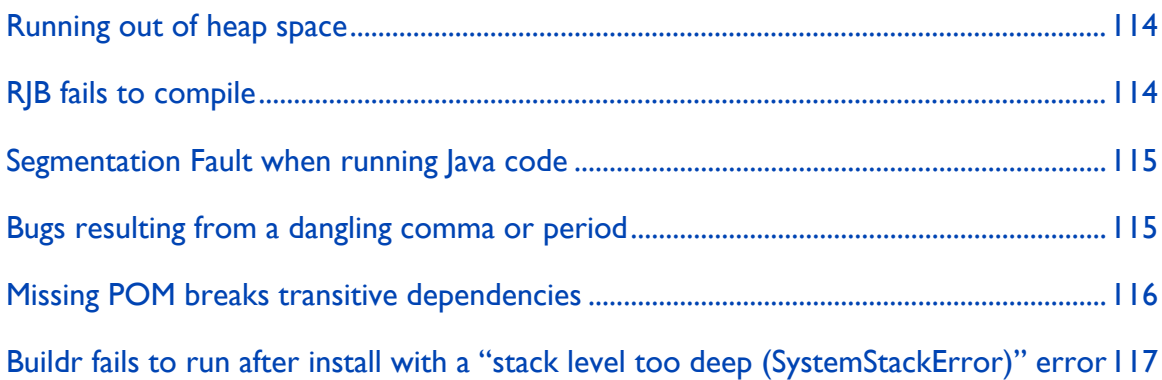

Common troubleshooting tips collected from the mailing list.

#### **Running out of heap space**

You can give the JVM more heap space by setting the JAVA\_OPTS environment variables. This environment variable provides arguments for staring the JVM. For example, to set the heap space to 1GB:

```
$ export "JAVA_OPTS=-Xms1g -Xmx1g"
$ buildr compile
```
If you're sharing the build with other developers, you'll want to specify these options in the Buildfile itself. You can set the environment variable within the Buildfile, but make sure to do so at the very top of the Buildfile.

For example:

```
ENV['JAVA_OPTS'] = ' - Xms1g - Xmx1g'
```
# **RJB fails to compile**

On Linux, BSD and Cygwin, RJB locates the JDK headers files — which it uses to compile a native C extension — based on the JAVA\_HOME environment variable. Make sure JAVA\_HOME points to the JDK, not JRE.

<span id="page-114-0"></span>If you are using sudo gem install, note that some environments do not pass the JAVA\_HOME environment variable over to sudo. To get around this, run gem with the env JAVA\_HOME=\$JAVA\_HOME option:

\$ sudo env JAVA\_HOME=\$JAVA\_HOME gem install buildr

# **Segmentation Fault when running Java code**

This is most likely a JVM inconsistency, for example, when part of the RJB library uses JDK 1.6, the other part uses JDK 1.5.

During installation RJB builds a native C extension using header files supplied by the JVM, and compiles a Java bridge class using the Javac. It is possible for RJB to use two different versions of the JVM, for example, if JAVA\_HOME points to JDK 1.5, but /usr/bin/javac points to JDK 1.6.

Make sure JAVA\_HOME and /usr/bin/javac both point to the same JDK:

echo \$JAVA\_HOME ls -l /usr/bin/javac

**Note:** It seems that RJB works with Java 6, except when it doesn't, and for a few people it doesn't. In that case, either switch to Java 1.5, or simply run Buildr on JRuby using Java 6.

# **Bugs resulting from a dangling comma or period**

Ruby statements don't need a delimiter and can span multiple lines, which can lead to bugs resulting from dangling commas and periods left at the end of the line. For example:

```
compile.with 'org.apache.axis2:axis2:jar:1.2',
test.with 'log4j:log4j:jar:1.1'
```
This is actually a single method call with two arguments, separated by a comma. The second argument is the result of calling test.with, and makes the test task a pre-requisite of the compile task, leading to a circular dependency.

<span id="page-115-0"></span>As you can imagine this happens usually after editing, specifically for commas and periods which are small enough that you won't notice them from a cursory glance at the code, so if all else fails, search for lines that end with one of these characters.

## **Missing POM breaks transitive dependencies**

Occasionally, artifacts are deployed to remote repositories with missing or broken POMs. Buildr will fail when attempting to resolve transitive dependencies with broken or missing POMs.

In this particular case, failing is doing the right thing. There's no way for Buildr to tell whether the POM is nowhere to be found, or just a temporary problem accessing the remote server.

If you can determine that the POM file is missing you can work around the problem in three ways. If you published the artifact, make the release again, getting it to upload the missing files.

If the source repository is not under your control, but you are also using your own repository for the project, you can always create a dummy POM in your own repository. Buildr will attempt to download the file from either repository, using the first file it finds.

Alternatively, you can make Buildr create a dummy POM file in the local repository, instead of downloading it from a remote repository. This example creates a dummy POM for Axis JAX-RPC:

```
artifact 'axis:axis-jaxrpc:pom:1.3' do |task|
  write task.name, <<-POM
    <project>
      <modelVersion>4.0.0</modelVersion>
      <groupId>axis</groupId>
      <artifactId>axis-jaxrpc</artifactId>
      <version>1.4</version>
    </project>
 POM
end
```
# <span id="page-116-0"></span>**Buildr fails to run after install with a "stack level too deep (SystemStackError)" error**

A particular quirk of an existing Ruby setup can cause problems when running Buildr. If a system already has several Ruby directories that are in the PATH, it is often nice (appropriate?) to have them in RUBYLIB as well (to be able to require them). If there are several of them a user may decide that RUBYLIB=\$PATH is a good way to handle this (or some less automated method that has the same effect).

The culprit is having the Gem's binary directory show up in RUBYLIB. For example, Buildr's bin/buildr includes this line:

```
require 'buildr'
```
Under normal circumstances, this tells RubyGems to load buildr.rb from the Gem's library directory. When RUBYLIB points to the Gem's bin directory, it ends up loading itself repeatedly.

To solve this, remove Buildr's bin directory from RUBYLIB. Removing all directories that you don't actually need is better (other Gems may have the same problem).

# <span id="page-117-0"></span>**Contributing**

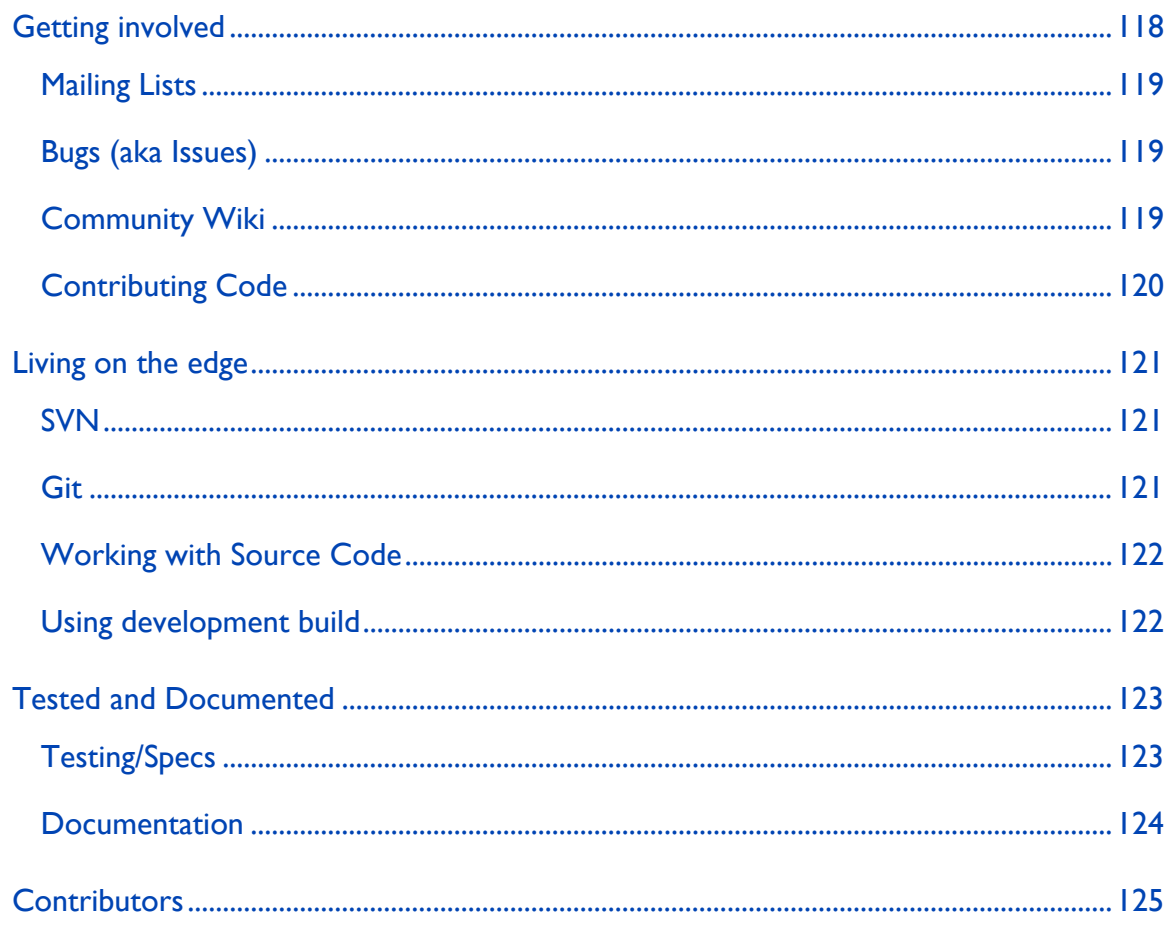

Buildr is a community effort, and we welcome all contributors. Here's your chance to get involved and help your fellow developers.

# **Getting involved**

All our discussions are done in the open, over email, and that would be the first place to look for answers, raise ideas, etc. For bug reports, issues and patches, see below.

#### <span id="page-118-0"></span>Contributing 119

#### **Mailing Lists**

We run two mailing lists, the [buildr-user](http://mail-archives.apache.org/mod_mbox/incubator-buildr-user/) mailing list for developers working with Buildr, that would be you if you're using Buildr or interested in using it. There's the [buildr-dev](http://mail-archives.apache.org/mod_mbox/incubator-buildr-dev/) mailing list for talking about development of Buildr itself, and [commits](http://mail-archives.apache.org/mod_mbox/incubator-buildr-commits/) mailing list for following SVN commits and JIRA issues.

Check the [mailing lists](print/mailing_lists.html) page for more information on subscribing, searching and posting to the mailing list.

#### **Bugs (aka Issues)**

We really do try to keep bugs to a minimum, and anticipate everything you'll ever want to do with Buildr. We're also, not perfect. So you may have found a bug, or have an enhancement in mind, or better yet, a patch to contribute. Here's what you can do.

If it's a bug, enhancement or patch, add it to [JIRA](http://issues.apache.org/jira/browse/Buildr). For trivial stuff, that's good enough.

If it needs more attention, start a discussion over on the mailing list. We will still use JIRA to log the progress, but the mailing list is a better place for talking things through.

When reporting a bug, please tell us which version of Ruby, Buildr and Java you are using, and also which operating system you are on:

\$ ruby --version \$ buildr --version \$ java --version

#### **Community Wiki**

Our community Wiki is available at [http://cwiki.apache.org/confluence/](http://cwiki.apache.org/confluence/display/BUILDR/Index) [display/BUILDR/Index](http://cwiki.apache.org/confluence/display/BUILDR/Index).

<span id="page-119-0"></span>120 Contributing the contributing the contributing contributing the contributing contributing the contributing of  $\alpha$ 

#### **Contributing Code**

Yes, please.

If you have a patch to submit, do it through [JIRA.](http://issues.apache.org/jira/browse/Buildr) We want to make sure Apache gets the right to use your contribution, and the JIRA upload form includes a simple contribution agreement. Lawyer not included.

#### **The Perfect Patch**

If you want to get your patch accepted quickly:

- 1. Provide a good summary of the bug/fix. We use that to decide which issue we can do quickly, and also copy and paste it into the changelog.
- 2. Provide short explanation of what failed, under what conditions, why, and what else could be affected by the change (when relevant). The helps us understand the problem and move on to the next step.
- 3. Provide a patch with relevant specs, or a fix to incomplete/broken specs. First thing we have to do is replicate the problem, before applying the change, and then make sure the change fixes that problem. And we need to have those specs in there, they make sure we don't accidentally break it again in the future.
- 4. Provide a patch with the fix/change itself. Keep it separate from the specs, so it's easy to apply them individually.

If you don't know how to fix it, but can at least write a spec for the correct behavior (which, obviously would fail), do just that. A spec is preferred to a fix.

#### **Working on a new feature?**

If you want to work on a cool new feature, but not quite ready to submit a patch, there's still a way you can get the Buildr community involved. We're experimenting with using Git for that. You can use Git to maintain a fork of Buildr that can keep up with changes in the main branch (tip: use git rebase), while developing your own changes/features on it.

<span id="page-120-0"></span>That way you can get other people involved, checking out the code, and eventually merge it back with the main branch. Check out the Git section below and the post [Git forking for fun and profit](http://blog.labnotes.org/2008/04/30/git-forking-for-fun-and-profit/).

# **Living on the edge**

Did we mention Buildr is an open source project? In fact, when you install Buildr you get all the source code, documentation, test case and everything you need to use it, extend it and patch it. Have a look in your Gem directory.

## **SVN**

But if you want to work with the latest and greatest, you'll want to check out [Buildr from SVN](http://svn.apache.org/repos/asf/incubator/buildr):

\$ svn co http://svn.apache.org/repos/asf/incubator/buildr/trunk buildr

You can also browse the [Buildr repository.](http://svn.apache.org/repos/asf/incubator/buildr)

#### **Git**

Not a fan SVN? We understand. You can also grab a copy of [Buildr from GitHub](http://github.com/vic/buildr/tree/master):

\$ git clone git://github.com/vic/buildr.git

If you want to learn more about Git, you can start by watching Scott Chacon's [Git](http://en.oreilly.com/rails2008/public/asset/attachment/2816) [presentation](http://en.oreilly.com/rails2008/public/asset/attachment/2816) (PDF), or any of the [Git screencasts](http://www.gitcasts.com/). For more, there's also the [Git](http://peepcode.com/products/git-internals-pdf) [Internals book](http://peepcode.com/products/git-internals-pdf).

And keep this [Git cheat sheet](http://ktown.kde.org/~zrusin/git/git-cheat-sheet-medium.png) close at hand. Very useful.

**Note:** The GitHub repository is maintained by contributors to this project, but is **not** an official Apache repository. To obtain Buildr from the official Apache repository, consider using git-svn instead.

#### <span id="page-121-0"></span>**Working with Source Code**

To install Buildr from the source directory:

```
$ cd buildr
$ rake setup install
```
When using Buildr for JRuby:

```
$ cd buildr
$ jruby -S rake setup install
```
The *setup* task takes care of installing all the necessary dependencies used for building, testing and running Buildr. Once in a while we upgrade or add new dependencies, if you're experiencing a missing dependency, simply run rake setup again.

The *install* task creates a Gem in your working directory (*pkg/*) and install it in your local repository. Since Ruby Gems uses version numbers to detect new releases, if you installed Buildr this way and want to upgrade to the latest official release, you need to use gem install buildr rather than gem upgrade.

Both *setup* and *install* tasks use the sudo command on platforms that require it (i.e. not Windows), so there's no need to run sudo rake when working with the Buildr source code.

#### **Using development build**

Occasionally we'll make development builds from the current code in trunk/ head. We appreciate if you can take the time to test those out and report any bugs. To install development builds, use the Gem repository at people.apache.org/~assaf/buildr/snapshot:

```
gem source --add http://people.apache.org/~assaf/buildr/snapshot/
```
Since Ruby Gems uses version numbers to detect new releases, if you installed Buildr from a snapshot and want to upgrade to a newer snapshot or the latest official release, you need to use gem install buildr rather than gem upgrade.

<span id="page-122-0"></span>If you want to go back to using the RubyForge releases:

```
gem source --remove http://people.apache.org/~assaf/buildr/snapshot/
gem install buildr
```
# **Tested and Documented**

Two things we definitely encourage!

# **Testing/Specs**

Obviously we won't turn down patches, but we'll love you even more if you include a test case. One that will fail without the patch, and run successfully with it. If not for our love, then think of the benefit to you: once we add that test case, we won't accidentally break that feature in the next release.

We test using [RSpec](http://rspec.info/), a Behavior-Driven Development test framework. The main difference between RSpec and xUnit is that RSpec helps you formulate test cases in terms of specifications: you describe how the code should behave, and run RSpec to make sure it matches that specification.

You can run an individual specifications using the spec command, for example:

```
$ spec spec/compiler_spec.rb
$ spec spec/compiler_spec.rb -l 409
```
The first command will run all the specifications in compiler\_spec, the second command will run only the specification identified by line 409 of that file. You can use line numbers to point at a particular specification (lines starting with it), or set of specifications (lines starting with describe). You can also use the -e command line option to name a particular specification.

To make sure your change did not break anything else, you can run all the specifications (be patient, we have a lot of these):

\$ rake spec

<span id="page-123-0"></span>If you get any failures, you can use rake failed to run only the failed specs, and repeat until there are no more failed specs to run. The list of failed specs is stored in the file *failed*.

We always rake spec before making a release.

For full test coverage:

\$ rake coverage

Specification and coverage reports are HTML files you can view with a Web browser, look for them in the *reports* directory. You can also check out the [RSpec](print/specs.html) [report](print/specs.html) and [test coverage](print/coverage/index.html) we publish with each release.

#### **Documentation**

Yes, we do make typos, spelling errors and sometimes we write things that don't make sense, so if you find a documentation bug, or want to help make the documentation even better, here's the way to do it.

For simple typos and quick fixes, just send a message to the mailing list or log an issue in JIRA.

If you end up rewriting a significant piece of text, or add new documentation (you rock!), send a patch. Making documentation patches is fairly easy. All the documentation is generated from text files in the doc/pages directory, so all you need to do is check it out from SVN, edit, and svn diff to create a patch.

We use [Textile](http://www.textism.com/tools/textile/) as the markup language, it takes all of a few minutes to learn, it's intuitive to use, and produces clean HTML. You can learn it all in a few minutes from the [Textile Reference Manual.](http://redcloth.org/textile) Also check out the [Textile Quick Reference.](http://hobix.com/textile/quick.html)

You can always check the documentation to see which conventions we use, and also a couple of extensions we have for styling source code (with syntax highlighting!) and handling footnotes. The table of contents is auto-generated form H1/H2 headers.

<span id="page-124-0"></span>The tool we use for this is called Docter, which we developed specifically for Buildr, and use to create the Web site and printable PDF. If you want to try it out you'll need to first gem install docter. To generate a copy of the Web site, simple run rake html .

If you're thinking of editing the docs, and using rake html to see what the HTML looks like, you may want to try something simpler. Start by running the Docter Web server with rake docter and then point your browser at http://localhost:3000. To see your edits, simply refresh the page.

Generating the PDF is a bit more tricky, we use the HTML in combination with print media CSS stylesheets and run them through the wonderful [PrinceXML,](http://www.princexml.com/) so you'll need to install PrinceXML first before you can rake pdf.

# **Contributors**

Here is the list of people who are actively working and committing on Buildr:

**[Assaf Arkin](http://labnotes.org)** (assaf at apache.org)

## **Alex Boisvert**

Came to Buildr as a refuge from the Maven Uncertainty Principle. Alex has been working mostly on the Scala integration and believes Ruby scripting is a great complement to statically typed languages.

# **[Matthieu Riou](http://offthelip.org)**

## **Victor Hugo Borja** (vborja at apache.org)

Currently a Java Developer at [http://jwmsolutions.com,](http://jwmsolutions.com) Victor has been enjoying and using Apache's software since 1999 when he started with Java, now he prefers programming Ruby and is happy to help on Apache's first ruby project.

**Lacton** (lacton at apache.org)

A test-infected developer since 2001, Lacton yearns for a development infrastructure that would shorten feedback loops so much that testing, building, refactoring and committing would feel as easy and natural as breathing air.